## <span id="page-0-0"></span>Diseño de un perfil aerodinámico para bajos números de Reynolds mediante herramientas computacionales

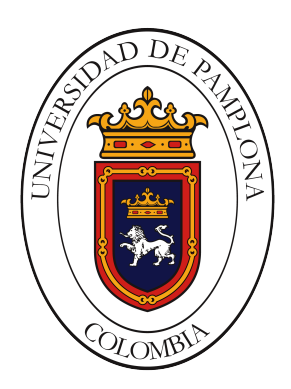

## Carlos Arturo Caceres Andrade

Universidad de Pamplona Facultad de Ingenierias y Arquitectura Pamplona, Norte de Santander , Colombia 11 de diciembre de 2021

## Diseño de un perfil aerodinámico para bajos números de Reynolds mediante herramientas computacionales

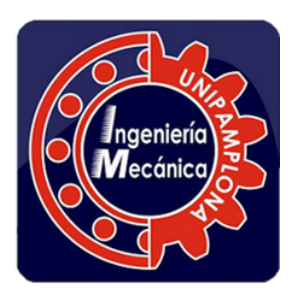

## Carlos Arturo Caceres Andrade

Tesis o trabajo de grado presentada(o) como requisito parcial para optar al título de: Ingeniero Mecánico Director(a): Doctorado en Ingeniería Mecánica, Universidad de Sao Pablo-Brasil Juan Carlos Serrano Rico Modalidad investigación

Universidad de Pamplona Facultad de Ingenierias y Arquitectura Pamplona, Norte de Santander, Colombia 11 de diciembre de 2021

## Dedicatoria

Este logro se lo dedico a DIOS principalmente por darme la fuerza, el criterio, disciplina e inteligencia para poder llegar hasta este punto de mi carrera profesional, que a pesar de pasar momentos difíciles no desistí y seguí adelante hasta cumplir con este objetivo de ser ingeniero mecánico. A mi madre y mi padre por estar siempre ahí apoyándome en cada momento y decisión que he tomado en mi vida, son esos seres me hace sentir orgulloso de ser su hijo por ense˜narme el valor de la humildad, el respeto por los dem´as y nunca rendirme frente a los obst´aculos, a siempre seguir hasta alcanzar mis metas.

## Agradecimientos

Agradecerle primeramente a Dios por darme la vida y salud para poder formarme dentro de esta carrera que es una parte importante de mi vida, por permitirme aprender y prepararme para mi vida profesional con valores y principios éticos y morales.

Agradecimientos a mi madre y a mi padre que fueron de gran importancia en este proceso por sus consejos y motivación, por tenerlos vivos y ser un espejo para mi vida. Al doctor Juan Carlos Serrano por sus enseñanzas, por su orientación y dedicación en el desarrollo de mi trabajo de grado, por ser esa persona de criterio y críticas constructiva que hace que sus estudiantes den día a día lo mejor de sí.

## Resumen

Este trabajo muestra los resultados obtenidos para el diseño un perfil aerodinámico que maximiza la relación entre los coeficientes de sustentación y de arrastre. Para lo cual se realizó un procedimiento sistemático de parametrización de alta precisión y optimización para un perfil aerodin´amico con el fin de mejorar su rendimiento aerodin´amico. La curva de Bézier fue la técnica utilizada para la parametrización del perfil aerodinámico mediante la asignación de las coordenadas de los puntos de control que se fijan al inicio del proceso para posteriormente encontrar la geometría del perfil y luego se optimizaron mediante el método de búsqueda directa implementado en el software para garantizar la precisión de ajuste. Luego mediante el software Xfoil se determinan las curvas de desempeño aerodinámico hasta encontrar un perfil con mayor relación entre sustentación y arrastre. El resultado obtenido de la relación sustentación/arrastre del perfil aerodinámico se incrementa uniformemente bajo diferentes ángulos de ataque en comparación con los perfiles E387 e UMY02-T01-26 en un 30% ~ 40% para  $Re = 5 \times 10^5$ . Después de una comparación se determinó que el perfil creado es adecuado para los aerogeneradores a bajo n´umeros de Reynolds debido a su alto coeficiente de sustentación y eficiencia aerodinámica.

Palabras clave: Energía eólica, Curvas de Bézier, Perfil aerodinámico, Coeficiente de Sustentación, Coeficiente de Arrastre.

## Abstract

This work shows the results obtained for the design of an aerodynamic profile that maximizes the relationship between the lift and drag coefficients. For which a systematic procedure of high precision parameterization and optimization for an aerodynamic profile was carried out in order to improve its aerodynamic performance. The Bezier curve was the technique used for the parameterization of the aerodynamic profile by assigning the coordinates of the control points that are set at the beginning of the process to later find the geometry of the profile and then they were optimized using the direct search method implemented with the software to ensure the accuracy of fit. Then, using the Xfoil software, the aerodynamic performance curves are determined until a profile with a greater relationship between lift and drag is found. The result obtained of the airfoil lift / drag ratio increases uniformly under different angles of attack compared to the E387 and UMY02-T01-26 profiles by 30 % ~ 40% for  $Re = 5 \times 10^5$ . After a detailed comparison it was determined that the profile created is suitable for low Reynolds number wind turbines due to its high lift coefficient and aerodynamic efficiency.

Keywords: Wind energy, Bezier curves, Airfoil, Lift Coefficient, Drag coefficient

# Contenido

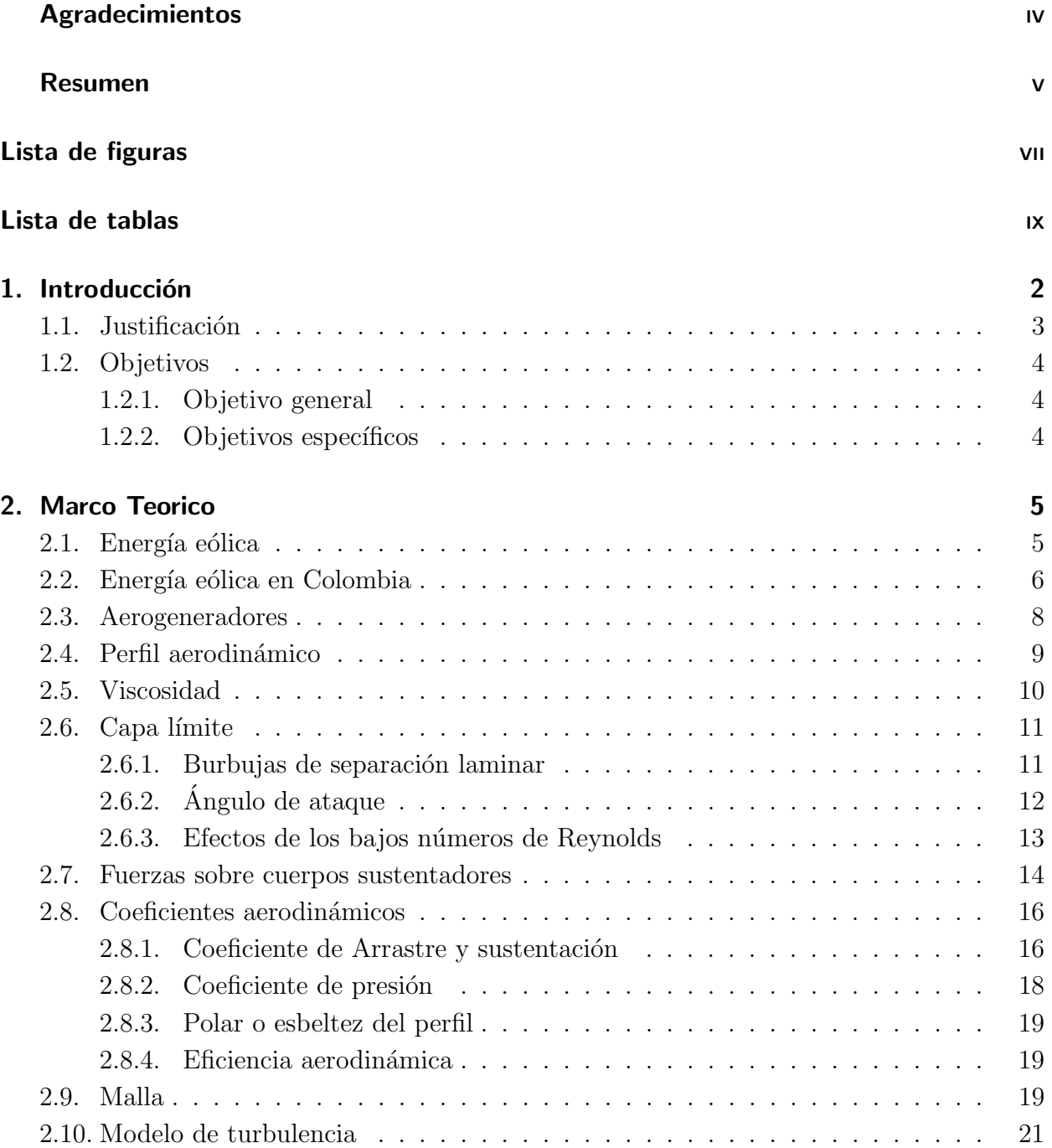

<span id="page-6-0"></span>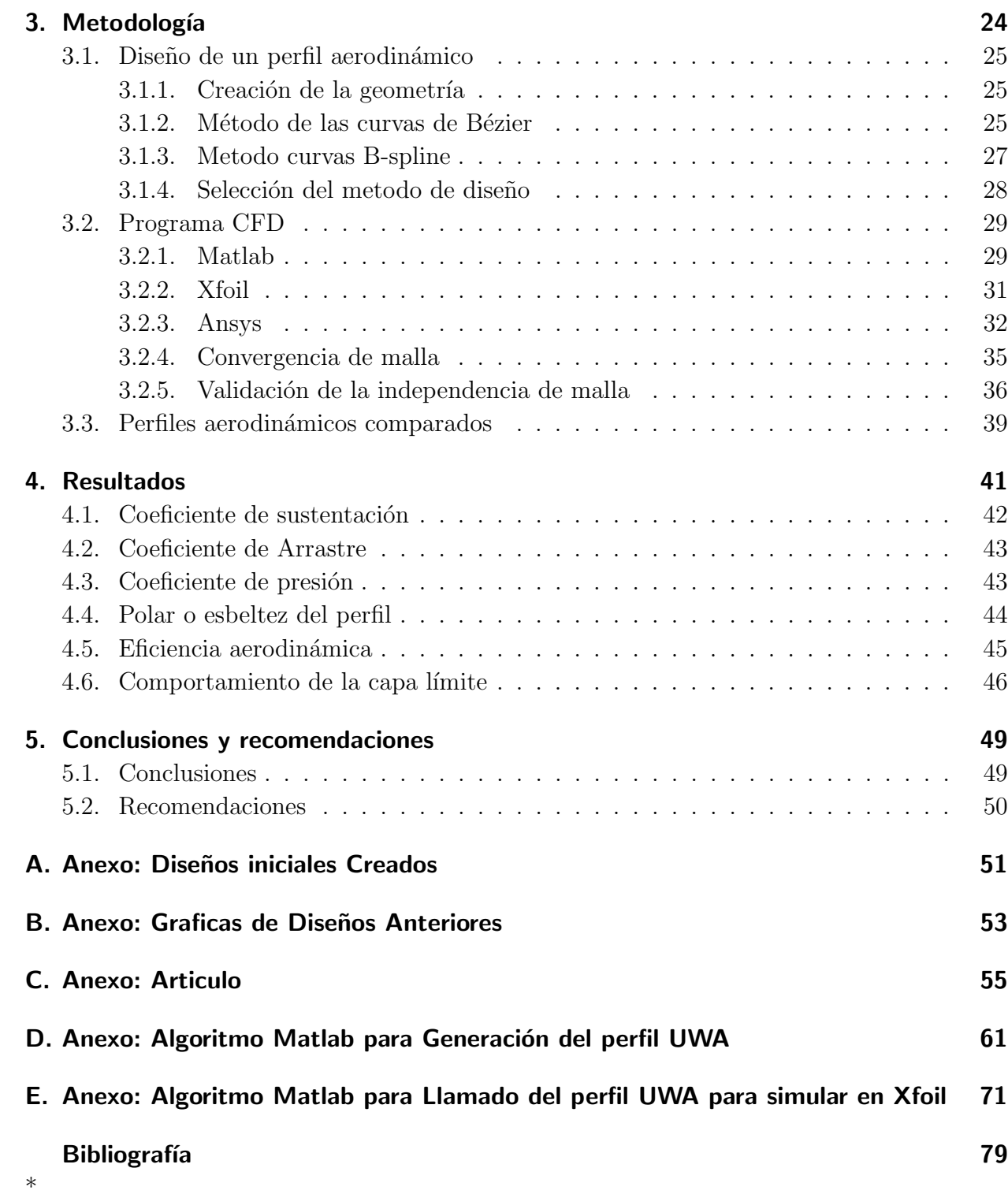

# Lista de Figuras

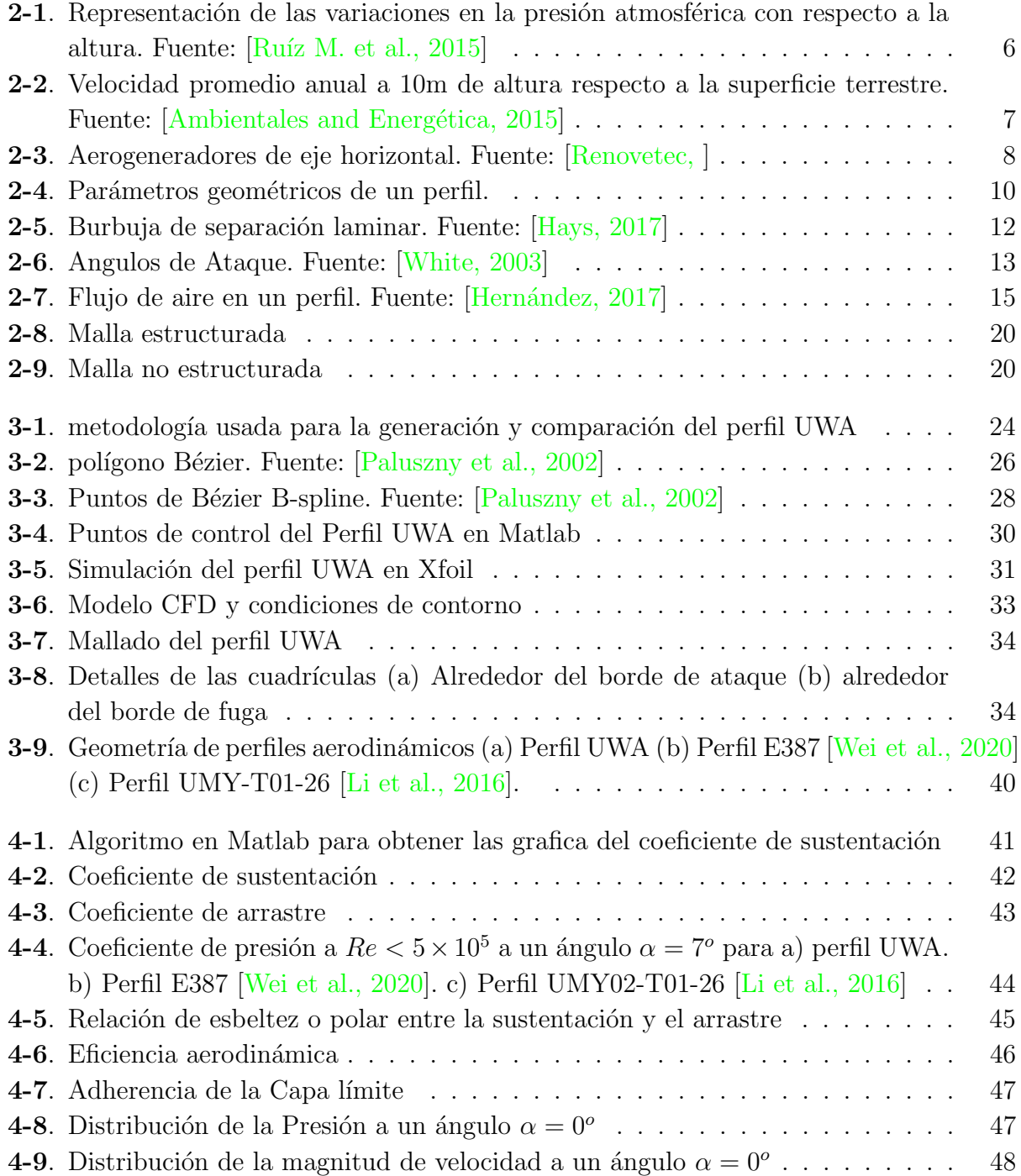

<span id="page-8-0"></span>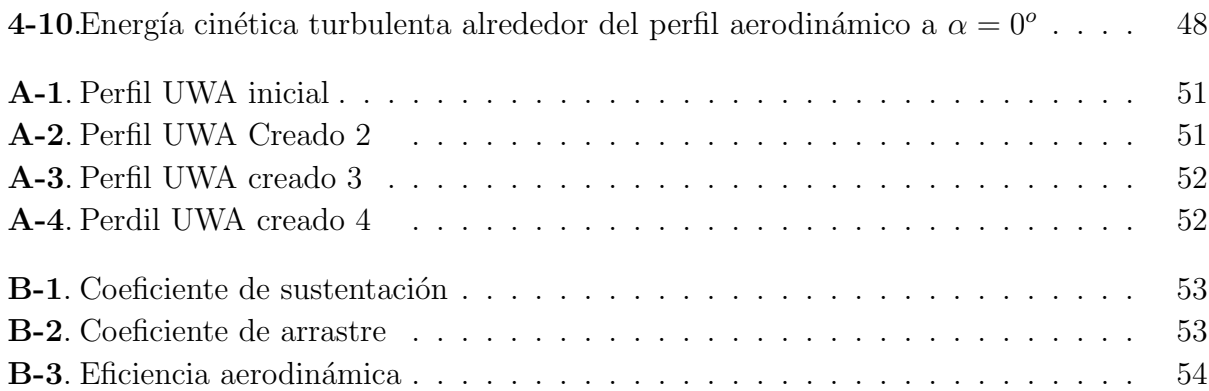

# Lista de Tablas

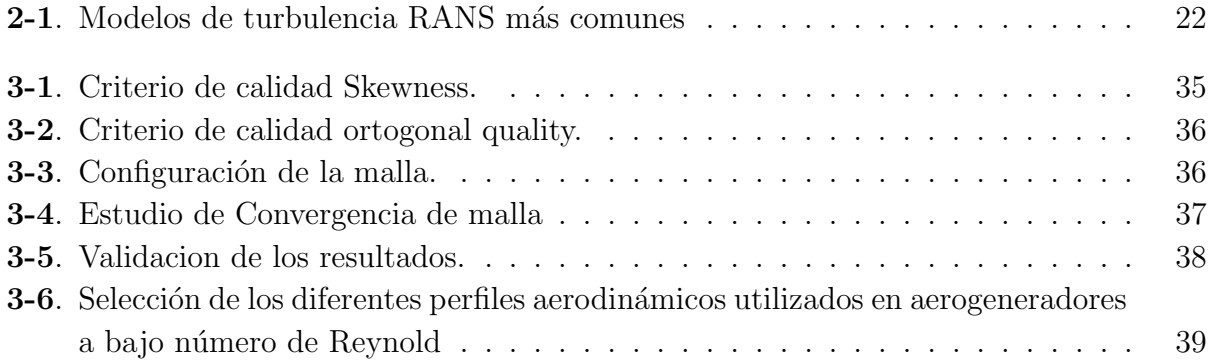

## <span id="page-10-0"></span>1. Introducción

La implementación de las energías renovables ha tomado auge recientemente en todo el mundo debido a la preocupación por la contaminación que producen los combustibles fósiles a nuestro planeta. Una de las fuentes renovables que más ha crecido es la energía eólica, en parte al incremento de investigaciones enfocadas a la mejora y optimización para la obten-ción de más energía [\[Herrera et al., 2019\]](#page-88-2). Los aerogeneradores permiten extraer la energía cinética del viento y convertirla en energía eléctrica por medio de la rotación del álabe. La forma del perfil aerodinámico del álabe de un aerogenerador ayuda a que este tenga una mayor eficiencia energética por la interacción del viento con la superficie del perfil que ocasiona el movimiento de los álabes debido a la fuerza de sustentación  $[L_i]$  and Caracoglia, 2020]. Las diferentes técnicas utilizadas para el análisis de perfiles aerodinámicos empleados actualmente son los sistemas computacionales CFD (Computational Fluid Dynamics, por sus siglas en inglés) y la parametrización de forma (curvas de Bézier) para el diseño y modelado de perfiles aerodinámicos. Teniendo en cuenta que la parametrización de forma no solo busca suavizar el perfil, sino que también afecta el espacio que se está estudiando, de manera que fue una de las técnicas clave para el diseño de un perfil aerodinámico en este trabajo [\[Bartl et al., 2019\]](#page-87-1).

Las turbinas eólicas se clasifican según la orientación de su eje en turbinas eólicas de eje horizontal (HAWT) del inglés (Horizontal Axis Wind Turbine) y turbinas eólicas de eje vertical (VAWT) del inglés (Vertical Axis Wind Turbine). Otra forma de clasificarlas es mediante el mecanismo que proporciona torque al eje giratorio debido a la sustentación o el arrastre. Hasta ahora, ninguno de los diseños ha logrado la eficiencia o el éxito que ha tenido las turbinas  $\chi$ eólicas de eje horizontal (HAWT). Esta es una de las razones por la cual las turbinas eóli-cas que se están construyendo en todo el mundo son de este tipo [\[Cengel and Cimbala, 2006\]](#page-87-2).

Los perfiles aerodinámicos son sistemas que requieren mejora continua y una de ellas es la necesidad de encontrar un perfil aerodinámico eficiente que permita el funcionamiento aerodinámico óptimo del sistema y disminuya los efectos debido al arrastre y aumente la adherencia de la capa límite. La Separación de la capa límite o separación laminar del fluido de la superficie de un perfil aerodinámico con  $Re < 5 \times 10^5$  se han estudiado ampliamente mediante métodos analíticos, experimentales y computacionales durante décadas [\[Wei et al., 2020,](#page-91-1) [Zhang et al., 2019,](#page-91-2) [Morgado et al., 2016\]](#page-89-3). Como dato anexo [\[Selig, 2003\]](#page-90-2), realizó pruebas en 34 perfiles a bajos números de Reynolds y evaluó la sustentación y resistencia y analizó los fenómenos de la burbujas de separación laminar y sus efectos sobre cada uno de los diferentes coeficientes aerodinámicos.

En este estudio se tuvo como referencia el mejoramiento de la adherencia laminar en el perfil aerodinámico que ayuda a mejorar notablemente las características de rendimiento aerodinámico a través del estudio de los coeficientes de sustentación, coeficiente de arrastre, eficiencia aerodinámica, polar o esbeltes del perfil y el coeficiente de presión; favoreciendo notablemente a través de la obtención de buenos resultados de los diferentes parámetros lo que trae como consecuencia que el aerogenerador mejore la obtención de energía eléctrica a través de una mejor interacción del viento con el perfil [\[Li and Caracoglia, 2020\]](#page-89-2).

Para poder observar los resultados de análisis es necesario el uso de herramientas computacionales como son el uso del software: Xfoil, Matlab y ANSYS(CFD) que permiten hacer el diseño, simulación y el análisis de la interacción aire-álabe Los softwares mencionados son programas muy utilizados dentro de la industria aeronáutica para el análisis de los diferentes coeficientes como el coeficiente de sustentación, coeficiente de arrastre y eficiencia aerodinámica [Borbón A. and Mora F., 2014].

#### <span id="page-11-0"></span>1.1. Justificación

En la actualidad el problema es la creciente preocupación en torno a disminuir los efectos nocivos que produce el hombre hacia el medio ambiente, as´ı como la necesidad del uso eficiente de la energía, esto sumado el poco aprovechamiento de los recursos naturales y el agotamiento de los recursos energ´eticos no renovables dan pie a que se realicen investigaciones de fuentes alternativas de generación de energía que ayuden a suplir la demanda energética en aumento [\[Siles, 2014\]](#page-90-3). Una de estas fuentes es la energía eólica producidas por los aerogeneradores, este sistema energético es una forma de energía limpia que no contamina y que genera un bajo impacto en el medio ambiente [\[Plazas et al., 2019,](#page-90-4) [Rojas et al., 2019\]](#page-90-5).

La necesidad de mejorar la interacción de la generación de energía eléctrica con el impacto que puede ocasionar al medio ambiente, hace que se implementen o mejoren la forma de obtención de energía eléctrica. Unas de las soluciones es la implementación de energías renovables como son la energía solar, energía geotérmica, energía eólica entre otras que ayudan a mejorar la transición hacia un sistema energético basado en tecnologías renovables que tendrá asimismo efectos económicos muy positivos para la economía global. la energía eólica es una de las más estudiadas debido a su fácil acceso en zonas en las cuales es difícil obtener energía eléctrica [\[Plazas et al., 2019\]](#page-90-4).

La velocidad del viento es un factor importante a la hora de determinar el estudio del perfiles aerodinámicos debido a que este establece si los vientos están a un número de Reynolds alto o bajo, la velocidad del viento a nivel nacional según el Instituto de Hidrología, Meteorología y Estudios Ambientales (IDEAM), la velocidad promedio del viento oscila entre  $0.9m/s$  en regiones como son la amazonia, Antioquia y Arauca y hasta  $13m/s$  en regiones que presentan latitud alta y en regiones cerca al mar. Siendo que a nivel nacional la velocidad promedio durante el año no sobrepasa los  $5m/s$  se hace necesario el estudio de perfiles aerodinámicos a bajo número de Reynolds [\[Lesmes et al., 2017,](#page-89-4) Ruíz M. et al., 2015].

Los perfiles aerodinámicos son sistemas que requieren mejora continua y una de ellas es la necesidad de encontrar un perfil aerodinámico eficiente que permita el funcionamiento aerodinámico óptimo del sistema y disminuya los efectos de arrastre y aumente la adherencia de la capa limite. En este estudio el mejoramiento de la adherencia laminar en el perfil aerodinámico ayuda a mejorar notablemente las características y propiedades de los álabes del aerogenerador favoreciendo notablemente a que trabaje m´as eficientemente el aerogenerador y a su vez se mejore la obtención de energía eléctrica y se disminuya el ruido debido a la generación de remolinos debido al desprendimiento de la capa límite del perfil aerodinámico [\[Li and Caracoglia, 2020\]](#page-89-2).

### <span id="page-12-0"></span>1.2. Objetivos

#### <span id="page-12-1"></span>1.2.1. Objetivo general

Diseñar un perfil aerodinámico de bajo número de Reynolds para aplicación en aerogeneradores

#### <span id="page-12-2"></span>1.2.2. Objetivos específicos

- Seleccionar un método de diseño del perfil aerodinámico. .
- Programar el método de diseño del perfil aerodinámico mediante software Matlab.
- Evaluar el desempeño aerodinámico del perfil mediante el software Xfoil.
- Comparar el perfil diseñado con perfiles aerodinámicos usados en aerogeneradores de baja velocidad.
- Evaluar el desempeño aerodinámico del perfil mediante software CFD.

## <span id="page-13-0"></span>2. Marco Teorico

### <span id="page-13-1"></span>2.1. Energía eólica

Se considera viento a toda masa de aire que está en movimiento, el viento se origina debido a las variaciones de temperatura de la superficie terrestre. Bajo la acción de la presión, el aire de la atmósfera se desplaza de un lugar a otro a diferentes velocidades, dando lugar al viento. El gradiente de velocidades es mayor cuanto mayor es la diferencia de presiones y su movimiento viene influenciado por el giro de la Tierra. El viento es el movimiento natural del aire, causado por las diferencias de presión que se desarrollan por el calentamiento radiactivo diferencial de la superficie terrestre [Ambientales and Energética, 2015]. Así, el aire cálido se expande y genera una zona de baja presión, mientras que el aire frío se comprime y desarrolla una zona de alta presión. Con el fin de alcanzar un balance atmosférico entre las diferencias de presión, el aire fluye generalmente, desde los centros de alta a los de baja presi´on, presentando variaciones significativas en el tiempo y en el espacio. Esto se observa mas claramente en la Fig. [2-1](#page-14-1). Donde las zonas de mayor presión se encuentran a menor altura mientras que las Zonas de menor presión se sitúan a mayor altura. La energía eólica es un sistema de obtención de energía inagotable, gratuita y no genera mayor impacto al medio ambiente [\[Murcia, 2015\]](#page-89-5).

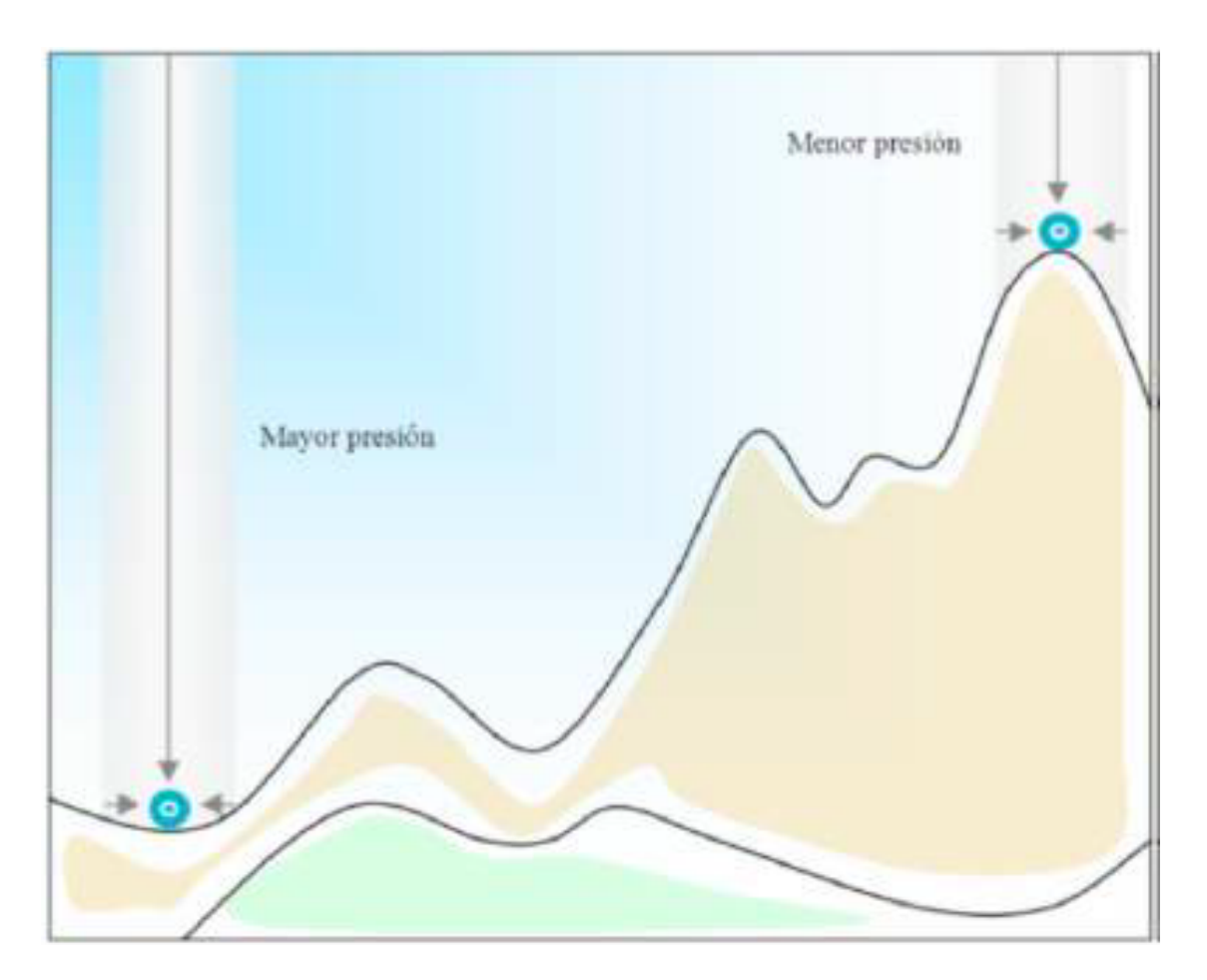

<span id="page-14-1"></span>Figura 2-1.: Representación de las variaciones en la presión atmosférica con respecto a la altura. Fuente:  $\left[\text{Ruíz } M. \text{ et al., } 2015\right]$ 

La sociedad moderna se caracteriza por una demanda creciente de energía eléctrica de una forma segura, confiable y económica, la cual debe ser satisfecha con los sistemas de generación actualmente instalados y considerando suficientes sistemas de generación de respaldo para fortalecer las redes eléctricas. Una de las opciones para estos sistemas de generación es la energía eólica [\[Murcia, 2015\]](#page-89-5).

### <span id="page-14-0"></span>2.2. Energía eólica en Colombia

En Colombia el uso de energías renovables no ha tenido el auge que ha tenido en otros lugares del mundo, el estudio en relación a la aplicación de obtención de energía a través del aire se empezó solo hace algunos años para ayudar a suplir la demanda energética en crecimiento implementado estudios de suelos, ambientales y estudios de zonas del país en donde los vientos presentan un interés energético [\[Murcia, 2015,](#page-89-5) López, 2013].

En Colombia un 70 % de la energía la proveen las centrales hidroeléctricas [\[Plazas et al., 2019\]](#page-90-4), es muy difícil depender exclusivamente de dichas empresas puesto que en tiempos de sequías el país debe enfrentar posibles riesgos de razonamiento de energía como ha sucedido especialmente en los últimos años. Esto debido al crecimiento de la demanda energética, lo que obliga a buscar alternativas de generación de energías limpias, seguras y rentables que suplan la creciente demanda energética del país.

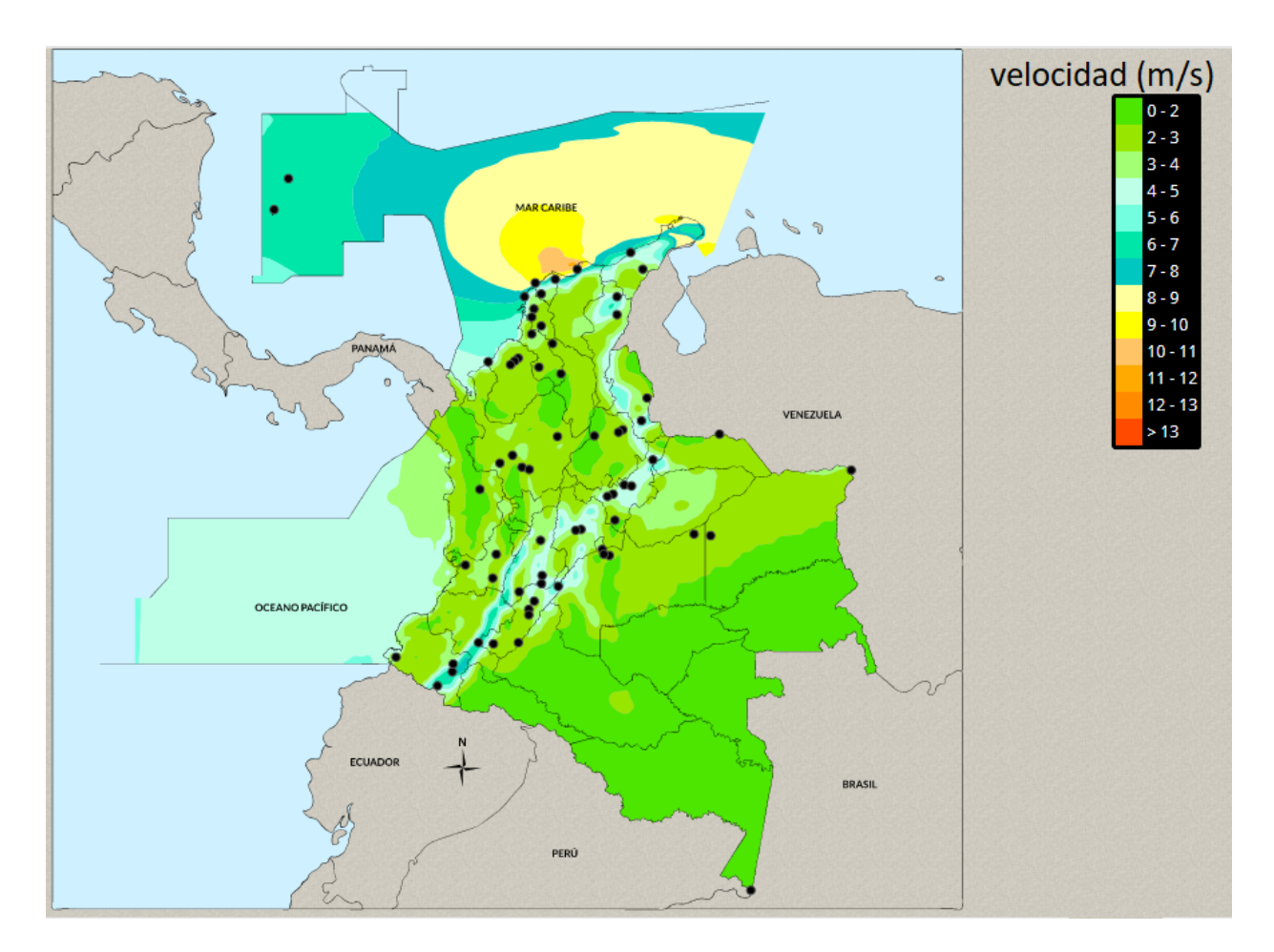

<span id="page-15-0"></span>Figura 2-2.: Velocidad promedio anual a 10m de altura respecto a la superficie terrestre. Fuente: [Ambientales and Energética, 2015]

En Colombia, como se puede observar en la Fig. [2-2](#page-15-0), que sobre las regiones planas como lo son la llanura del Caribe, la Orinoquía y la Amazonía se observan circulaciones de viento bastante definidas durante el transcurso del a˜no, esto influenciadas por el comportamiento típico de los vientos alisios, los cuales son vientos que van desde los  $0,\frac{2m}{s}$  hasta los  $6m/s$ , lo que supone bajas velocidades de viento, mientras que en los valles interandinos y en las zonas montañosas a pesar de percibirse una ligera influencia de estos vientos, las condiciones fisiográficas determinan en gran medida la dirección y velocidad del flujo de aire en estas

zonas las cuales tienen velocidades de viento que van desde los 6m/s hasta velocidades que superan los 13m/s. Cabe destacar que estas velocidades son estudiadas a una altura de 10m sobre la superficie terrestre [\[Plazas et al., 2019\]](#page-90-4).

### <span id="page-16-0"></span>2.3. Aerogeneradores

Desde hace mucho tiempo, la energía del viento ha sido empleada como fuente de energía. Los desarrollos modernos realizan estudios centrados en la capacidad de los aerogeneradores para producir energía eléctrica  $[\text{Rojas et al.}, 2019]$ . Los aerogeneradores son dispositivos que aprovechan la energía cinética del aire y la transforman en energía eléctrica [Ruíz M. et al., 2015, [Herrera et al., 2019\]](#page-88-2). Los primeros perfiles fueron delgados, debido a que se tomó como modelo las alas de los pájaros. El ingeniero alemán Otto Lilienthal experimentó con placas planas y con curvatura en un brazo giratorio. Horatio Frederick Phillips construyó el primer túnel aerodinámico en 1884 y midió la sustentación y resistencia de ´alabes con curvatura. La primera teor´ıa de la sustentaci´on fue propuesta poco despu´es por Frederick W. Lanchester [\[White, 2003\]](#page-91-0).

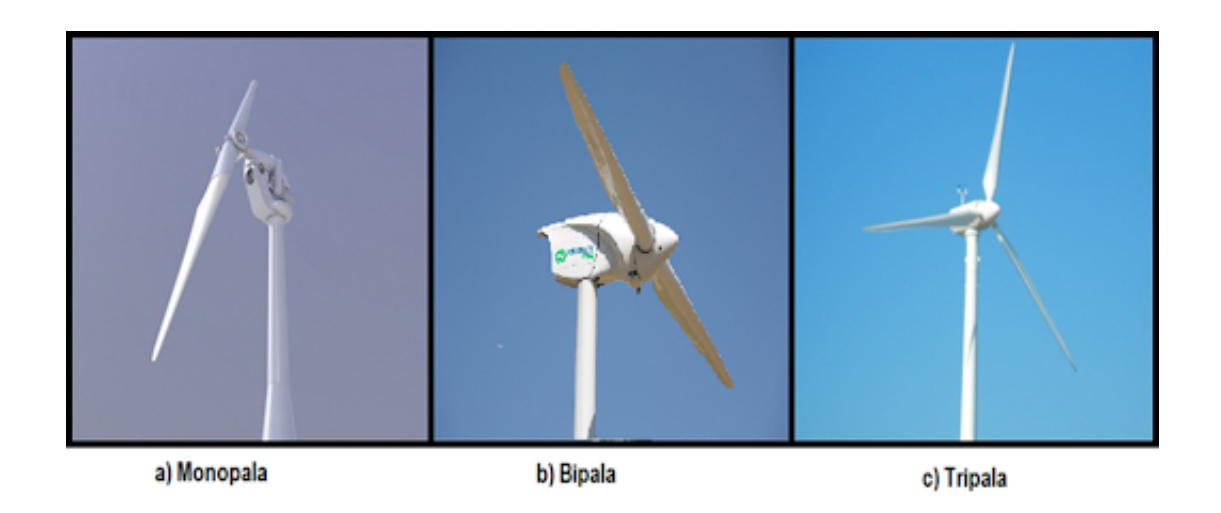

<span id="page-16-1"></span>Figura 2-3.: Aerogeneradores de eje horizontal. Fuente: [\[Renovetec,](#page-90-1) ]

Los aerogeneradores se pueden clasificar de acuerdo a su eje de rotación en dos tipos de aerogeneradores. De eje horizontal o HAWT, por sus siglas en inglés (Horizontal Axis Wind Turbine) y de eje vertical o VAWT, por sus siglas en inglés (Vertical Axis Wind Turbine VAWT). Los aerogeneradores de eje horizontal son los más populares y más utilizados debido a su ventaja de alcanzar un mayor empuje para alcanzar grandes velocidades de rotación. Esto ayuda a que no se necesite de muchos multiplicadores de velocidad para que este genere energía eléctrica. Por lo tanto, permite que se aproveche al mayor grado toda la fuerza del viento existente al momento. Estos también se caracterizan por girar las palas en dirección perpendicular a la velocidad del viento. Se clasifican a su vez en aeroturbinas de baja velo-cidad y de alta velocidad esto según el la velocidad de giro de sus rotores. En la Fig. [2-3](#page-16-1) podemos observar tres tipos de aerogeneradores de eje horizontal utilizados para generación de energía eléctrica.

La teoría sobre perfiles aerodinámicos viene dada desde 1905, cuando el hidrodinámico ruso N. E. Joukovsky desarrolló un teorema de la circulación para determinar la sustentación de un perfil de curvatura y espesor arbitrarios. A través de esta teoría básica, ampliada y desarrollada por Prandtl, Kármán y sus discípulos, ahora es posible diseñar perfiles de baja velocidad que tengan arbitrariamente cualquier distribución de presiones sobre la superficie [\[White, 2003\]](#page-91-0). Hay familias enteras de perfiles, casi todas desarrolladas en Estados Unidos bajo la tutela de la NACA (ahora NASA). De las cuales se plantean bases teóricas y datos sobre estos perfiles [\[Rojas et al., 2019,](#page-90-5) [Trejo, 2017\]](#page-90-6).

### <span id="page-17-0"></span>2.4. Perfil aerodinámico

Se define como un contorno alargado en la dirección del flujo que delimita un dominio de espesor variable. Dicho contorno, presenta un borde de ataque por lo general redondeado y un borde de fuga de espesor reducido o terminación en punta. Para observar cómo se comporta el flujo de aire y las fuerzas aerodinámicas con respecto al perfil es necesario conocer sus parámetros geométricos [\[Li et al., 2016\]](#page-89-1), ya que la modificación de estos parámetros cambia la distribución de las fuerzas en el perfil y por lo tanto modifica la aplicación del mismo, sin embargo, el perfil aerodinámico no es el único elemento a tener en cuenta en el análisis. existen variables externas que se deben tener en cuenta como son la velocidad del aire y el ángulo de ataque [Wei et al.,  $2020$ ].

En la Fig. [2-4](#page-18-1) podemos observar los parámetros a tener en cuenta a la hora de diseñar un perfil aerodinámico. Uno de los parámetros geométricos más importantes es la línea de curvatura media debido a que está establece en si la simetría del perfil, si la línea de curvatura media es una línea recta, el perfil se considera simétrico, por otro lado, si presenta una pequeña curvatura se le denomina asimétrico [\[Cengel and Cimbala, 2006\]](#page-87-2). Cuando se comenzaron a estudiar las propiedades aerodinámicas de cuerpos de formas diversas, no existía ninguna teoría para calcular perfiles y casi todos los primeros pasos estaban orientados a ensayos experimentales, esto poco a poco fue entendiendo las relaciones entre las formas m´as optimas de los cuerpos para interactuar con el fluido y sus características aerodinámicas pudiéndose comprobar la necesidad de contar con un borde que ataque redondeado y un borde de fuga agudo o en punta [\[White, 2003\]](#page-91-0).

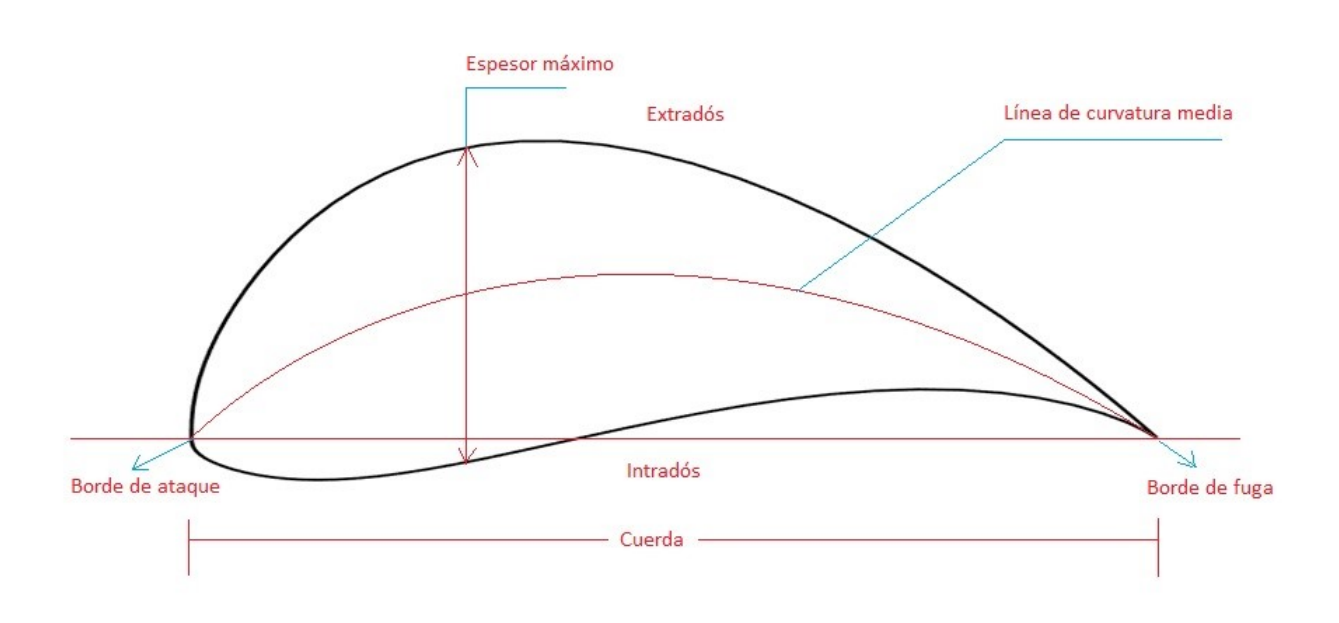

<span id="page-18-1"></span>Figura 2-4.: Parámetros geométricos de un perfil.

### <span id="page-18-0"></span>2.5. Viscosidad

La viscosidad es una medida cuantitativa de la resistencia de un fluido a fluir. Más concretamente, la viscosidad determina la velocidad de deformación del fluido cuando se le aplica un esfuerzo cortante dado. Podemos movernos fácilmente a través del aire, que tiene una viscosidad muy baja. El movimiento es más difícil en el agua, con una viscosidad 50 veces mayor [\[Cengel and Cimbala, 2006\]](#page-87-2). Como puede verse, los fluidos pueden tener un amplio rango de viscosidades. Los fluidos comunes como el agua, el aceite y el aire presentan una relación lineal entre el esfuerzo aplicado y la velocidad de deformación resultante, Cuando dos cuerpos sólidos en contacto se mueven uno con respecto al otro, se crea una fuerza de fricción en la superficie de contacto en la dirección opuesta al movimiento. Por ejemplo, para mover una mesa sobre el piso, se le debe aplicar una fuerza en dirección horizontal lo suficientemente grande como para vencer la fricción. La magnitud de la fuerza necesaria para mover la mesa depende del coeficiente de fricción entre la mesa y el piso. La situación es semejante cuando un fluido se mueve con respecto a un sólido o cuando dos fluidos se mueven uno con respecto al otro. Es posible moverse con relativa facilidad en el aire, pero no en el agua. Moverse en aceite sería inclusive más difícil, como se puede observar por el movimiento muy lento hacia abajo de una bola de vidrio que se deja caer en un tubo lleno con aceite. Parece que existe una propiedad que representa la resistencia interna de un fluido al movimiento o fluidez, a esa propiedad se le denomina viscosidad [\[White, 2003,](#page-91-0) [L´opez, 2013,](#page-89-6) [Cengel and Cimbala, 2006\]](#page-87-2).

El estudio de la viscosidad del aire en el perfil me ayuda a tener una idea clara de cómo es la

interacción del viento con el perfil aerodinámico y determinar donde se forman las burbujas de separaci´on laminar lo que ayuda a observar las zonas donde se presentan turbulencias debido a la separación de la capa limite. La región de flujo sobre una superficie en donde se sienten los efectos de las fuerzas de corte provocadas por la viscosidad del fluido se llama capa límite de velocidad o sólo capa límite [\[White, 2003,](#page-91-0) [Morgado et al., 2016\]](#page-89-3).

## <span id="page-19-0"></span>2.6. Capa límite

Es la zona existente alrededor de un cuerpo que se desplaza por un fluido, en la cual la velocidad del fluido respecto al cuerpo varía desde cero hasta el 99% de la velocidad de la corriente exterior. Dependiendo de cómo se mueva el fluido en su interior, la capa límite puede ser laminar o turbulenta, dentro del perfil de la capa l´ımite pueden coexistir zonas de flujo laminar y de flujo turbulento [\[Zhang et al., 2019,](#page-91-2) [Li and Caracoglia, 2020\]](#page-89-2). El campo del flujo queda pues dividido en dos regiones que son la capa límite próxima al cuerpo donde los efectos viscosos son importantes y la zona exterior donde estos efectos son despreciables [\[White, 2003\]](#page-91-0).

#### <span id="page-19-1"></span>2.6.1. Burbujas de separación laminar

Las burbujas de separación laminar pueden aparecer a bajos números de Reynolds y en flujos de peque˜na intensidad turbulenta. Estas burbujas modifican el comportamiento del perfil aerodinámico, el pico de succión en la zona del borde de ataque se ve reducido por el aumento de espesor efectivo, mientras que, en valor absoluto, el coeficiente de presión se reduce tras la zona de transición a turbulenta. Para cada perfil el punto de transición turbulenta o el de separación laminar ocurre para ciertos ángulos de ataque, el número de Reynolds y nivel de turbulencia presente  $[Wei]$  et al., 2020]. Esto implica que cualquier perfil presenta un límite de número de Reynolds para un nivel de turbulencia y ángulo de incidencia dado, bajo el que se produce la separación de capa límite laminar. El comportamiento del flujo y de la capa l´ımite desprendida tras este punto depende de la capa de esfuerzos cortantes debidos al gradiente de velocidades. Esta capa es altamente inestable, por lo que lo más habitual es que justo después de la separación el fluido pase a régimen turbulento y se luego se adhiera nuevamente al perfil. A su vez, esto implica que la burbuja es también muy inestable. Es por lo tanto un aspecto muy crítico en el comportamiento aerodinámico de los perfiles la aparición de estas burbujas de separación laminar, porque condicionan tanto la entrada en pérdida del perfil como sus características de sustentación, resistencia aerodinámica, distribución de presiones y de fricción. esto conlleva por lo general a un empeoramiento de dichas características [\[Cengel and Cimbala, 2006,](#page-87-2) [Li et al., 2016\]](#page-89-1).

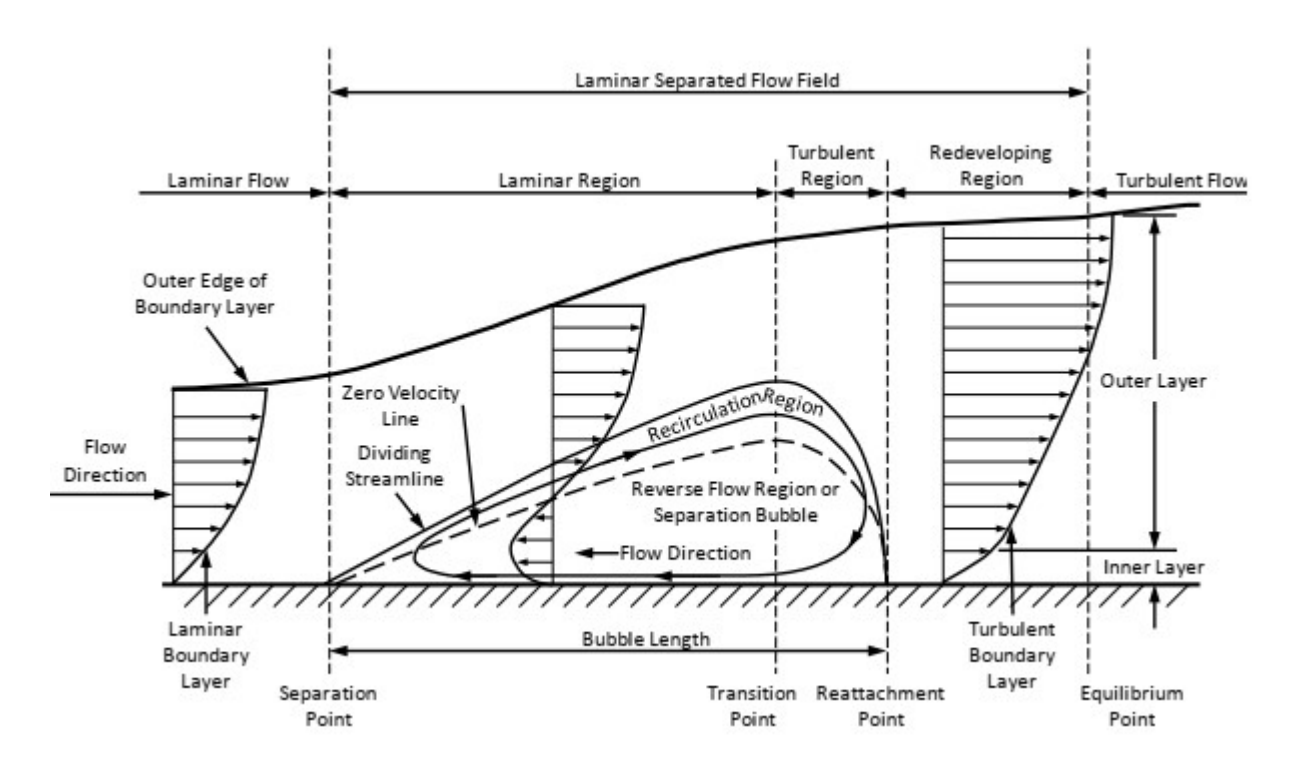

<span id="page-20-1"></span>**Figura 2-5**.: Burbuja de separación laminar. Fuente: [\[Hays, 2017\]](#page-88-0)

Un fenómeno importante que se presenta en algunas ocasiones en la capa límite es la separación de la capa límite, que ocurre cuando las capas laminares del fluido se separan de la superficie del perfil aerodinámico creando una región de separación, como se muestra en la Fig. [2-5](#page-20-1). Esta separación es debido a la formación de una burbuja de separación laminar, en este proceso la capa l´ımite comienza a cambiar de laminar a turbulenta y luego se vuelve a unir corriente abajo[\[Li et al., 2016,](#page-89-1) [Hays, 2017\]](#page-88-0).

#### <span id="page-20-0"></span>2.6.2. Angulo de ataque ´

La sustentación y la resistencia varían con este ángulo. Al aumentar el ángulo de ataque el pico de succión se incrementa y el gradiente adverso de presiones también aumenta. Si el gradiente de presiones fuese favorable, la corriente podría avanzar a lo largo de la pared sin desprenderse [\[Zhang et al., 2019,](#page-91-2) [Koca et al., 2018\]](#page-89-7).

A pequeños ángulos de ataque, aparece un gradiente adverso de presión en la parte posterior del perfil, pero que no es lo suficientemente fuerte como para que se desprenda la capa límite. El flujo alrededor del perfil es suave por tanto la resistencia es baja y la sustentación au-menta, como se observa en la Fig. [2-6](#page-21-1). Cuando se aumenta el ángulo de ataque, el gradiente adverso en la superficie superior se hace más intenso, formándose generalmente una burbuja

de separación que crece extendiéndose aguas arriba  $[López, 2013, White, 2003]$  $[López, 2013, White, 2003]$ .

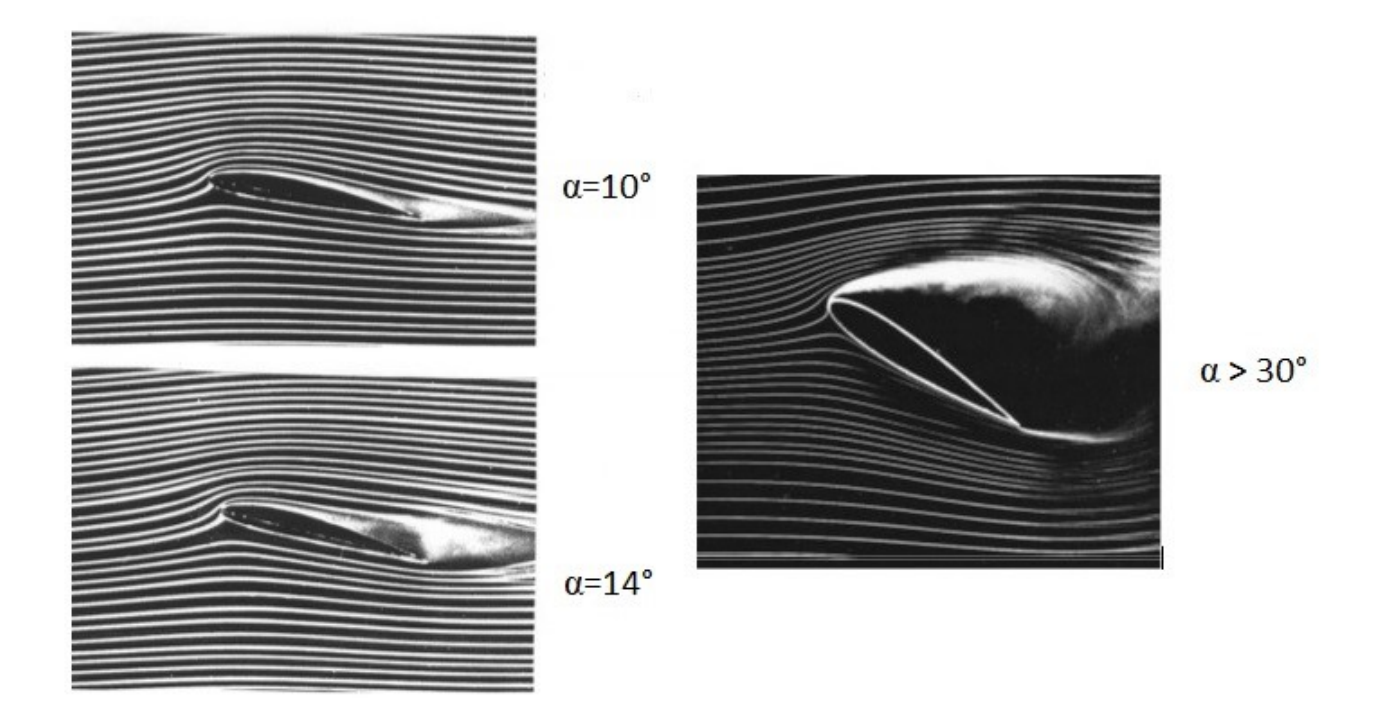

<span id="page-21-1"></span>Figura 2-6.: Angulos de Ataque. Fuente: [\[White, 2003\]](#page-91-0)

#### <span id="page-21-0"></span>2.6.3. Efectos de los bajos números de Reynolds

El número de Reynolds es un número adimensional que se utiliza para describir el flujo alrededor del perfil aerodinámico, ya que relaciona las fuerzas inerciales con las viscosas y es un parámetro útil para predecir si el flujo se encuentra en estado laminar o turbulento. Se puede interpretar que cuando las fuerzas viscosas son dominantes y son suficientes para mantener todas las partículas de fluido en línea entonces el flujo es laminar (Reynolds bajo). Incluso Re muy bajo indica movimiento de arrastre viscoso, donde los efectos de inercia son insignificantes. Cuando las fuerzas de inercia dominan sobre las fuerzas viscosas el flujo es turbulento (Reynolds alto).

$$
R_e = \frac{\rho V L}{\mu} \tag{2-1}
$$

La transición de laminar a turbulento comienza casi en  $Re \approx 1 \times 10^5$ , pero no se vuelve totalmente turbulento antes de que el número de Reynolds alcance valores mucho mayores, usualmente alrededor de  $3 \times 10^6$  [\[Zadorozhna et al., 2021,](#page-91-3) [Cengel and Cimbala, 2006\]](#page-87-2). En análisis de ingeniería, un valor generalmente aceptado para el número de Reynolds crítico [\[Cengel and Cimbala, 2006,](#page-87-2) [White, 2003,](#page-91-0) [Li and Caracoglia, 2020\]](#page-89-2)

$$
Re_{cr} = \frac{\rho V X_{cr}}{\mu} = 5 \times 10^5 \tag{2-2}
$$

En los flujos de interés ingenieril, la transición hacia flujo turbulento por lo general ocurre de manera abrupta y mucho antes en un valor más bajo de Re. Factores como la rugosidad de la superficie, las perturbaciones de flujo libre, el ruido acústico, el hecho que el flujo no es estacionario, las vibraciones y la curvatura de la superficie sólida contribuyen a una posición de transición más anticipada. Debido a esto, con frecuencia se usa un número de Reynolds crítico ingenieril como  $Re_{cr} = 5 \times 10^5$  para determinar si una capa límite tiene más probabilidad de ser laminar ( $Re < Re_{cr}$ ) o más probabilidad de ser turbulenta ( $Re > Re_{cr}$ ). Las relaciones para el coeficiente de fricción se deducen al suponer que el flujo es laminar para Re más bajo que  $Re_{cr}$ , y de otro modo es turbulento [\[Cengel and Cimbala, 2006\]](#page-87-2). La lógica aquí es ignorar la transición al tratar la primera parte de la transición como laminar y la parte restante como turbulenta. El límite entre el régimen de bajo número de Reynolds se establece para números de Reynolds menores a  $Re < 5 \times 10^5$  para flujos externos. En estos intervalos, el flujo puede considerarse laminar, lo que conlleva a que la capa límite se separe más fácilmente del perfil aerodinámico y a una reducción de la eficiencia aerodinámica por el aumento de la resistencia al flujo. En este contexto, se requiere calcular de forma correcta y precisa las características aerodinámicas como son la sustentación y la resistencia al arrastre que se producen en la interacción del perfil con el viento [\[Li and Caracoglia, 2020,](#page-89-2) [Cengel and Cimbala, 2006\]](#page-87-2).

En Colombia las velocidades del viento son bajas y presentan un régimen de flujo laminar por ende es necesario trabajar con aerogeneradores que estén sometidos a bajos números de Reynolds, esto hace que se produzca un gradiente de presión adverso, que reduce la estabilidad de la capa límite. Cuando las turbinas se someten a bajos números de Reynolds, la capa límite laminar puede reaccionar de una de tres maneras. Puede separarse y producir pérdida, puede separarse y volverse a unir poco después como una capa límite turbulenta, o puede desestabilizarse y volverse turbulento [\[Zhang et al., 2019,](#page-91-2) [White, 2003,](#page-91-0) [Cengel and Cimbala, 2006\]](#page-87-2).

#### <span id="page-22-0"></span>2.7. Fuerzas sobre cuerpos sustentadores

Las fuerzas aerodinámicas se generan cuando una corriente de aire interactúa con el perfil. El punto donde esta corriente se divide se lo denomina punto de impacto. La fuerza aerodinámica es la resultante de dos fuerzas que suelen ser denominadas como fuerza de sustentación y la resistencia al avance o de arrastre [\[Hays, 2017,](#page-88-0) López, 2013].

Los perfiles aerodinámicos buscan proporcionar grandes fuerzas perpendiculares a las corrientes de aire que permanecen perpendiculares a la superficie del perfil ofreciendo la m´ınima resistencia [\[Morgado et al., 2016,](#page-89-3) [Li and Caracoglia, 2020,](#page-89-2) [Khan et al., 2017\]](#page-89-8). Los diseños de perfiles aerodin´amicos no han cambiado mucho a las alas de los p´ajaros, mejorando los bordes de ataque redondeados y el borde de salida un tanto agudo. Dentro de este estudio el movimiento de las partículas del fluido se produce siguiendo trayectorias regulares perfectamente definidas, plasmando láminas o capas más o menos paralelas entre sí, las cuales se deslizan suavemente unas sobre otras sin que estas se mezclen entre ellas [López, 2013, [White, 2003\]](#page-91-0).

![](_page_23_Figure_2.jpeg)

<span id="page-23-0"></span>**Figura 2-7**.: Flujo de aire en un perfil. Fuente: Hernández, 2017

Cuando un perfil está sometido a una corriente de aire, Fig. [2-7](#page-23-0), se desarrollan distintas velocidades a ambos lados del cuerpo. La velocidad es mayor sobre el borde de ataque del perfil, y como establece la ecuación de Bernoulli, a mayor velocidad corresponde una menor presión. Resulta que en el bode de ataque superior se genera una zona de baja presión que succiona al perfil hacia arriba. Correspondientemente, en el borde de ataque inferior se desarrolla una sobrepresión con respecto a la corriente libre que también empuja al perfil en forma ascendente. La integración de las presiones ejercidas sobre el perfil da como resultado una fuerza resultante denominada fuerza de presión [\[Arrieta et al., 2019,](#page-87-4) [Duan et al., 2020\]](#page-88-3).

### <span id="page-24-0"></span>2.8. Coeficientes aerodinámicos

Para determinar los coeficientes aerodinámicos es necesario usar la física de la dinámica de fluidos para obtener valores cercanos a los reales, no obstante los resultados experimentales son los datos m´as acertados. Aunque teniendo en cuenta las herramientas computaciones de la actualidad es posible obtener resultados confiables con respecto a los datos experimentales [\[Trejo, 2017\]](#page-90-6).

Los coeficientes aerodinámicos de sustentación y arrastre dependen del ángulo de ataque, del número de Reynolds y del número de Mach. Debido a que la sustentación y el arrastre son fuerzas aerodinámicas, la relación entre ellas es un indicador de la eficiencia aerodinámica del perfil aerodinámico, un perfil tiene una alta eficiencia aerodinámica si produce una gran cantidad de sustentación y una pequeña cantidad de arrastre [\[Wei et al., 2020,](#page-91-1) [Cengel and Cimbala, 2006\]](#page-87-2).

Existen dos formas de obtener los coeficientes aerodinámicos de un perfil, el primero es el estudio experimental utilizando túneles de viento o modelos experimentales propuestos realizados en condiciones reales y segundo mediante programas de dinámica de fluidos computacional (CFD) [\[Morgado et al., 2016,](#page-89-3) [Khan et al., 2017\]](#page-89-8).

#### <span id="page-24-1"></span>2.8.1. Coeficiente de Arrastre y sustentación

La resistencia aerodinámica para perfiles está formada por la resistencia de fricción y la resistencia de presión. La resistencia de fricción es la consecuencia de los esfuerzos viscosos entre el fluido y el cuerpo y depende del coeficiente de viscosidad y del gradiente de velocidad en la pared del cuerpo [\[White, 2003,](#page-91-0) [Duan et al., 2020\]](#page-88-3). Esta resistencia es mayor en el caso de ser la capa l´ımite turbulenta, por tener un gradiente de velocidades mayor que para el caso de flujo laminar [\[Bartl et al., 2019\]](#page-87-1).

El conocimiento de la distribución de presiones (a través del coeficiente de presión) es clave a la hora de determinar las fuerzas aerodinámicas en un perfil. La resistencia de presión resultante no nula de las fuerzas de presión en la dirección del movimiento, siendo consecuencia del desprendimiento de la corriente, el cual modifica el campo de presiones de manera que se genera una fuerza neta en la dirección de la corriente. Cuanto más retrasado esté el punto de desprendimiento, menor será la resistencia de presión, es decir, esta resistencia es menor en el caso de capas l´ımites turbulentas [\[Akhlaghi et al., 2020,](#page-87-5) [Trejo, 2017\]](#page-90-6).

Las fuerzas de arrastre y sustentación dependen de la densidad del fluido, la velocidad corriente arriba, el tamaño, la forma y orientación del cuerpo, entre otras cosas. No es práctico hacer una lista de estas fuerzas para una diversidad de situaciones. En vez de ello, es conveniente trabajar con parámetros adimensionales adecuados que representen las carac-terísticas de arrastre y sustentación del cuerpo [\[Cengel and Cimbala, 2006,](#page-87-2) [Li et al., 2016,](#page-89-1) [Wei et al., 2020\]](#page-91-1). Estos parámetros son el coeficiente de arrastre  $CD$  y el coeficiente de sustentación  $CL$ . Estos se definen como:

$$
coeficiente\,de\,arraster: \quad CD = \frac{F_D}{\frac{1}{2}\rho V^2 A} \tag{2-3}
$$

$$
coeficiente de sustentación : \quad CL = \frac{F_L}{\frac{1}{2}\rho V^2 A}
$$
\n
$$
\tag{2-4}
$$

Donde A por lo general es el área frontal del cuerpo, es decir el área que se proyecta sobre un plano normal a la dirección del flujo. Los coeficientes de arrastre y sustentación principalmente son funciones de la forma del cuerpo, pero en algunos casos también dependen del número de Reynolds y la rugosidad de la superficie cómo es en el caso de los perfiles aerodinámicos [\[Cengel and Cimbala, 2006,](#page-87-2) [Li and Caracoglia, 2020\]](#page-89-2).

El coeficiente de sustentación es la suma de las componentes de la presión y las fuerzas de cor-te en la dirección normal al flujo que mueven un cuerpo en dicha dirección [\[Bartl et al., 2019\]](#page-87-1). El borde de ataque redondeado evita que la capa limite se desprenda en esta región y el tener un borde de salida afilado origina el desprendimiento que genera la sustentación cuando se inicia el movimiento alrededor de un álabe o perfil [\[White, 2003,](#page-91-0) [Li et al., 2016\]](#page-89-1).

Las componentes de la presión y las fuerzas de corte en la dirección normal al flujo tienden a mover el cuerpo en dicha dirección, esto se conoce como fuerza sustentadora. Las fuerzas de arrastre y sustentación dependen de la densidad del fluido, la velocidad del fluido corrientes arriba, el tamaño, forma y orientación del cuerpo, entre otras cosas [\[Cengel and Cimbala, 2006,](#page-87-2) [Akhlaghi et al., 2020\]](#page-87-5).

el coeficiente de arrastre depende del n´umero de Reynolds, especialmente para n´umeros de  $Re < 5 \times 10^5$ . A números de Reynolds altos, los coeficientes de arrastre para la mayoría de las geometrías permanecen esencialmente constantes. Se dice que un cuerpo es aerodinámico si se hace un esfuerzo constante que alinea su forma con las líneas de corriente anticipadas en el flujo, con el fin de reducir el arrastre [\[Morgado et al., 2016,](#page-89-3) [Wei et al., 2020\]](#page-91-1). A velocidades suficientemente altas el flujo de fluido se separa de la superficie del cuerpo. Esto se llama separación de flujo ó punto de separación. Cuando un flujo de fluido se separa del cuerpo se forma una región separada entre el cuerpo y el flujo de fluido llamada burbuja de separación laminar. La separación también puede ocurrir sobre un cuerpo aerodinámico como un alabe a un ángulo de ataque suficientemente grande, que es el ángulo que el flujo de fluido entrante forma con la cuerda (la línea que conecta los extremos) del cuerpo. La separación de flujo sobre la superficie superior de un alabe reduce de manera violenta la sustentación y puede provocar que se pierda sustentación [\[Cengel and Cimbala, 2006,](#page-87-2) [White, 2003\]](#page-91-0).

#### <span id="page-26-0"></span>2.8.2. Coeficiente de presión

Es un número adimensional que describe la presión relativa a través de un campo de flujo. Cualquier punto inmerso en el flujo de un fluido tiene su propio y único coeficiente de presión, el coeficiente de presión de un punto cerca de un cuerpo es independiente del tamaño del cuerpo [\[Zhang et al., 2019,](#page-91-2) [L´opez, 2013\]](#page-89-6). En consecuencia, un modelo puede ser probado en un túnel de viento o a través de programas computacionales, de esta forma se pueden calcular los coeficientes de presión en puntos críticos alrededor del modelo, y estos coeficientes de presión pueden ser usados para estimar la presión del fluido en esos puntos críticos en el prototipo a escala real. La distribución de presiones sobre la superficie del cilindro puede ser explicada a través de un parámetro identificado como Coeficiente de Presión  $Cp$ [\[Cengel and Cimbala, 2006\]](#page-87-2).

En el diseño todo perfil aerodinámico sustentador se pretende maximizar las presiones. La representación de las presiones se suele llevar a cabo mediante el coeficiente de presiones  $CP$ , este es por tanto un número adimensional que describe la presión relativa a través de un campo de flujo [\[Cengel and Cimbala, 2006,](#page-87-2) [Morgado et al., 2016\]](#page-89-3).

$$
coeficiente de sustentación : Cp = \frac{P - P_{\infty}}{\frac{1}{2}\rho V^2}
$$
 (2-5)

D'onde P es la presión ejercida sobre un punto coordenado  $xy$  en la superficie del perfil y  $P_{\infty}$  es la Presión de referencia (Esta presión no cambia a lo largo de toda la superficie del perfil aerodinámico y depende el ángulo de incidencia del aire). Así cuando tenemos un fluido que pasa a trav´es del ´alabe, las part´ıculas del fluido tienden a adherirse a la superficie del perfil en la zona del extradós, mientras que las partículas que viajan por la zona del intradós tienden a separarse del perfil. Esto conlleva a que en el extradós la velocidad aumente y la presión disminuya. Por el contrario, en el intradós la velocidad disminuye y la presión aumenta. Estas dos presiones sobre el ´alabe crean una fuerza en el sentido opuesto al de la gravedad ya que las partículas que pasan por debajo empujan hacia arriba el ala, y las partículas que pasan por encima succionan el ala también hacia arriba. Esto se puede ver mas claramente en la Fig. [2-7](#page-23-0).

#### <span id="page-27-0"></span>2.8.3. Polar o esbeltez del perfil

Las superficies de sustentación generan la mayor sustentación mientras producen el menor arrastre, una medida de desempeño del coeficiente de sustentación al coeficiente de arrastre  $CL/CD$ . Esto se logra graficando  $CL$  contra  $CD$  para diferentes valores del ángulo de ataque. Otra de las curvas más habituales que se usan para estudiar y comparar los perfiles entre sí es la polar del perfil, donde se representa CL contra CD [\[White, 2003\]](#page-91-0). La Polar respecto a la resistencia de presión, también es conocida como resistencia de forma, ya que depende en gran medida de la forma de la sección del cuerpo. Esta resistencia está relacionada con la forma de la estela (más o menos gruesa) que deja el objeto tras su paso, puesto que está asociada al punto de desprendimiento de la capa límite y por ende a los esfuerzos viscosos [\[L´opez, 2013\]](#page-89-6). Cuanto antes se desprende la corriente, mayor es la estela y mayor es la resistencia que se obtiene. Por lo anteriormente expuesto, también puede denominarse resistencia de estela.[\[Cengel and Cimbala, 2006\]](#page-87-2).

#### <span id="page-27-1"></span>2.8.4. Eficiencia aerodinámica

Se define como la relación de  $CL/CD$  y mide la capacidad de proporcionar sustentación frente a la resistencia asociada. Lo ideal es tener una mayor sustentación combinada con un arrastre mínimo, pero como se puede apreciar en las polares, no se tiene una fácil relación entre sustentación y el arrastre. Es por ello que se define este parámetro para determinar a qué ángulo de ataque se produce la máxima de sustentación con el mínimo arrastre posible [\[Arrieta et al., 2019\]](#page-87-4).

Es deseable que las superficies de sustentación generen la mayor sustentación mientras producen el menor arrastre. En consecuencia, una medida de desempeño de las superficies de sustentación es la razón de sustentación al arrastre, que es equivalente a la razón del coeficiente de sustentación al coeficiente de arrastre  $CL/CD$  [\[Cengel and Cimbala, 2006\]](#page-87-2). Esta información se ofrece cuando se grafica  $CL$  contra  $CD$  para diferentes valores del ángulo de ataque (un diagrama polar sustentación-arrastre) o cuando se grafica la razón  $CL/CD$  contra el ángulo de ataque. En un perfil aerodinámico la razón  $CL/CD$  aumenta con el ángulo de ataque hasta que la superficie de sustentación entra en pérdida. Una manera obvia de cambiar las características de sustentación y de arrastre de una superficie de sustentación es modificar el ángulo de ataque [\[Akhlaghi et al., 2020,](#page-87-5) [Trejo, 2017,](#page-90-6) López, 2013].

### <span id="page-27-2"></span>2.9. Malla

Se define como una representación discreta de la geometría que está involucrada en el problema a la cual se le asignan celdas o regiones más pequeñas en las cuales las ecuaciones que gobiernan el flujo serán solucionadas. Un paso para el análisis de CFD es la discretización

del dominio de interés. La configuración de la malla debe tener en cuenta el comportamiento esperado del flujo, así como, una hipótesis del fenómeno que se desea simular. Estos comportamientos pueden ser obtenidos mediante refinamientos o consideraciones en la capa límite [\[Zhang et al., 2019,](#page-91-2) [Samaniego et al., 2021\]](#page-90-7). Se debe tener en cuenta que para el análisis de perfiles aerodin´amicos es indispensable tener buen control sobre la capa l´ımite y las regiones cercanas al perfil aerodin´amico con el fin de obtener valores y comportamientos certeros [\[Chen et al., 2022\]](#page-87-6).

Para certificar que un mallado es de alta calidad se establece que, a una mejor tasa de convergencia, mejor calidad de la malla, esto quiere decir que la solución correcta se ha alcanzado m´as r´apido. El apartado siguiente se realizara segun [\[Palomino, 2019\]](#page-89-9). Las mallas se clasifican de la siguiente forma:

**Malla estructurada:** Se identifica por su conexión regular, son muy eficientes desde que estén definidas por un arreglo de almacenamiento, no es posible implementarlas en geometrías complejas. Los posibles elementos para este tipo de malla son cuadriláteros para geometrías en 2D y hexaedros para geometrías en 3D, ver figura [2-8](#page-28-0).

<span id="page-28-0"></span>Figura 2-8.: Malla estructurada

**Malla no estructurada:** Se identifica por su conexión irregular, las celdas que la componen están organizadas de forma arbitraria. Estas mallas generalmente emplean celdas triangulares en 2D y tetraedros en 3D, ver figura [2-9](#page-28-1).

![](_page_28_Figure_7.jpeg)

<span id="page-28-1"></span>Figura 2-9.: Malla no estructurada

Malla hibrida: Contiene una mezcla de los tipos de mallas anteriormente mencionados de una forma eficiente, para las partes simples se utiliza la malla estructurada y para las partes complejas, la malla no estructurada.

### <span id="page-29-0"></span>2.10. Modelo de turbulencia

El comportamiento del flujo compresible puede ser repetido utilizando códigos de la dinámica de fluidos computacional CFD, los cuales emplean modelos matem´aticos y modelos de turbulencia acoplados de las diferentes geometrías. El movimiento de un fluido turbulento es una condición irregular de flujo en la que las diversas cantidades muestran una variación aleatoria con las coordenadas de tiempo y espacio, de modo que se pueden discernir valores promedio estadísticamente distintos. El flujo turbulento se define como la formación de remolinos, que es un movimiento local donde la vorticidad puede ser muy intensa. Los remolinos aparecen en una amplia gama de tamaños y dan lugar a una composición de tensiones turbulentas efectivas que pueden ser enormes en comparación con los valores laminares y afectar grandemente los resultados esperados [\[Liu et al., 2020,](#page-89-10) [Wei et al., 2020\]](#page-91-1).

Las fluctuaciones que describen los modelos turbulentos pueden ser de pequeña escala y alta frecuencia, lo que permite que una simulación directa sea algo costoso a nivel computacional. Sin embargo, las ecuaciones que describen el movimiento de un fluido pueden ser promediadas, por conjuntos o incluso por escalas más pequeñas, lo que se traduce en un gasto computacional mucho menor y un gran ahorro de tiempo. En estos casos, como las ecuaciones son modificadas, aparecen términos adicionales que tienen que ser determinados por modelos de turbulencia [\[Li et al., 2016,](#page-89-1) [Cengel and Cimbala, 2006\]](#page-87-2).

De esta manera, un modelo de turbulencia es un procedimiento computacional empleado para cerrar el sistema de ecuaciones modificadas de Navier-Stokes y para introducir datos complementarios. Para la mayoría de los ingenieros no es innecesario resolver los detalles de las fluctuaciones turbulentas, si no que buscan más propiedades cuantitativas como la velocidad media y la presión media. Para que un modelo de turbulencia sea usado tiene que ser de amplia aplicabilidad, preciso, simple y económico [\[Cengel and Cimbala, 2006,](#page-87-2) [White, 2003,](#page-91-0) [Chen et al., 2022\]](#page-87-6).

Las ecuaciones de Navier-Stokes se resuelven en este caso con valores precisos de las variables en función de la velocidad. La capa límite es considerada como un conjunto de torbellinos de tama˜nos diferentes. Por tanto, estos modelos de turbulencia resuelven cada una de las perturbaciones a través del modelado y simulación del perfil. La elección de un modelo de turbulencia u otro depende de varios factores como el tipo de flujo a analizar, el nivel de precisión requerido, el tiempo que se quiere destinar al cálculo, la potencia computacional del equipo, entre otros. En la tabla [2-1](#page-30-0) se presentan los diferentes modelos de turbulencia RANS mas usados para simular flujos [\[Cengel and Cimbala, 2006\]](#page-87-2).

|            |                         | <b>Ecuaciones</b> | Características                        |  |  |  |  |
|------------|-------------------------|-------------------|----------------------------------------|--|--|--|--|
| Cierre     | Modelo                  | adicionales       |                                        |  |  |  |  |
|            |                         |                   | Método totalmente algebraico. Flujos   |  |  |  |  |
|            | Zero Equation Model     | $\overline{0}$    | libres: chorros, capas de mezcla y     |  |  |  |  |
|            |                         |                   | flujos externos sobre cilindros.       |  |  |  |  |
|            | Spalart - Allmaras      | $\mathbf{1}$      | Aplicaciones aeroespaciales con flujos |  |  |  |  |
| <b>EVM</b> |                         |                   | compresibles a altas velocidades.      |  |  |  |  |
|            | k - $\omega$ Standard   | $\overline{2}$    | Robusto. Uso general.                  |  |  |  |  |
|            | $k - \omega$ RNG        | $\overline{2}$    | Flujos rápidamente deformados y        |  |  |  |  |
|            |                         |                   | turbulentos.                           |  |  |  |  |
|            |                         |                   | Chorros planos y cilíndricos, capas    |  |  |  |  |
|            | k - $\omega$ Realizable | $\overline{2}$    | límite bajo fuertes incrementos de     |  |  |  |  |
|            |                         |                   | presión adversos, flujos con           |  |  |  |  |
|            |                         |                   | separación y recirculación.            |  |  |  |  |
|            |                         |                   | Bajos números de Reynolds, contornos   |  |  |  |  |
|            | k - $\omega$ Standard   | $\overline{2}$    | de pared, capa límite y flujos no      |  |  |  |  |
|            |                         |                   | estacionarios.                         |  |  |  |  |
|            |                         |                   | Incrementos de presión adversos en     |  |  |  |  |
|            | $k - \omega$ SST        | $\overline{2}$    | perfiles aerodinámicos y ondas de      |  |  |  |  |
|            |                         |                   | choque transitorio.                    |  |  |  |  |
|            |                         |                   | Flujos tridimensionales complejos con  |  |  |  |  |
| <b>RSM</b> | Tensiones de            |                   | elevada turbulencia y rotación.        |  |  |  |  |
|            | Reynolds                | 7                 | Requiere elevada potencia de cálculo y |  |  |  |  |
|            |                         |                   | capacidad de memoria.                  |  |  |  |  |

<span id="page-30-0"></span>Tabla 2-1.: Modelos de turbulencia RANS más comunes

El modelo de turbulencia  $k - \omega$  SST es un modelo de transporte de esfuerzo cortante que emplea dos ecuaciones, una para la energía cinética turbulenta k, y la otra para la tasa específica de disipación  $\omega$ , y este último determina la escala de la turbulencia. Es un modelo de bajo n´umero de Reynolds y se puede usar combinado con funciones de pared. De acuerdo con la documentación de COMSOL, es un modelo para flujos con alto número de Reynolds, pero también es conocido como un modelo de bajo número de Reynolds pues puede resolver todo el flujo hasta las paredes, sin usar funciones de pared. Las expresiones matemáticas que son parte de la estructura son: la viscosidad de remolino, el cual, es el transporte de la cantidad de movimiento mediante remolinos turbulentos; la generación de energía cinética turbulenta debido a los gradientes de velocidad media, la difusión transversal, entre otras variables, y constantes que son empleados como parámetros para el desarrollo del régimen del flujo. Este modelo tiene la virtud de predecir con mayor precisión el comportamiento del

flujo compresible para gradientes de presión adverso [\[Tolentino Masgo, 2019\]](#page-90-8).

Los modelos RANS se basan en promediar las ecuaciones del fluido para lo cual todas las magnitudes se sustituyen por la suma de su valor medio y una componente que fluctúa. Después de promediar se obtienen términos adicionales que requieren la adición de otras ecuaciones para cerrar el sistema. El modelo  $k - \omega$  emplea dos ecuaciones que interactúan para el posterior cálculo del coeficiente de viscosidad, en este caso de la energía cinética del fluido turbulento k y de la disipación específica  $\omega$ . Esta última variable determina la escala de la tur-bulencia, mientras que k determina la energía de la turbulencia [\[Capote Abreu et al., 2008\]](#page-87-7).

El modelo de turbulencia utilizado para resolver las ecuaciones de Navier-Stokes promediadas por Reynolds (RANS) tabla [2-1](#page-30-0), son usadas para resolver las ecuaciones que gobiernan el campo a través del flujo. para la simulación de turbulencia se utilizó el modelo k -  $\omega$  SST. El modelo fue examinado y comparado con otros modelos de turbulencia en estudios anteriores [\[Morgado et al., 2016,](#page-89-3) [Gupta and Subbarao, 2020,](#page-88-4) [Huang et al., 2021\]](#page-88-5). En donde se observó que el k -  $\omega$  SST suele ser el más preciso para simular las propiedades aerodinámicas estáticas del perfil aerodinámico y para predecir la separación del flujo (capa limite). Se estableció una turbulencia uniforme con una intensidad igual al 1 % en las simulaciones de CFD. Las fuerzas de sustentación se predijeron para ángulos de ataque entre -5<sup>o</sup> y 15<sup>o</sup> con incrementos de 5<sup>o</sup>. El ángulo de ataque se modificó cambiando la dirección del flujo de entrada, esto es posible gracias al dominio computacional tipo C, mientras que la geometría permanece fija. Los valores de Reynolds se establecieron idénticos a los utilizados en las simulaciones en XFOIL. Los criterios de convergencia para los residuos de continuidad se seleccionan como 1 × 10<sup>-</sup>6 para cada iteración y el número de iteraciones se establece en 1000 para asegurar resultados satisfactorios [\[Cengel and Cimbala, 2006,](#page-87-2) [Liu et al., 2020\]](#page-89-10).

## <span id="page-32-0"></span>3. Metodología

En la Fig. [3-1](#page-32-1) se presenta el diagrama de flujo con la secuencia de pasos que se llevaron a cabo para el diseño, validación y comparación del perfil UWA realizado.

![](_page_32_Figure_2.jpeg)

<span id="page-32-1"></span>Figura 3-1.: metodología usada para la generación y comparación del perfil UWA

### <span id="page-33-0"></span>3.1. Diseño de un perfil aerodinámico

#### <span id="page-33-1"></span>3.1.1. Creación de la geometría

Las herramientas más comunes usadas para modelar curvas son el uso de curvas de Bézier y curvas Spline que son formas de parametrizar una curva de modo que se obtenga una ecuación que describa la trayectoria de la curva generada. Su ventaja principal radica en que posibilitan la construcción de algoritmos eficientes, numéricamente complejos y el poder definir geométricamente la forma del perfil [\[Wei et al., 2020\]](#page-91-1).

En este trabajo se utilizarán las curvas de Bézier por la reducción del número de variables de control necesarias para crear la geometría del perfil aerodinámico que pueden unir los distintos puntos formando una línea continua donde la curvatura varía de forma constante y no presenta picos entre las uniones de los distintos segmentos que forman la curva Bézier. El uso de esta herramienta permitirá unir cada uno de los puntos que conforman el perfil para formar su geometría con la máxima exactitud y suavidad posible [\[Paluszny et al., 2002\]](#page-89-0).

Se realizó el diseño del perfil UWA en homenaje al grupo indígena U'wa, que significa gente inteligente que sabe hablar este grupo indígena ocupa hoy gran parte del ecosistema natural de la Sierra Nevada del Cocuy, del piedemonte de la Cordillera Oriental de los Andes y las sábanas planas del departamento de Arauca. Además de que también está presente en los departamentos de Boyacá, Santander, Norte de Santander y Casanare. Este pueblo indígena se caracteriza por su alto sentido de respeto al medio natural y por su gran conocimiento sobre las plantas medicinales. Así mismo, por la histórica lucha que han mantenido frente a las trasnacionales explotadoras de hidrocarburos en sus tierras ancestrales [\[Mincultura, 2009\]](#page-89-11).

#### <span id="page-33-2"></span>3.1.2. Método de las curvas de Bézier

Las curvas se determinan con tres o más puntos de control, que son puntos genéricos del plano o el espacio. Las curvas de B´ezier, son un instrumento matem´atico para modelar curvas y superficies, un ejemplo de una curva de Bézier se muestra en la Fig. 3-2. Estas curvas nacieron como una aplicación concreta en el seno de la industria automovilística. Las curvas de Bézier nacen en Francia a finales de los años 50, a raíz de un problema de diseño dentro de la industria automovilística. Por aquel entonces las compañías ya habían comenzado a vender sus productos al ciudadano de a pie, pronto se percataron de la importancia que este le daba a que su producto, no únicamente fuese práctico y de calidad, sino además debía resultar agradable a los sentidos, entre ellos, al de la vista. En si, son curvas paramétricas de gran utilidad para aproximar formas complejas; Por lo general, son de alto uso en compu-tación gráfica y diseño [\[Paluszny et al., 2002,](#page-89-0) [White, 2003,](#page-91-0) [Wei et al., 2020\]](#page-91-1).

![](_page_34_Figure_1.jpeg)

<span id="page-34-0"></span>**Figura 3-2**: polígono Bézier. Fuente: [\[Paluszny et al., 2002\]](#page-89-0)

El objetivo de las curvas de Bézier, es realizar una curva que pase por determinados puntos o lo m´as cercano posible a dichos puntos, de manera que la curva resultante tenga un aspecto parecido al de la holgura que se forma si unimos los puntos mediante segmentos. Por ejemplo, si los puntos son colineales, que la curva obtenida sea una recta y a medida que los puntos se van alejando de esta recta la curva tenga un comportamiento similar en los alrededores de los puntos que se alejan [\[Paluszny et al., 2002\]](#page-89-0). Esta propiedad es lo que algunos autores llaman control pseudo-local o pseudo-control local. Existen varios tipos de curvas de Bézier, incluidas las curvas lineales, cuadráticas y de orden superior [\[Wei et al., 2020\]](#page-91-1). Una curva lineal es una línea recta definida por dos puntos. Una curva cuadrática incluye puntos intermedios que tiran de los puntos de control y por lo tanto del camino en diferentes direcciones. Una curva de orden superior puede incluir puntos intermedios adicionales que ajustan cómo la ruta sigue cada punto de control [\[Paluszny et al., 2002\]](#page-89-0).

La forma de una curva de Bézier se calcula utilizando la interpolación, un método de aproximación de la ruta de la línea entre cada punto de control. Como las pantallas de las computadoras muestran gráficos usando píxeles, las curvas de Bézier siempre se aproximan cuando se muestran en una pantalla. Si amplía una curva de Bézier utilizando un programa de dibujo o software CAD, verá una representación más precisa de la ruta [\[Paluszny et al., 2002\]](#page-89-0).

Los polinomios de Bernstein  $B_i^n$  de grado n forman una base para el espacio vectorial de los polinomios de grado menor o igual que n. Por lo tanto, toda curva polinómica b(u) de grado menor a *n* tiene una única representación de Bézier, donde b(u) es la sumatoria de los puntos B´ezier multiplicado por su abscisa a lo largo de su trayectoria como se muestra el la Ec. [3-1.](#page-35-1)

<span id="page-35-1"></span>
$$
b(u) = \sum_{i=1}^{n} c_i B_i^n(u)
$$
\n(3-1)

La transformación afín  $u = a(1-t) + bt$  Con  $a \neq b$ 

La simetría de los polinomios de Bernstein implica que es un polinomio de n variables, de forma que si intercambiamos alguna de las variables el este no cambia. esto se puede observar en la Ec. [3-2.](#page-35-2)

<span id="page-35-2"></span>
$$
b(u) = \sum_{i=1}^{n} b_i B_i^n(t) = \sum_{i=1}^{n} b_{n-i} B_i^n(s)
$$
\n(3-2)

donde  $u = a(1-t) + bt = b(1-s) + as$ 

Nos referimos a la primera y segunda suma como las representaciones de Bézier de b sobre  $[a, b]$  y  $[b, a]$ , respectivamente; o sea que usamos intervalos orientados para distinguir las dos curvas polinómicas.

Los extremos del segmento de curva  $b[a, b]$  son:

$$
b(a) = b_0 \qquad y \qquad b(b) = b_n
$$

Como los polinomios de Bernstein suman uno,  $b(u)$  es una combinación afín de sus puntos de Bézier. En consecuencia, la representación de Bézier es afínmente invariante, es decir, dada una aplicación afín  $\Phi$ , la curva imagen  $\Phi(b)$  tiene a los  $\Phi(b_i)$  como puntos de control, sobre  $[a, b]$  [\[Paluszny et al., 2002,](#page-89-0) [White, 2003\]](#page-91-0).

#### <span id="page-35-0"></span>3.1.3. Metodo curvas B-spline

La mayoría de las formas son demasiado complicadas para definir usando una sola curva. Una curva spline es una secuencia de segmentos de curva que se conectan entre sí para formar una sola curva continua. Por ejemplo, una colección de trozos de curvas, en las que los extremos inicial y final están conectados, puede ser llamada una curva spline. La palabra "spline"se utiliza a veces como un adjetivo que significa trazador al igual que algunas curvas Bézier cúbicas "[\[Li and Caracoglia, 2020,](#page-89-2) [Hays, 2017\]](#page-88-0). En la teoría de aproximación, spline se define como un polinomio de grado n a trozos  $[White, 2003]$ . cuyos segmentos tienen continuidad  $C_{n-1}$  (continuidad de orden  $n-1$ ). La palabra "spline"viene de la industria de la construcción naval, en el que originalmente se refería a una delgada tira de madera que
usarían los dibujantes, como una curva francesa flexible, usando pesas de metal (llamadas patos) las cuales se colocan en la superficie de dibujo y la spline se ha enhebrado entre los patos [\[Paluszny et al., 2002\]](#page-89-0).

Una curva s(u) se denomina un spline de grado n sobre la secuencia de nodos  $a_0, \ldots, a_m$ , con  $a_i \leq a_{i+1} \leq a_{i+n+1}$  para todos los posibles  $i,$ si:

s(u) es  $n - r$  veces diferenciable en cada nodo de multiplicidad r. y s(u) es un polinomio de  $\text{grad} \in \mathbb{R}$  sobre cada intervalo internodal  $[a_i, a_{i+1}],$  para  $i = 0, ..., m - 1$ .

Nótese que los nodos denotan valores del parámetro donde la curva cambia su expresión polinómica. También es común referirse a un spline de grado n como spline de orden  $n + 1$ . En analogía a la representación de Bézier de curvas polinómicas también es conveniente expresar un spline s(*u*) como una combinación afín de ciertos puntos de control  $c_i$ , esto se puede ver en la Ecuación. [3-3.](#page-36-0)

<span id="page-36-0"></span>
$$
s(u) = \sum c_i N_i^n(u) \tag{3-3}
$$

donde los  $N_i^n(u)$  son funciones polinómicas por trozos con soporte finito (se anulan fuera de un intervalo finito) y satisfacen ciertas condiciones de continuidad.La Fig. [3-3](#page-36-1) ilustra un B-spline C por trozos de grado tres.

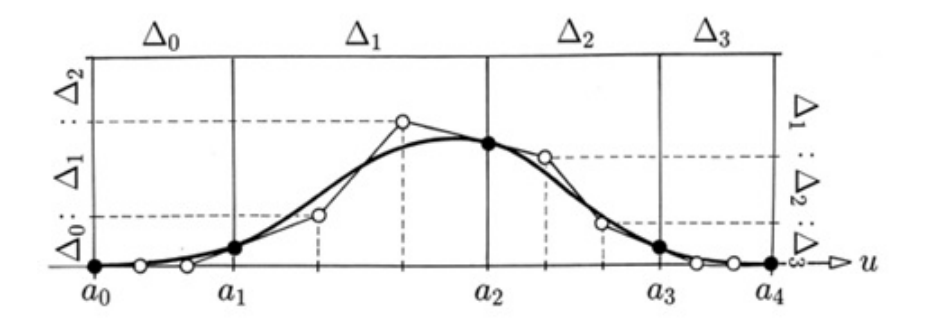

<span id="page-36-1"></span>**Figura 3-3**: Puntos de Bézier B-spline. Fuente: [\[Paluszny et al., 2002\]](#page-89-0)

### 3.1.4. Selección del metodo de diseño

Las herramientas más comunes usadas para modelar curvas son el uso de curvas de Bézier y curvas Spline que son formas de parametrizar una curva de modo que se obtenga una ecuación que describa la trayectoria de la curva generada. Su ventaja principal radica en que posibilitan la construcción de algoritmos eficientes, numéricamente complejos y el poder definir geométricamente la forma del perfil [\[Wei et al., 2020,](#page-91-0) [Saleem and Kim, 2020\]](#page-90-0).

En este trabajo se utilizarán las curvas de Bézier por la reducción del número de variables de control necesarias para crear la geometría del perfil aerodinámico que pueden unir los distintos puntos formando una línea continua donde la curvatura varía de forma constante y no presenta picos entre las uniones de los distintos segmentos que forman la curva Bézier. El uso de esta herramienta permitirá unir cada uno de los puntos que conforman el perfil para formar su geometría con la máxima exactitud y suavidad posible [\[Sharma et al., 2021,](#page-90-1) [Wei et al., 2020,](#page-91-0) [Paluszny et al., 2002\]](#page-89-0).

### 3.2. Programa CFD

La dinámica de fluidos computacional (CFD) es el área del conocimiento que trata sobre la simulación numérica de flujos en movimiento, transferencia de calor y fenómenos relacionados tales como reacciones químicas, combustión y aeroacústica. CFD tuvo origen a partir de la combinación de dos disciplinas, la mecánica de los fluidos y el cálculo numérico.

Las ecuaciones que rigen el flujo en movimiento tienen origen en la mecánica de fluidos y pueden ser resueltas a través de diferentes métodos numéricos. El software que lleva a cabo el an´alisis de los fluidos de los programas usados para el estudio CFD se clasifican en dos grandes tipos. Por una parte, los programas de propósito general, como SolidWorks o Ansys. y por otra parte, los programas específicos que están diseñados exclusivamente para el análisis CFD, que son programas que no suelen incluir módulos de generación o modificación de la geometría 3D como son Matlab y Xfoil, Qblade entre otros. Estos programas son más de an´alisis a partir de datos establecidos previamente y que ayudan a obtener resultados confiables.[\[Morgado et al., 2016,](#page-89-1) [Samaniego et al., 2021\]](#page-90-2).

### 3.2.1. Matlab

El software Matlab combina un entorno de escritorio perfeccionado para el análisis iterativo y los procesos de diseño con un lenguaje de programación que expresa las matemáticas de matrices y arreglos (arrays) directamente. Matlab permite la simulación de procesos, así como de construir modelos simples para testear teorías. Además, también maneja lenguaje de alto nivel para cálculos científicos y de ingeniería como la realización de cálculos para la identificación y simulación de sistemas, diseño de control, procesamiento de señales e imágenes, creación de gráficos para visualizar datos, Rapidez y precisión en la ejecución de proyectos [\[Chen et al., 2022,](#page-87-0) [Saleem and Kim, 2020,](#page-90-0) [De Tavernier et al., 2021\]](#page-88-0).

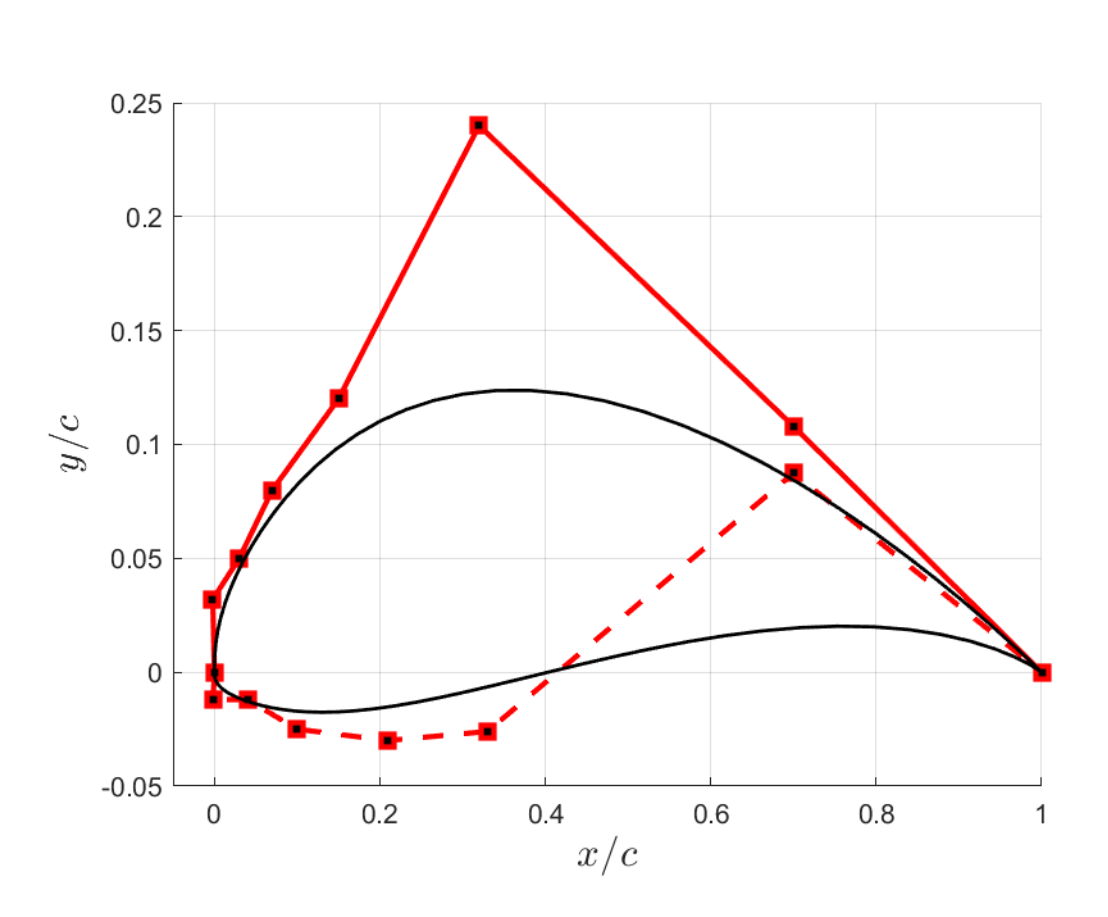

<span id="page-38-0"></span>Figura 3-4.: Puntos de control del Perfil UWA en Matlab

el software Matlab al ser un entorno de escritorio gráfico para análisis y procesamiento de imágenes permite a través de parametrización de diversos métodos la obtención del perfil UWA como se puede observar en la Fig. [3-4](#page-38-0). Esto se logra a través de puntos de control establecidos que dan la forma del perfil y permiten la formación de bordes suaves que ayudan en teoría a una mejor interacción del aire con el perfil aerodinámico [\[Edelman, 2020,](#page-88-1) [Arumugam et al., 2021\]](#page-87-1).

El algoritmo usado permite el ingreso de los puntos de control que generan la forma de acuerdo a como se ordenen los puntos de control, cabe destacar que estos puntos de control pueden ser establecidos de forma aleatoria o estructurada de acuerdo a la figura que se desea lograr. Para el caso de estudio se establecen puntos de control estructurados de forma que se obtenga un perfil aerodinámico que interactúe con el aire a bajas velocidades de forma que permita una mayor sustentación y un arrastre mínimo permitiendo de esta forma mejorar la adhe-rencia de la capa limite a través del perfil De Tavernier et al., 2021, [Sharma et al., 2021\]](#page-90-1).

### 3.2.2. Xfoil

El código del panel Xfoil, escrito por Mark Drela (1986), es un programa interactivo para el diseño y análisis de superficies aerodinámicas aisladas en régimen subsónico. Este Consiste en una colección de rutinas controladas por menús que realizan varias funciones útiles como son el análisis viscoso de un perfil aerodinámico, lo que permite la transición forzada o libre. también como poder predecir la formación de burbujas de separación, elevación y arrastre un poco más allá del coeficiente de sustentación máximo, además de permitir trabajar con números de Reynolds y Mach fijos o variables [\[Drela, 1989,](#page-88-2) [Samaniego et al., 2021\]](#page-90-2). Así como el Diseño y rediseño de la superficie aerodinámica mediante la modificación interactiva de las distribuciones de velocidad de superficie, Escritura y lectura de coordenadas del perfil aerodinámico y archivos de guardado polar, trazado de geometría, distribuciones de presión y múltiples polares [\[Drela, 1989,](#page-88-2) [Zhang et al., 2019,](#page-91-1) [Morgado et al., 2016\]](#page-89-1).

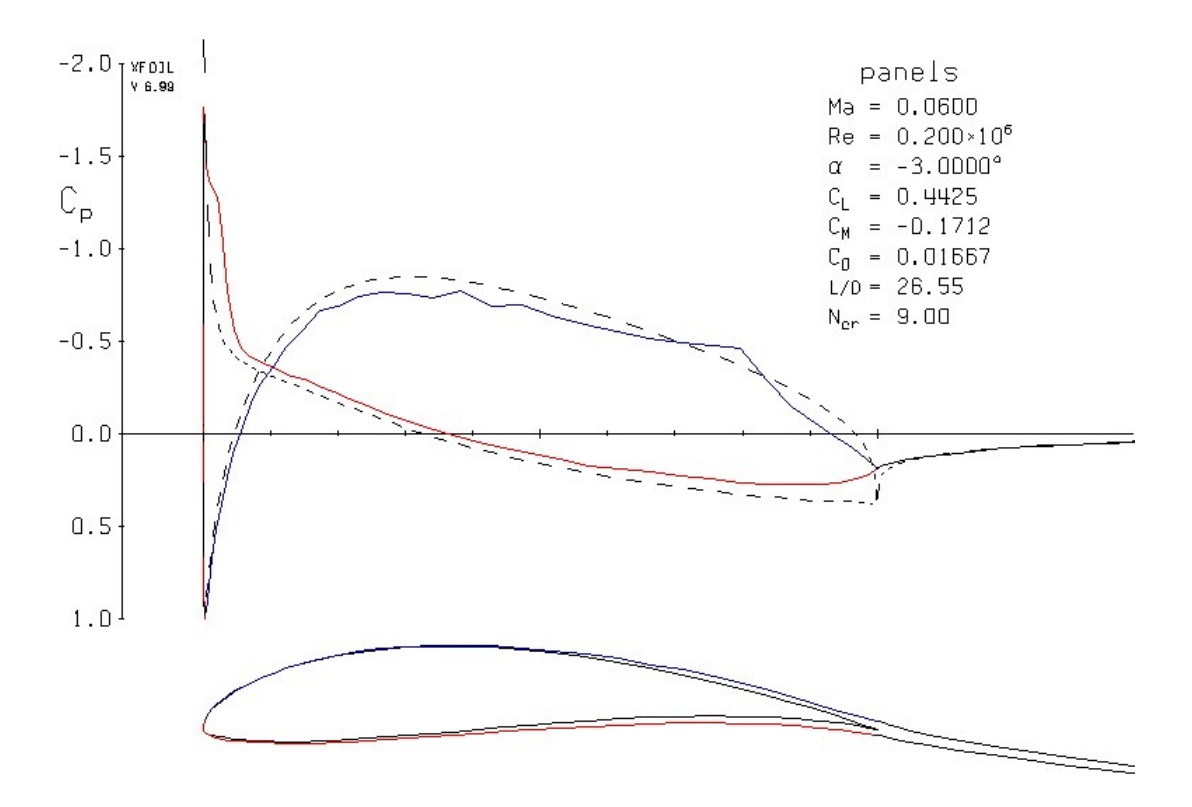

<span id="page-39-0"></span>**Figura 3-5.:** Simulación del perfil UWA en Xfoil

Teniendo como base lo anteriormente expuesto, se efectúa la parametrización de las curvas Bézier en Matlab y con el software Xfoil, el cual permite observar el rendimiento aerodinámico del perfil, así como también estudiar los diferentes coeficientes que están presentes como es el coeficiente de sustentación y el coeficiente de arrastre, además de observar la trayectoria de la capa límite a través de la superficie del perfil aerodinámico. Esto se puede ver en la Fig. [3-5](#page-39-0) en el cual podemos observar el comportamiento del coeficiente de presión a un ángulo de -3 grados, así como se puede observar el comportamiento de la capa limite a través del perfil y el c´alculo de los diferentes coeficientes aerodin´amicos al mismo ´angulo de ataque [\[Edelman, 2020,](#page-88-1) [Drela, 1989,](#page-88-2) [Sharma et al., 2021\]](#page-90-1).

El algoritmo computacional usado es una versión actualizada del código de Gus Brown [\[Edelman, 2020\]](#page-88-1) que se ejecuta más rápido en MATLAB y funciona con Xfoil, este genera un script de comando para ejecutar Xfoil y generar un archivo de coordenadas del perfil aerodinámico [\[Edelman, 2020,](#page-88-1) [Drela, 1989\]](#page-88-2). El perfil aerodinámico diseñado permite extraer los datos de cada uno de los coeficientes aerodinámicos para brindar una mayor flexibilidad y análisis de los mismos. Para ser más exactos, los datos polares para un solo ángulo o para ´angulo variable. Todos los datos se almacenan como un conjunto de datos estructurados [\[Drela, 1989\]](#page-88-2).

### 3.2.3. Ansys

El software ANSYS cuenta con múltiples herramientas entre las cuales está el módulo de Fluent que contiene las amplias capacidades de modelado físico necesarias para modelar flujo, turbulencia, transferencia de calor y reacciones químicas para aplicaciones industriales. Estos van desde el flujo de aire sobre el ala de un avión hasta la combustión en un horno. Fluent abarca una amplia gama, que incluye modelos especiales, con capacidades para modelar la combustión en cilindro, Aero acústica, turbo maquinaria y sistemas multifásicos. Fluent también ofrece computación altamente escalable y de alto rendimiento para ayudar a resolver simulaciones complejas de dinámica de fluidos computacional (CFD) de grandes modelos de manera rápida y rentable [\[Samaniego et al., 2021,](#page-90-2) Hernández, 2017, [Scheffer and Markus, 2016\]](#page-90-3).

### Creación del dominio

Se emplea un dominio computacional tipo C alrededor del perfil aerodinámico para evitar los efectos no deseados en el campo de flujo adyacente del perfil aerodinámico. En la sección A de la Fig. [3-6](#page-41-0) se observan Las condiciones de contorno y las especificaciones del dominio as´ı como los l´ımites de flujo ascendente, descendente y transversal se establecen en 12.5 C, 12.5C y 20C desde la superficie aerodinámica, respectivamente. Esto se establece de acuerdo a estudios posteriores [\[Erkan et al., 2020,](#page-88-4) [Jones et al., 2018\]](#page-88-5) en los cuales se emplea el dominio compuatcional mínimo de 10C (C es el tamaño de la cuerda del perfil aerodinámico. Seccion B Fig. 3-6) para la obtención de resultados en donde el flujo que pasa atraves del perfil permite observar cada uno de los fenómenos y asi mismo se tiene en cuenta que este no supere los limites del dominio computacional para poder tener todos los resuldados sin perturbaciones de manera optima y fiable [\[Jones et al., 2018,](#page-88-5) [Khan et al., 2017,](#page-89-2) [Huang et al., 2021\]](#page-88-6).

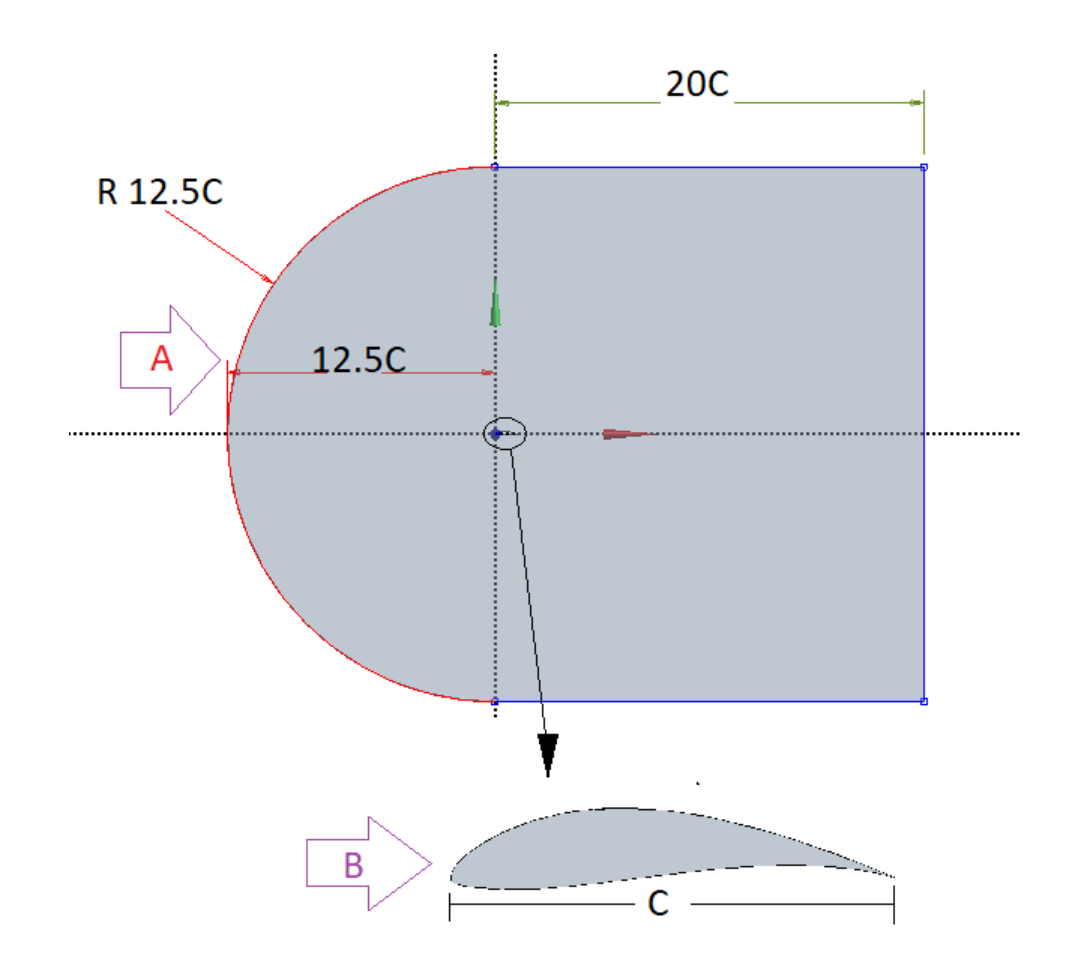

<span id="page-41-0"></span>Figura 3-6.: Modelo CFD y condiciones de contorno

En la Fig. 3-7 podemos observar el mallado utilizado para realizar la simulación del perfil UWA en donde podemos apreciar el tipo de refinamiento utilizado [\[Trujillo, 2020\]](#page-91-2). El dominio computacional se dividió en varios bloques para generar una cuadrícula estructurada. La Fig. [3-8](#page-42-0) muestran las cuadrículas generadas en el dominio computacional y los detalles alrededor de la superficie del perfil aerodinámico. Se aplicaron mallas más finas alrededor de la superficie del perfil aerodinámico. La ortogonalidad de la cuadrícula se logró aproximadamente cerca de la superficie del perfil aerodinámico para garantizar la precisión del cálculo [Hernández, 2017, [Palomino, 2019\]](#page-89-3).

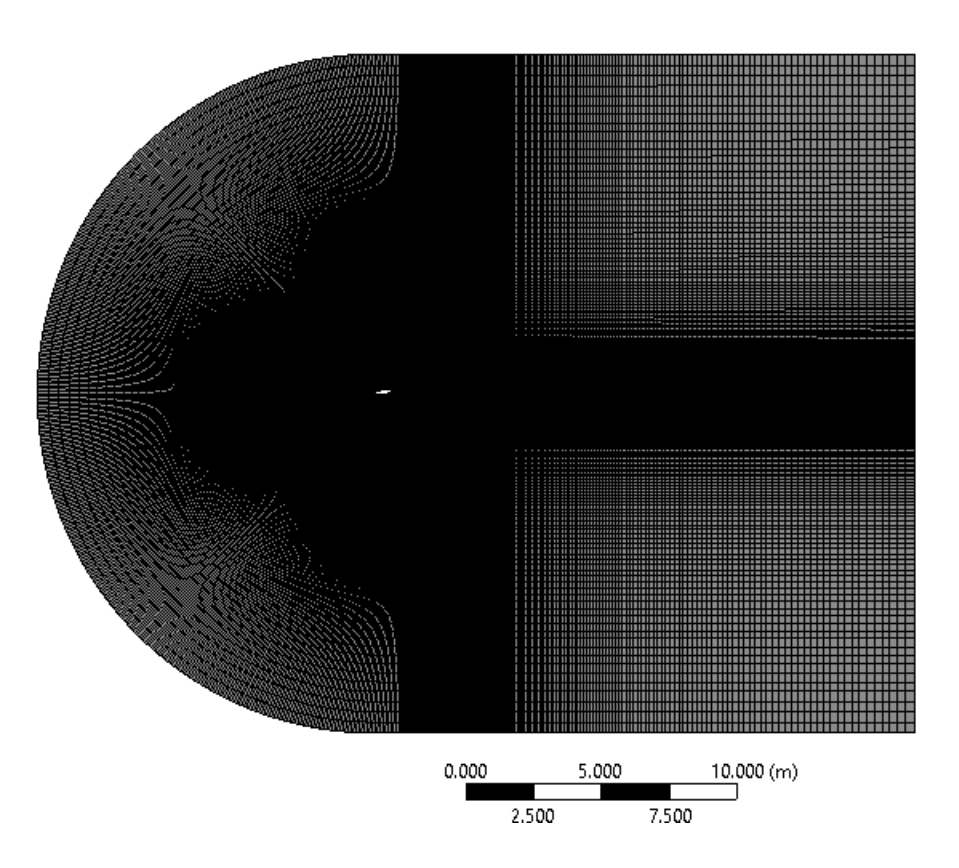

<span id="page-42-1"></span>Figura 3-7.: Mallado del perfil UWA

Las simulaciones CFD se realizaron utilizando un dominio de cálculo 2D con una malla de tipo C estructurada, como se presenta en la Fig.  $3-7$ . Se definió una malla relativamente fina en el círculo interior alrededor del perfil aerodinámico y en la región de estela [\[Devi and Nagaraja, 2021\]](#page-88-7). Para asegurarse de que la distancia de la pared y+ era lo suficientemente pequeño para predecir con precisión las regiones de la capa límite, se prestó especial atención a la malla alrededor del perfil aerodinámico, como se muestra en la Fig. [3-8](#page-42-0).

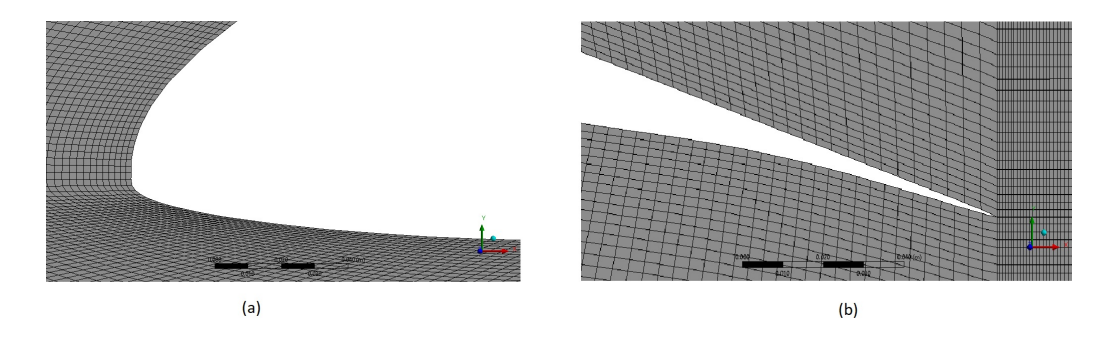

<span id="page-42-0"></span>Figura 3-8.: Detalles de las cuadrículas (a) Alrededor del borde de ataque (b) alrededor del borde de fuga

### 3.2.4. Convergencia de malla

La calidad de la malla puede ser determinante esto basado en factores como lo son la precisi´on del mallado, en el cual se establece que una mayor calidad de malla garantiza una solución más precisa y confiable, para mejorar la calidad de la malla se debe refinar en ciertas áreas de la geometría donde los resultados de los gradientes se presenten como valores altos o variables. Esto también significa que, si la malla no está lo suficientemente refinada la precisión de la solución es más limitada y se pueden tener errores de precisión bastante altos, así la precisión requerida va en función de la calidad de la malla. Otro factor a tener en cuenta es el Tiempo de cálculo [\[Morgado et al., 2016\]](#page-89-1). Esto debido a que, para una malla considerablemente refinada, el tiempo de cálculo será respectivamente alto lo que también indica que la solución que está siendo generada será de mayor precisión. Sin embargo, esto no quiere decir que entre más refinado mejor ya que después de cierto valor de refinamiento la variación no fluctúa considerablemente lo que se consideraría como un gasto computacional innecesario y un uso de tiempo mayor al deseado [\[Bartl et al., 2019,](#page-87-2) [Zhang et al., 2019\]](#page-91-1).

Para garantizar un mallado de alta calidad en una superficie y para todos los modelos, se utilizan cuatro criterios de calidad que se definen de acuerdo con Ansys Fluent segun [\[Trujillo, 2020\]](#page-91-2) como son:

Skewness: Se define como la diferencia entre la forma de la celda y la forma de una celda equilátera de volumen equivalente. Las células muy sesgadas pueden disminuir la precisión y desestabilizar la solución. En la tabla [3-1](#page-43-0) podemos observar los valores de Skewness según el criterio de calidad.

| Skewness: espectro de las métricas de malla |                               |  |                                                                                 |  |             |
|---------------------------------------------|-------------------------------|--|---------------------------------------------------------------------------------|--|-------------|
|                                             |                               |  |                                                                                 |  |             |
|                                             | Excelente   Muy bueno   Bueno |  | Aceptable   Malo                                                                |  | Inaceptable |
| $\mid$ 0 - 0.25                             | $0.25 - 0.50$                 |  | $\vert 0.50 - 0.80 \vert 0.80 - 0.94 \vert 0.95 - 0.97 \vert 0.98 - 1.00 \vert$ |  |             |

<span id="page-43-0"></span>Tabla 3-1.: Criterio de calidad Skewness.

**Maximum Corner Angle:** Permite determinar los ángulos entre caras, en este el criterio de ángulo mínimo y máximo se calcula utilizando la posición de sus nodos en una esquina. El ángulo máximo para un triángulo, es el de un triángulo equilátero, es decir 60<sup>o</sup>, mientras que Fluent establece el límite de ángulo mínimo en 30<sup>o</sup>.

**Orthogonal Quality:** el cual se calcula usando el vector normal de la cara, el vector del centroide de la celda a cada una de las celdas adyacentes y el vector del centroide de la celda a cada una de las caras. En la tabla [3-2](#page-44-0) podemos observar los valores de Orthogonal Quality según el criterio de calidad.

| Ortogonal quality: espectro de las métricas de malla |                                                                                 |                   |  |                       |                           |  |
|------------------------------------------------------|---------------------------------------------------------------------------------|-------------------|--|-----------------------|---------------------------|--|
|                                                      |                                                                                 |                   |  |                       |                           |  |
| Inaceptable   Malo                                   |                                                                                 | Aceptable   Bueno |  | Muy bueno   Excelente |                           |  |
| $  0 - 0.001  $                                      | $\vert 0.001 - 0.14 \vert 0.15 - 0.20 \vert 0.20 - 0.69 \vert 0.7 - 0.95 \vert$ |                   |  |                       | $\vert 0.95 - 1.00 \vert$ |  |

<span id="page-44-0"></span>Tabla 3-2.: Criterio de calidad ortogonal quality.

**Aspect ratio:** es la proporción entre la línea más larga sobre la línea más corta del elemento y por último se define el valor ideal de Aspect ratio de uno para un triángulo equilátero.

Además, también existen varios factores que ayudan a determinar la calidad y la fiabilidad de los resultados de la simulación CFD, uno de ellos es  $y^+$ , definido como una longitud adimensional perpendicular al punto más cercano a la pared, donde se evalúa la velocidad de fricción, este parámetro se emplea para describir la resolución de la malla en estudio, La capa de inflado alrededor del perfil aerodinámico se creó con el método de altura de factor de sesgo (Bias Factor). A continuacion podemos ver los datos obtenidos de la calidad de malla del dominio computacional en la tabla [3-3](#page-44-1) donde podemos apreciar que la calidad del mallado realizado es excelente según los criterios de calidad de Skewness tabla [3-1](#page-43-0) y Orthogonal Quality tabla [3-2](#page-44-0) [\[Zadorozhna et al., 2021,](#page-91-3) [Herrera et al., 2019\]](#page-88-8).

| Tipo de elementos             | Rectangulos |  |
|-------------------------------|-------------|--|
| Tamaño del elemento           | 0.005m      |  |
| Calidad del elemento promedio | 0.45654     |  |
| Aspect ratio promedio         | 16.263      |  |
| Ángulos mínimos y máximos     | $96,896^o$  |  |
| <b>Skewness</b>               | 0.07624     |  |
| <b>Orthogonal Quality</b>     | 0.9663      |  |
| Número de Elementos           | 201134      |  |

<span id="page-44-1"></span>**Tabla 3-3**: Configuración de la malla.

### 3.2.5. Validación de la independencia de malla

Para estudiar el efecto de diferentes mallas en los resultados, se generan varios conjuntos de mallas estructuradas de tipo C para la prueba, como se enumeran en la Tabla [3-4](#page-45-0). Esto se realiza analizando el coeficiente de sustentación variando las dimensiones de los nodos por medio del factor de sesgo que permite un refinamiento más fino a través del perfil aerodinámico y se amplía a medida que estos nodos se alejan del mismo. El factor de sesgo se realiza de forma que permita estructurar la malla lo mejor posible alrededor del perfil para asegurar de esta forma la obtención de datos precisos y eficientes [\[Morgado et al., 2016,](#page-89-1) [Zadorozhna et al., 2021\]](#page-91-3).

| Tamaño<br>$_{\rm del}$<br>elemento<br>$\mathbf{1}$ | <b>Bias</b><br>Factor<br>$\mathbf 1$ | Tamaño<br>$_{\rm del}$<br>elemento<br>$\boldsymbol{2}$ | <b>Bias</b><br>Factor<br>$\overline{2}$ | Tamaño<br>del<br>elemento<br>3 | Tamaño<br>del<br>elemento<br>$\overline{4}$ | <b>Bias</b><br>Factor<br>$\boldsymbol{4}$ | CL         |
|----------------------------------------------------|--------------------------------------|--------------------------------------------------------|-----------------------------------------|--------------------------------|---------------------------------------------|-------------------------------------------|------------|
| 0.3                                                | 150                                  | 0.2                                                    | 10                                      | 0.3                            | 0.2                                         | 50                                        | 0.87066537 |
| 0.3                                                | 250                                  | $0.2\,$                                                | 20                                      | 0.3                            | $0.2\,$                                     | 50                                        | 0.84258117 |
| 0.3                                                | 350                                  | $0.2\,$                                                | $30\,$                                  | 0.3                            | $0.2\,$                                     | 80                                        | 0.83915501 |
| 0.3                                                | 420                                  | $0.2\,$                                                | 50                                      | 0.3                            | $0.2\,$                                     | 70                                        | 0.83045521 |
| 0.3                                                | 430                                  | 0.2                                                    | 80                                      | 0.3                            | $0.2\,$                                     | 80                                        | 0.82977905 |
| 0.3                                                | 435                                  | $0.2\,$                                                | 100                                     | 0.3                            | $0.2\,$                                     | 120                                       | 0.81169459 |
| 0.3                                                | 438                                  | $0.2\,$                                                | 120                                     | 0.3                            | 0.1                                         | 120                                       | 0.81377577 |
| 0.3                                                | 440                                  | 0.2                                                    | 150                                     | 0.3                            | 0.1                                         | 150                                       | 0.80990327 |
| 0.3                                                | 450                                  | $0.2\,$                                                | 150                                     | 0.3                            | 0.1                                         | 200                                       | 0.80718666 |
| 0.2                                                | 150                                  | 0.1                                                    | 50                                      | 0.1                            | 0.1                                         | 200                                       | 0.80824940 |
| 0.15                                               | 300                                  | $0.2\,$                                                | 150                                     | 0.08                           | 0.08                                        | 100                                       | 0.82436246 |
| 0.1                                                | 150                                  | 0.05                                                   | $50\,$                                  | 0.05                           | 0.05                                        | 100                                       | 0.81018446 |
| 0.1                                                | 300                                  | 0.05                                                   | 150                                     | 0.1                            | 0.05                                        | 200                                       | 0.80910582 |
| 0.1                                                | 75                                   | 0.05                                                   | 38                                      | 0.1                            | 0.05                                        | 250                                       | 0.81500582 |
| 0.1                                                | 250                                  | 0.05                                                   | 250                                     | 0.1                            | 0.05                                        | 250                                       | 0.79803521 |
| 0.1                                                | 250                                  | 0.05                                                   | 250                                     | 0.1                            | 0.01                                        | 250                                       | 0.79800510 |
| 0.1                                                | 450                                  | 0.05                                                   | 450                                     | 0.1                            | 0.007                                       | 250                                       | 0.79790091 |
| $0.08\,$                                           | 250                                  | 0.05                                                   | 250                                     | 0.1                            | 0.004                                       | 250                                       | 0.79723305 |
| 0.05                                               | 250                                  | 0.05                                                   | 250                                     | 0.1                            | 0.05                                        | 250                                       | 0.79713123 |

<span id="page-45-0"></span>Tabla 3-4.: Estudio de Convergencia de malla

En la verificación de la independencia de la malla se selecciona un ángulo de ataque  $\alpha = 0^{\circ}$ debido a que se trabaja con velocidades pequeñas a bajos número de Reynold y se exami-na el historial temporal del coeficiente de sustentación. Como se puede ver en la tabla [3-4](#page-45-0) los resultados de la malla realizada, refinando los elementos a través del dimensionamiento del perfil aerodin´amico y configurando un factor de sesgo que permita un acoplamiento de malla estructurado eficiente y a su vez permita la obtención de resultados óptimos. Esto con el fin de lograr determinar la configuración de malla más eficiente para el análisis de resultados confiables. Esto se logra refinando la malla de manera que el sesgo cubra de forma homogénea el perfil aerodinámico logrando de esta forma la mejora en la precisión de los resultados obtenidos [\[Li et al., 2016,](#page-89-4) [Wei et al., 2020\]](#page-91-0).

Con la malla verificada se llevan a cabo simulaciones numéricas del campo de flujo variando el ángulo de ataque del flujo alrededor del perfil aerodinámico UWA a un número de Reynolds  $Re = 2 \times 10^5$  Se verifican los datos a través del coeficiente de susten-tación como se muestra en la tabla [3-5](#page-46-0), donde podemos observar la similitud entre los resultados obtenidos en Xfoil a comparación de los obtenidos por Ansys presentando un margen de error del 0,46% para un ángulo de  $0^{\circ}$  respecto a los cálculos obtenidos en Xfoil lo que ayuda a establecer que tan bueno es el mallado respecto a datos posteriores [\[Wei et al., 2020,](#page-91-0) [Zhang et al., 2019,](#page-91-1) [Li and Caracoglia, 2020\]](#page-89-5).

<span id="page-46-0"></span>

|          | Ansys   | Xfoil   |            |
|----------|---------|---------|------------|
| $\alpha$ | Lift CL | Lift CL | $\%$ error |
| $-5$     | 0.1698  | 0.1742  | 2.6171     |
| 0        | 0.7980  | 0.7944  | 0.4555     |
| 5        | 1.3198  | 1.3061  | 1.0395     |
| 10       | 1.6550  | 1.6688  | 0.8355     |
| 15       | 1.5752  | 1.583   | 0.4954     |

Tabla 3-5.: Validacion de los resultados.

Como puede verse en la tabla [3-5](#page-46-0), los valores del coeficiente de sustentación son muy similares y el margen de error promedio es de  $1.0886\%$  el cual está entre el margen de error aceptable entre los dos programas, lo que da a entender que los datos obtenidos en Xfoil como las simulaciones en Ansys son confiables y permiten un análisis de resultados optimo respecto al perfil UWA diseñado y analizado en este documento. las verificaciones que se muestran, los métodos y la malla son apropiados para las simulaciones numéricas.

## 3.3. Perfiles aerodinámicos comparados

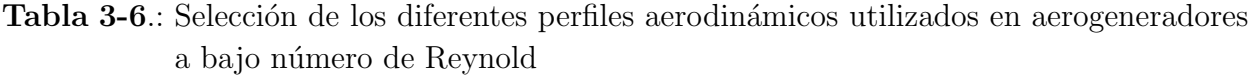

<span id="page-47-0"></span>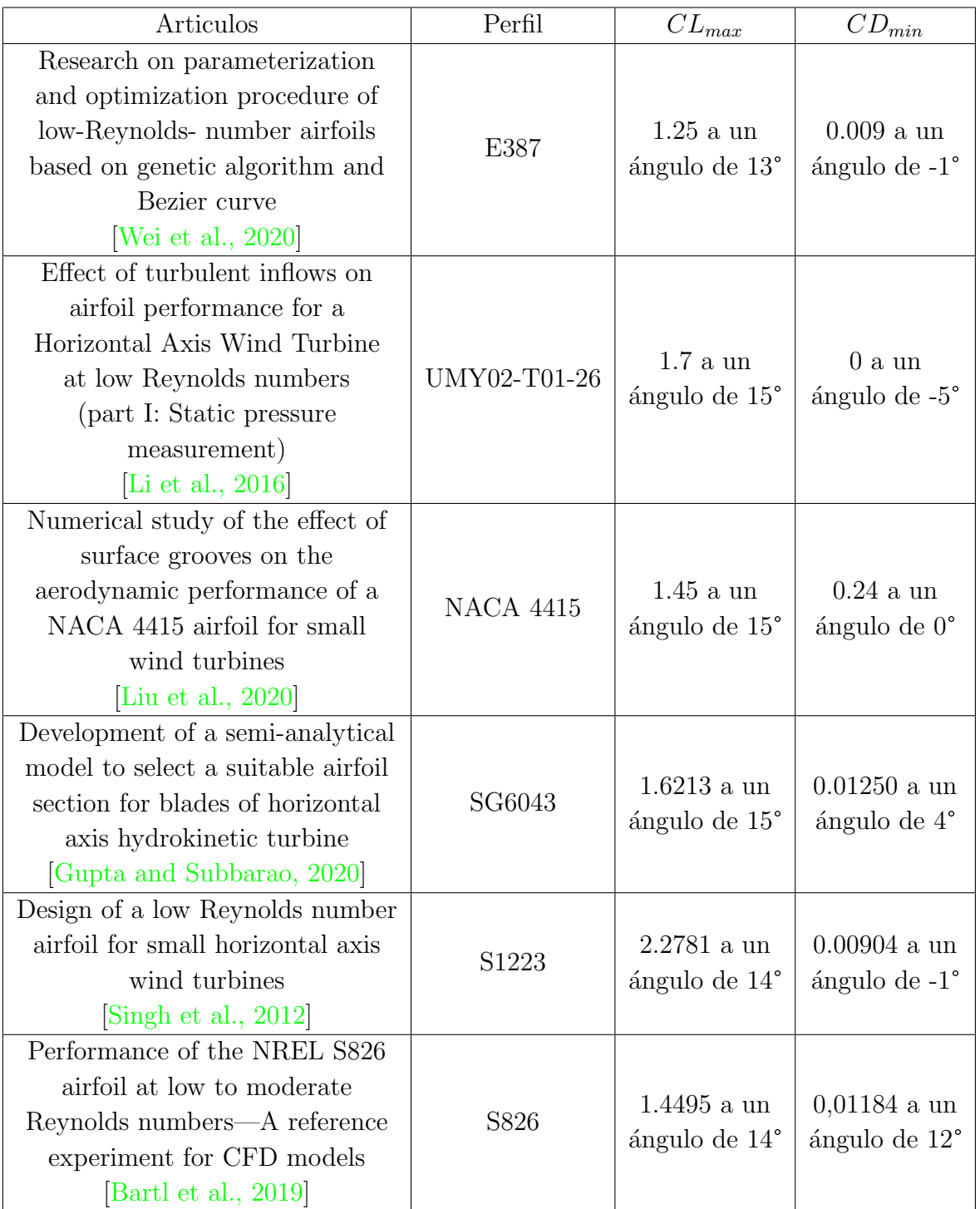

Al seleccionar los perfiles para comparar con el perfil diseñado tabla [3-6](#page-47-0) se tuvo en cuenta que estos contaran con todos o la mayoría de graficas y datos respecto a cada uno de los coeficientes aerodinámicos que se deseaban obtener y comparar estableciéndose que los artículos que cuentan con los datos son los artículos [\[Wei et al., 2020,](#page-91-0) [Li et al., 2016\]](#page-89-4) pudiéndose observar de manera mas detallada que estos perfiles contaban con resultados muy buenos a tener en cuenta en relación a los otros estudios. A pesar de que e perfil s1223 presentan buenos resultados en relación al coeficiente de sustentación y arrastre los resultados con respecto a la eficiencia aerodinámica no son muy buenos a comparación con los perfiles E387 y el perfil UMY02-T01-26. Esto de acuerdo a los resultados presentados en los diferentes estudios.

A través de la comparación del perfil aerodinámico creado con los perfiles E387 y el perfil UMY02-T01-26 los cuales tienen estudios posteriores que abalan su uso eficiente en aerogeneradores a bajo n´umero de Reynolds lo que permite establecer que tan bueno es el perfil UWA respecto a estos perfiles a los diferentes coeficientes aerodin´amicos, estos perfiles los podemos ver en la Fig. [3-9](#page-48-0).

Los perfiles aerodinámicos escogidos como referencia para comparar con el perfil UWA, se toman como puntos de referencia para obtener y mejorar el diseño y estudio del perfil aerodinámico UWA. La obtención del perfil se logra gracias a las diferentes aplicaciones teóricas aplicadas en el diseño y estudio del perfil que se mencionaron anteriormente en este documento.

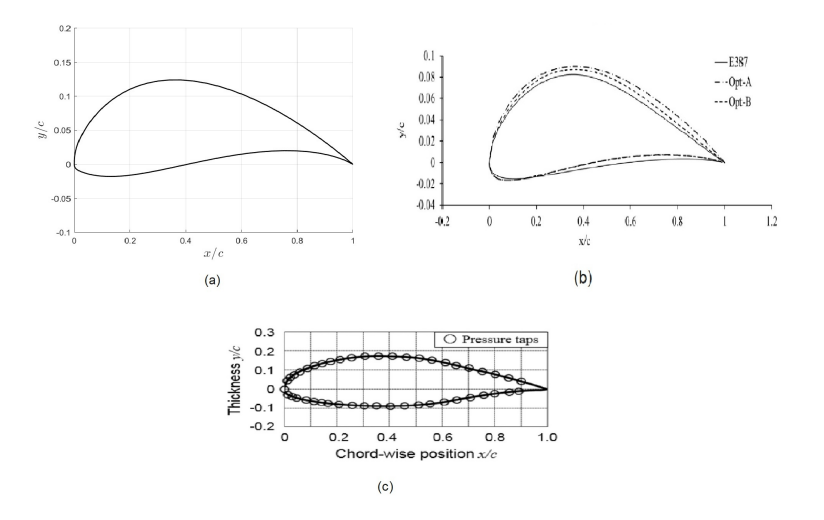

<span id="page-48-0"></span>Figura 3-9.: Geometría de perfiles aerodinámicos (a) Perfil UWA (b) Perfil E387 [\[Wei et al., 2020\]](#page-91-0) (c) Perfil UMY-T01-26 [\[Li et al., 2016\]](#page-89-4).

## 4. Resultados

El diseño del perfil aerodinámico fue realizado a través de la parametrización de curvas Bézier. La forma de una curva de Bézier se calcula utilizando la interpolación, un método de aproximación de la ruta de la línea entre cada punto de control.

Se implementan herramientas computacionales que permiten obtener resultados más precisos y confiables. Los softwares son herramientas computacionales muy útiles y económicas a la hora de estudiar las diferentes variables. Esto ayuda a reducir tiempos de prueba.

```
%% llamado del perfil desde Matlab para simular en Xfoil
% Angulo de ataque variable Con Reynolds y Mach establecido con numero diferente de paneles
[pol foil] = x ('UWA.dat', [-5:15], 2e5, 0.00, 'panels n 360', 'oper iter 140')
% se Añaden los datos de los perfiles aerodinámicos de los articulos de Investigación a
% comparar con el perfil creado.
% Datos articulo Investigación sobre el procedimiento de parametrización y optimización de
% Research on parameterization and optimization procedure of low-Reynoldsnumber airfoils
% based on genetic algorithm and Bezier curve.
CL1 = [-0.16 \ 0.1 \ 0.3 \ 0.52 \ 0.75 \ 0.94 \ 1.13 \ 1.22 \ 1.24 \ 1.25 \ 1.11];CD1 = [ 0.035 0.011 0.009 0.01 0.0105 0.011 0.014 0.018 0.032 0.052 0.11];CLCD1 = [-3 \t 7 \t 31 \t 49 \t 63 \t 74 \t 83 \t 53 \t 32 \t 21 \t 10];= [-5 -3 -1 \ 1 \ 3 \ 5 \ 7 \ 9 \ 11 \ 13 \ 15];V%% datos articulo Effect of turbulent inflows on airfoil performance for a Horizontal
% Axis Wind Turbine at low Reynolds numbers (part I: Static pressure measurement
CL2 = [-0.18 \t0.5 \t1.45 \t1.7];CD2 = [ 0 -0.02 0 0.04 0.12];5\ 10\ -15 ;
y2 = [-5 \t 0%% Grafica de CL respecto al ángulo de ataque.
figure:
hold on
\texttt{P = plot(pol.alpha, pol.CL,'-r', 'LineWidth', 1)};R = plot(y, CL1, '--b', 'LineWidth', 2, 'MarketEdgeColor', 'r', 'MarketFaceColor', 'k', 'Markersize', 7);s = plot(y2, CL2, '-.k', 'LineWidth', 2, 'MarkerEdgeColor', 'r', 'MarkerFaceColor', 'k', 'MarkerSize', 7);
legend('UWA','E387','UMY02-T01-26', 'Location','northwest')
legend('boxoff')
xlabel('$$ \alpha [\circ] $$','interpreter','latex','FontSize',15);
ylabel('$$ C L $$','interpreter','latex','FontSize',15);
orid on
```
<span id="page-49-0"></span>Figura 4-1.: Algoritmo en Matlab para obtener las grafica del coeficiente de sustentación

Los softwares Xfoil y Matlab se utilizan para calcular la relación de sustentación, arrastre y ángulo de ataque del perfil aerodinámico Morgado et al., 2016, Edelman, 2020, como se puede ver en el script Fig. [4-1](#page-49-0), La iteración de estos programas se ejecuta a través de un algoritmo que permite a Matlab precargar los datos del diseño del perfil aerodinámico creado que se presenta como una secuencia de puntos coordenados y por medio del mismo algoritmo se realiza un llamado al software Xfoil que se ejecuta con los datos del perfil y realiza los cálculos de los coeficientes de presión (CP), sustentación (CL), arrastre (CD) y eficiencia aerodinámica (CL/CD). Una vez hallados cada uno de los coeficientes este devuelve a Matlab los datos de los resultados hallados, luego el software Matlab realiza las gráficas de cada uno de los coeficientes con los datos precargados de los estudios posteriores de los perfiles E387 [\[Wei et al., 2020\]](#page-91-0) y UMY02-T01-26 [\[Li et al., 2016\]](#page-89-4) se puede realizar el análisis comparativo de cada uno de los coeficientes y poder determinar si el perfil UWA creado cumple con las características aerodinámicas necesarias para aplicaciones en aerogeneradores que trabajan a bajo número de Reynold.

A continuación, se mostrará los coeficientes aerodinámicos obtenidos para el perfil UWA, donde se tienen en cuenta los efectos de los coeficientes de presión sustentación y arrastre, así como la eficiencia aerodinámica.

### 1.8 LIWA 1.6 E387 UMY02-T01-26  $1.4$  $1.2$  $\overline{1}$  $C_L$  $0.8$  $0.6$  $0.4$  $0.2$ C  $-0.2$  $\overline{0}$  $-5$ 5  $10$ 15  $\alpha$ ||

## 4.1. Coeficiente de sustentación

<span id="page-50-0"></span>**Figura 4-2.:** Coeficiente de sustentación

La Fig. [4-2](#page-50-0) muestra los resultados obtenidos del perfil, se puede observar que el coeficiente de sustentación es mayor para el perfil UWA que para los perfiles E387 y UMY02-T01-26

en el rango de -5<sup>o</sup> hasta 12<sup>o</sup> del ángulo de ataque con  $Re = 2 \times 10^5$ , siendo esta diferencia constante a lo largo de dicho rango.

## 4.2. Coeficiente de Arrastre

Como se puede observar en la Fig. [4-3](#page-51-0) el coeficiente de arrastre del perfil UWA no es bueno en comparación con los perfiles E387 y UMY02-T01-26. Sin embargo, se puede observar que el coeficiente de arrastre permanece aproximadamente constante entre  $-2^{\circ}$  y  $5^{\circ}$  de ángulo de ataque. Los valores obtenidos siguen siendo buenos debido a que sus valores siguen siendo bajos y muy cercanos al perfil E387 [\[Li et al., 2016,](#page-89-4) [Wei et al., 2020\]](#page-91-0) También es importante observar que para ´angulos de ataque mayores, el coeficiente de arrastre es menor que los perfiles que son de comparación.

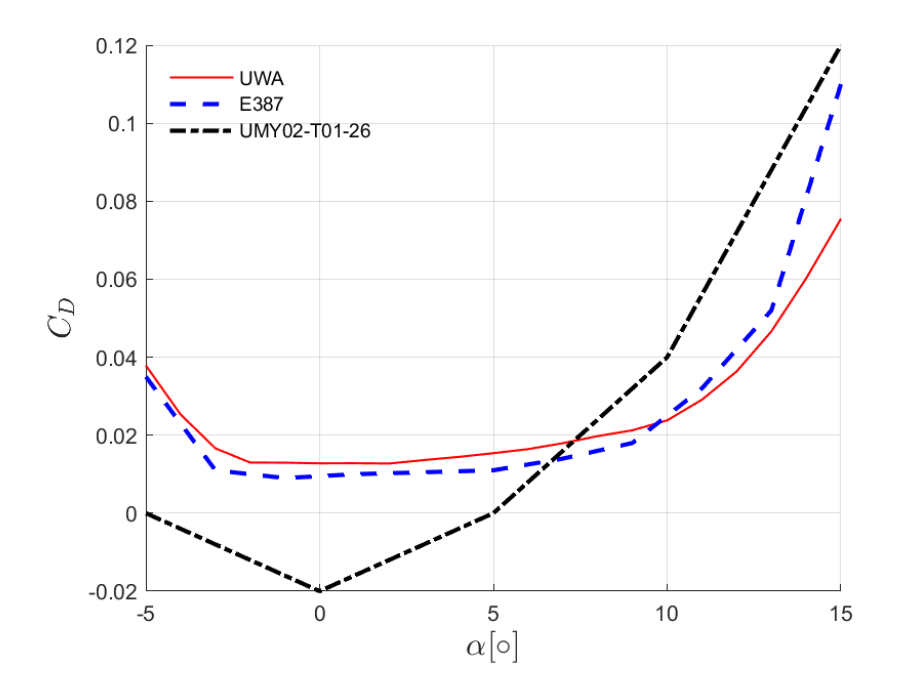

<span id="page-51-0"></span>Figura 4-3.: Coeficiente de arrastre

## 4.3. Coeficiente de presión

Se analizó el coeficiente de presión (CP) para el número de Reynolds. El coeficiente de presión (CP) se calculó con  $Re < 5 \times 10^5$ , en un ángulo de ataque  $\alpha = 7^{\circ}$  y número de Mach 0.06 estos parámetros se toman en relación a los perfiles aerodinámicos usados para comparación. Dentro de los resultados obtenidos para el coeficiente de presión, se puede observar que la presión a través del perfil es mayor en el borde que ataque (lo cual corresponde a la teoría de diseño) y se reduce en el borde de fuga como podemos observar en la Fig. [4-4](#page-52-0) además se presenta una diferencia de presiones entre la zona del intradós y el extradós. Las gráficas mantienen un comportamiento similar a lo largo del álabe y los datos obtenidos no varían mucho en relación a los perfiles de referencia.

La presión es menor en el lado de succión que en el lado de presión como resultado del aumento de la velocidad por encima del perfil aerodinámico. Esta diferencia de presión provoca la fuerza de elevación. Además, la presión sobre el perfil disminuye desde el borde de ataque hasta el borde de fuga. Debido al hecho de que la presión es menor en el borde de salida que en el borde de ataque. Se encuentra el gradiente de presión adverso que está relacionado con la transición y separación de la capa límite, si este gradiente es fuerte es menos probable que ocurra la separacion de la capa límite.

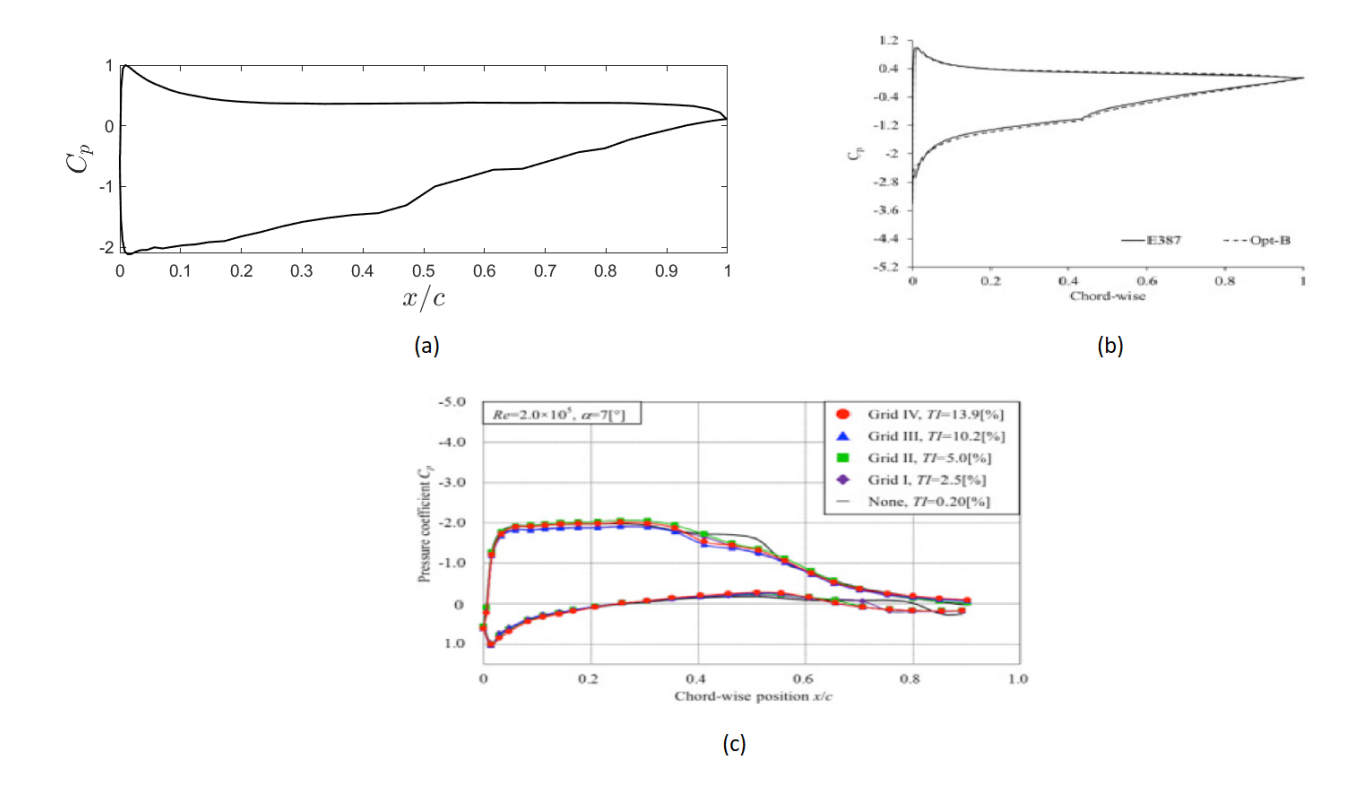

<span id="page-52-0"></span>Figura 4-4.: Coeficiente de presión a  $Re < 5 \times 10^5$  a un ángulo  $\alpha = 7^{\circ}$  para a) perfil UWA. b) Perfil E387 [\[Wei et al., 2020\]](#page-91-0). c) Perfil UMY02-T01-26 [\[Li et al., 2016\]](#page-89-4)

### 4.4. Polar o esbeltez del perfil

Como se muestra en la Fig. [4-5](#page-53-0). Se puede observar que el coeficiente de sustentación es bastante mayor para los mismos valores del coeficiente de arrastre. Dentro de la Grafica podemos ver que el perfil aerodinamico permanece constaste a valores del coeficiente de sustentacion entre 0.54 hasta 1.67 lo que permite la esbeltez del perfil UWA tener una mejor

relacion sustentacion/arrastre.

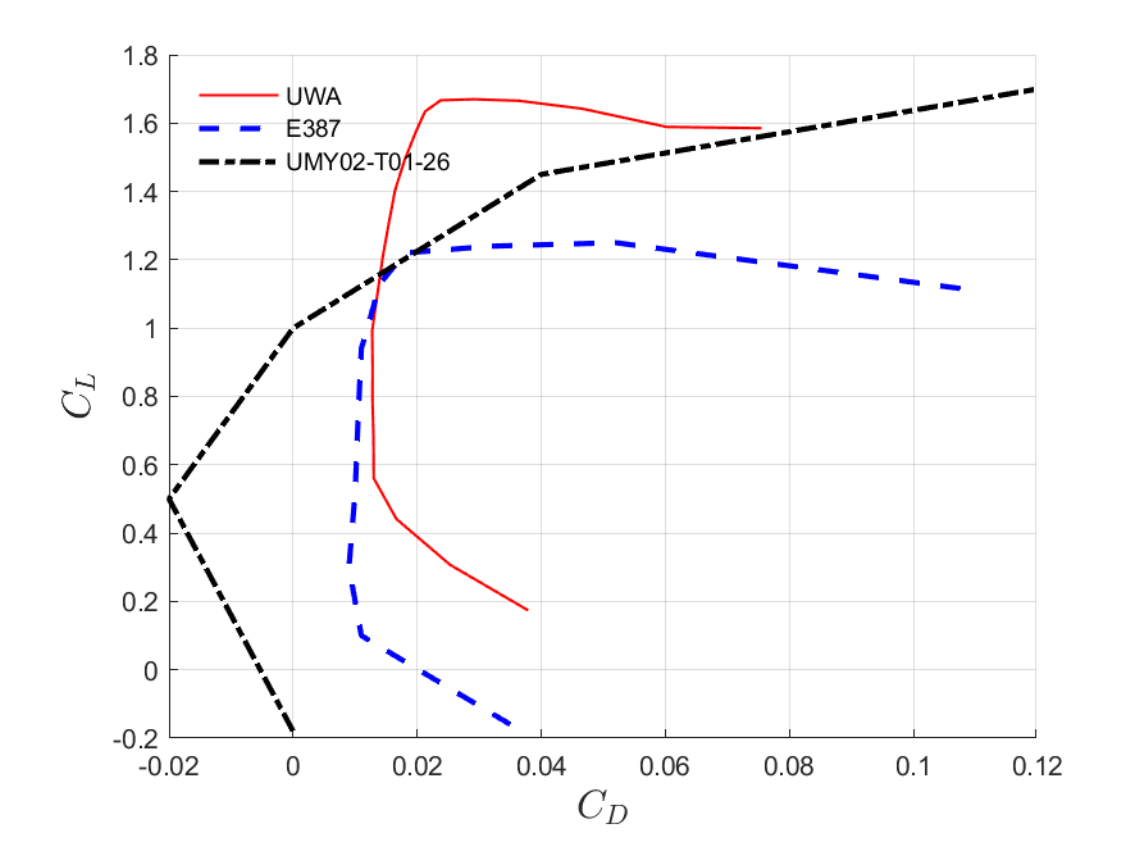

<span id="page-53-0"></span>Figura 4-5.: Relación de esbeltez o polar entre la sustentación y el arrastre

### 4.5. Eficiencia aerodinámica

Dentro de los datos obtenidos en la Fig. [4-6](#page-54-0) se puede observar la ventaja en la relación entre el coeficiente de sustentación y arrastre del perfil UWA sobre el perfil E387 siendo mayor en todo el rango desde -5<sup>o</sup> hasta 15<sup>o</sup>. Otra característica importante es que la curva es más achatada en la región donde se obtiene la máxima relación; lo cual es favorable para el diseño de los ´alabes de un aerogenerador, porque lo hace m´as estable las condiciones variables del viento.

En la comparación entre los perfiles característicos fue posible determinar que el perfil aerodinámico creado posee mayor eficiencia aerodinámica entre los ángulos de  $-5^o$ a 15<sup>o</sup>.

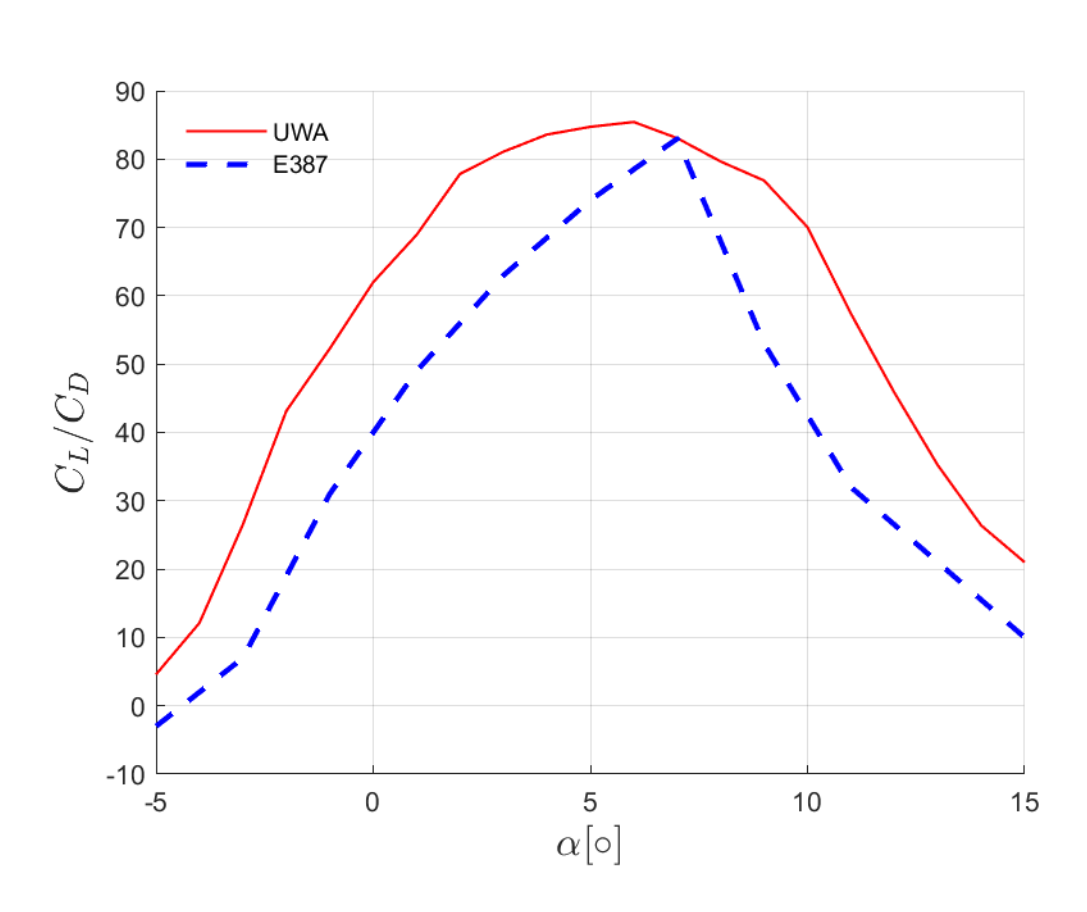

<span id="page-54-0"></span>Figura 4-6.: Eficiencia aerodinámica

## 4.6. Comportamiento de la capa límite

Como podemos observar en la Fig. [4-7](#page-55-0) la estela de la capa límite superior se adhiere al perfil con generaci´on de burbujas de separaci´on m´ınimas a lo largo de la superficie del mismo a un ángulo de ataque de 0<sup>o</sup>. Se puede ver que la estela formada por el perfil aerodinámico es bueno y permite que el flujo de aire interactúe con la superficie del perfil, La intensidad de turbulencia es inferior al 1 % esto permite corroborar los datos de Fig. [4-6](#page-54-0) en donde se observa una eficiencia aerodinámica alta. La sustentación a este ángulo es pequeña y el arrastre es alto por ello el perfil tiende a generar un gradiente adverso de presión lo que ocasiona las burbujas de separación laminar hacia el bode de fuga. Esto sucede en la zona del extradós, en la zona del intradós el flujo de aire es laminar y se adhiere a la superficie del perfil lo que ayuda a dar una buena eficiencia aerodinámica con respecto a los perfiles E387 y UMY02-T01-26.

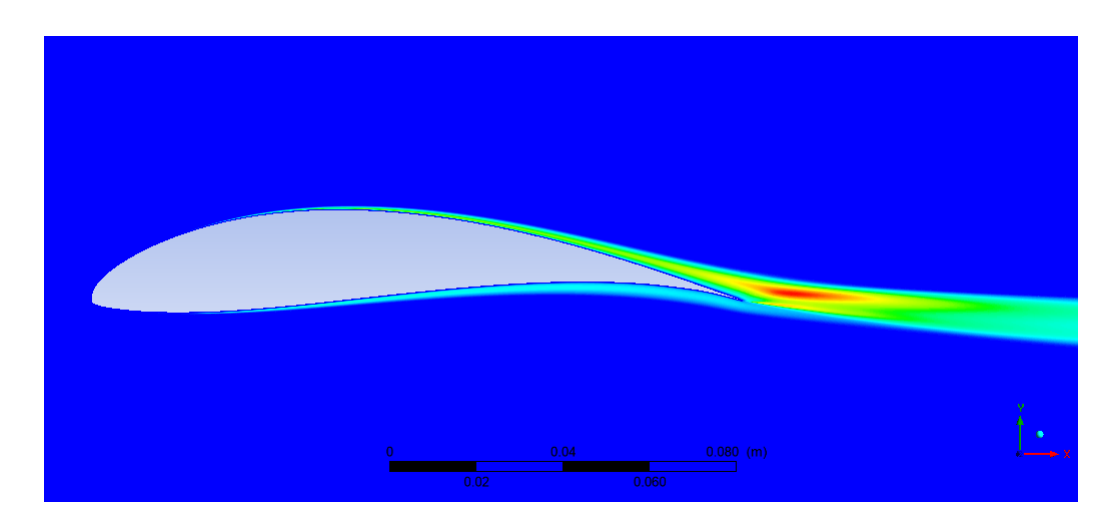

<span id="page-55-0"></span>Figura 4-7.: Adherencia de la Capa límite

A medida que el flujo pasa a través del perfil aerodinámico en la zona del extradós la presión es baja esto debido a que el flujo aumenta su velocidad Fig. [4-9](#page-56-0). Cuando el flujo se desacelera la presión aumenta Fig. [4-8](#page-55-1). Como consecuencia, la superficie aerodinámica tiende a girar y la presión de la superficie inferior es siempre más alta que la presión de la superficie superior. A medida que aumenta la velocidad del aire, el coeficiente de presión se vuelve negativo Fig. [4-4](#page-52-0). En el borde de fuga, el flujo de la superficie superior se desacelera y se fusiona con el flujo de la superficie inferior.

<span id="page-55-1"></span>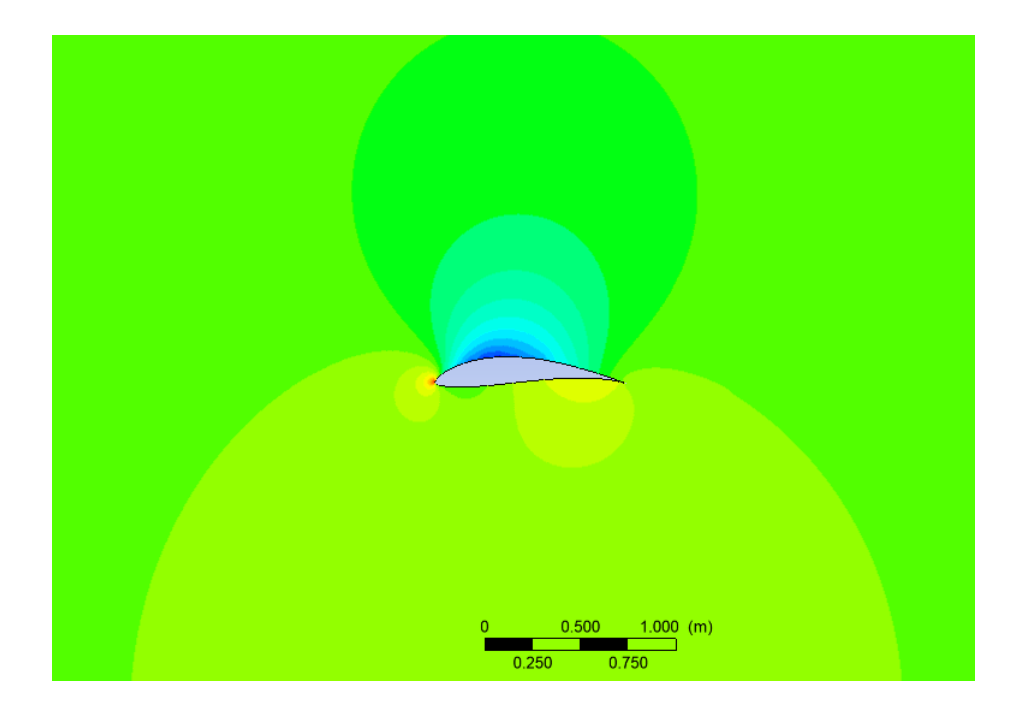

**Figura 4-8.:** Distribución de la Presión a un ángulo  $\alpha = 0^{\circ}$ 

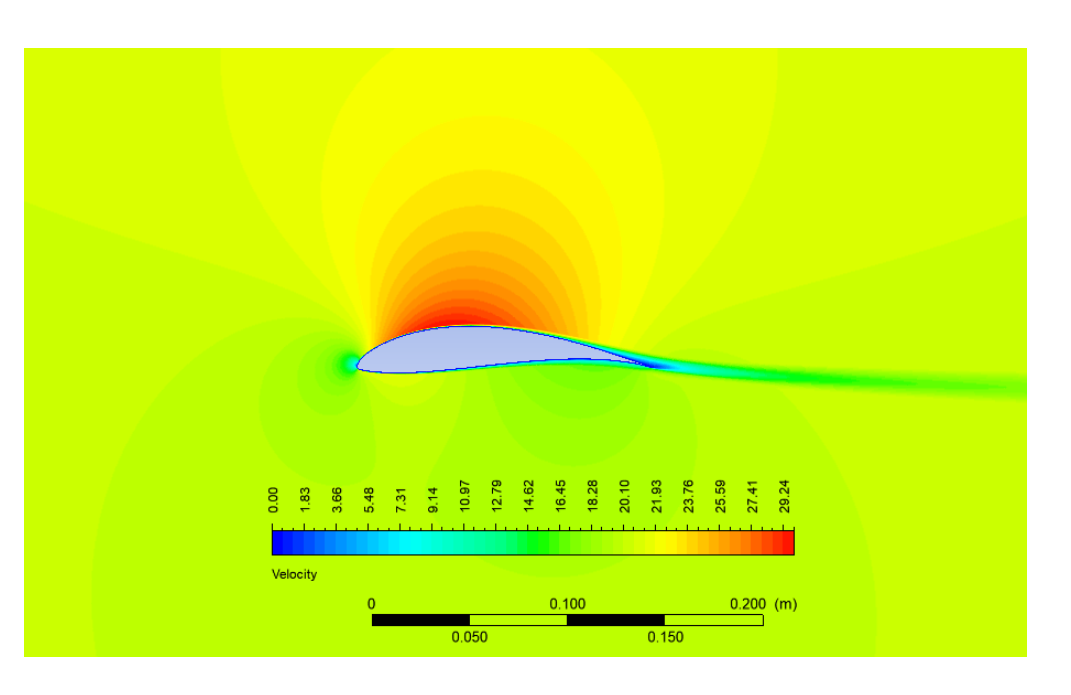

<span id="page-56-0"></span>**Figura 4-9**.: Distribución de la magnitud de velocidad a un ángulo  $\alpha = 0^{\circ}$ 

Una visualización de la energía cinética turbulenta alrededor del perfil aerodinámico se pre-senta en la Fig. [4-10](#page-56-1). A  $\alpha = 0^{\circ}$  en donde se muestra el flujo alrededor de la superficie del perfil, se puede apreciar que la separación de la capa limite sucede en el borde de fuga en donde se separa completamente alrededor 0.9 con respecto a la cuerda del perfil. Se observa que la capa límite permanece laminar a lo largo del perfil aerodinámico.

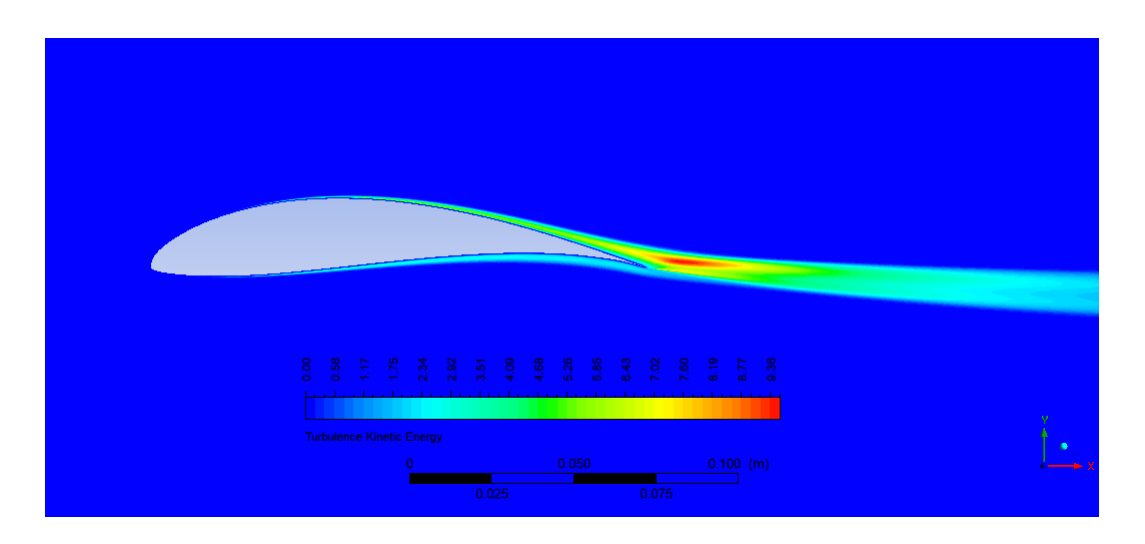

<span id="page-56-1"></span>Figura 4-10.: Energía cinética turbulenta alrededor del perfil aerodinámico a  $\alpha = 0^{\circ}$ 

## 5. Conclusiones y recomendaciones

## 5.1. Conclusiones

Mediante la aplicación del método curvas Bézier se logró realizar el diseño del perfil aerodin´amico lo que ayudo a que la superficie del mismo interactuara de una mejor manera con el aire y se lograra obtener muy buenos resultados estos teniendo en cuenta estudios publicados y veraces que ayudan a dar una idea clara de lo que se deseaba lograr en este estudio.

De acuerdo con los resultados obtenidos es posible afirmar que mediante la parametrización del m´etodo de curvas B´ezier y el uso de software es posible crear y determinar de forma ´optima un perfil aerodin´amico que de mayor eficiencia aerodin´amica.

La obtención del perfil UWA se logra a través de la parametrización del método dentro del software Matlab lo que hizo más sencillo de realizar cambios una vez se logra crear el algoritmo que permite de forma eficiente los cambios logrando de esta forma mejorar la obtención del perfil.

Después de revisar la bibliografía y analizar los diferentes métodos usados en los estudios se decide aplicar el método de Bézier debido a su exactitud en el análisis de curvas a través de puntos de control establecidos obteniéndose un perfil más eficiente aerodinámicamente respecto a los perfiles E387 y el perfil UMY02-T01-26 usados de comparación en este estudio.

La comparación de los diferentes perfiles que hay actualmente y que se usan de acuerdo a la aplicaci´on (Aerogeneradores) ayuda a dar una idea clara de lo que se quiere lograr de esta forma se logra a través de mejoras en el perfil obtener un mejor perfil. La simulación mediante el software ANSYS (módulo Fluent). se logró obtener resultados donde se puede analizar la interacción del aire con el perfil y el desempeño aerodinámico del mismo, pudiendo de esta forma corroborar los resultados obtenidos mediante el software Matlab en conjunto con el programa Xfoil.

## 5.2. Recomendaciones

Si alguien desea seguir con esta investigación se recomienda, continuar con las pruebas físicas del perfil diseñado. Esto a través de pruebas en un túnel de viento o túnel aerodinámico. esta es una herramienta de investigación desarrollada para ayudar en el estudio de los efectos del movimiento del aire alrededor del perfil aerodinámico. Con esta herramienta se simulan las condiciones que experimentará el perfil aerodinámico en una situación real. Además, también se podría hacer un estudio de ruido generado por el perfil y como se lograría mejorar.

También se recomienda utilizar otras herramientas de análisis de fluidos como (CFX) y XFLR5 o Qblade para comparar los diferentes resultados, que permita tener otra referencia y estudiar as´ı el comportamiento en cada uno de estos softwares.

Por último, me gustaría invitar a los lectores a que se interesen por la energía eólica que es un campo de aplicación de la ingeniería mecánica muy interesante; además de que puede contribuir con la generación de energía más amigable con el medio ambiente. Ayudar al desarrollo econ´omico y mejorar la calidad de vida de todos los habitantes.

## A. Anexo: Diseños iniciales Creados

A continuacion se muestran los perfiles aerodinamicos creados antes de obtener el perfil UWA deseado.

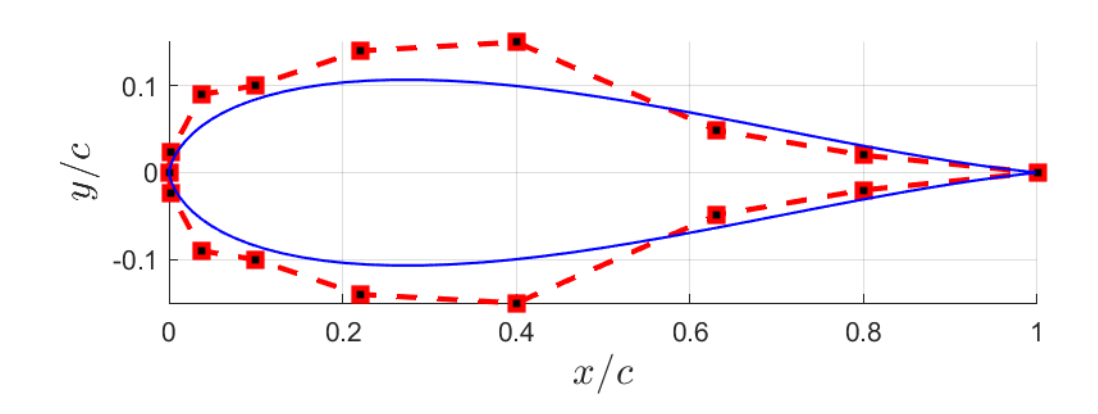

Figura A-1.: Perfil UWA inicial

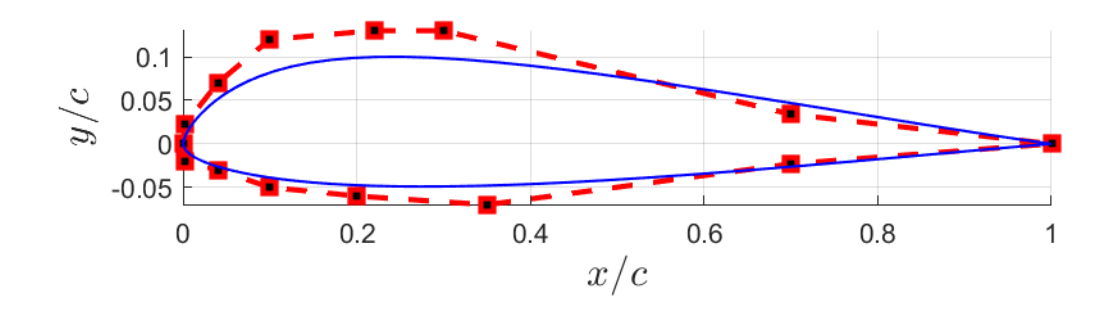

Figura A-2.: Perfil UWA Creado 2

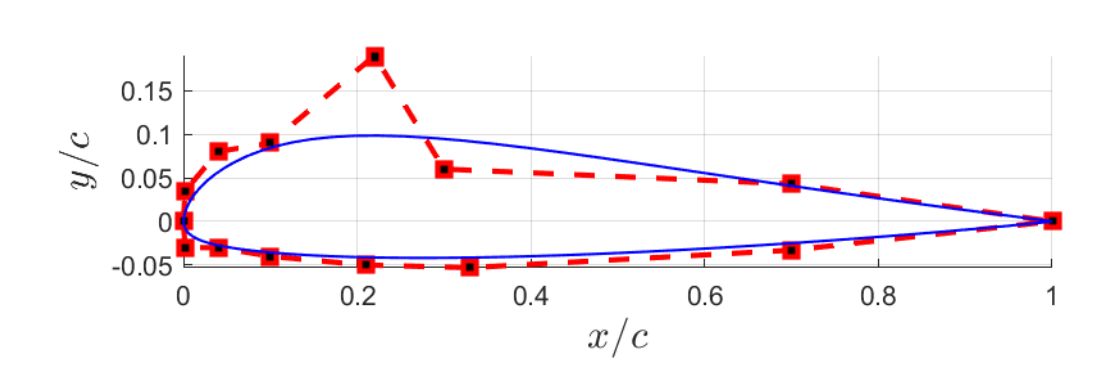

Figura A-3.: Perfil UWA creado 3

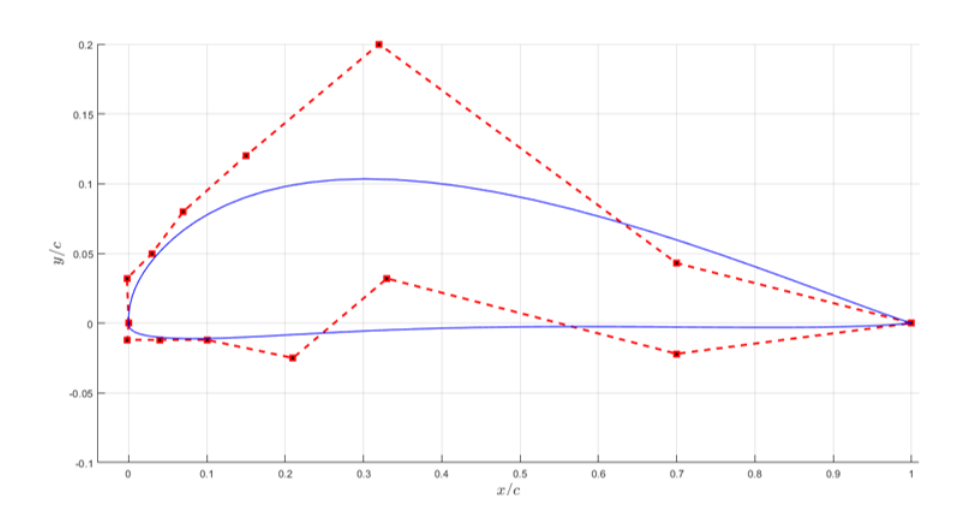

Figura A-4.: Perdil UWA creado 4

# B. Anexo: Graficas de Diseños Anteriores

Se muestran las graficas posterior al perfil UWA seleccionado.

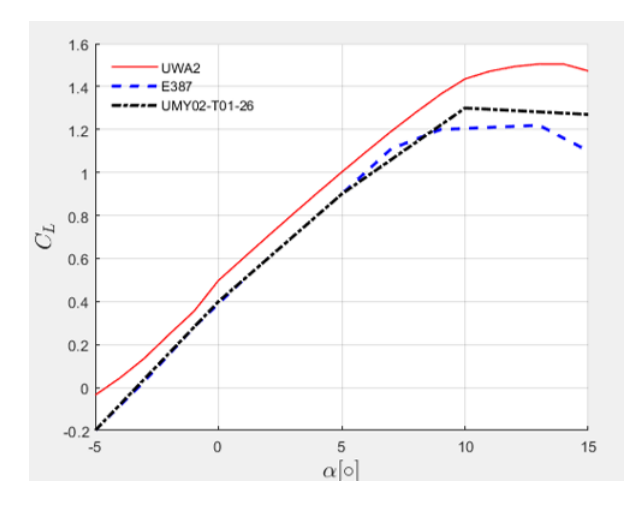

Figura B-1.: Coeficiente de sustentación

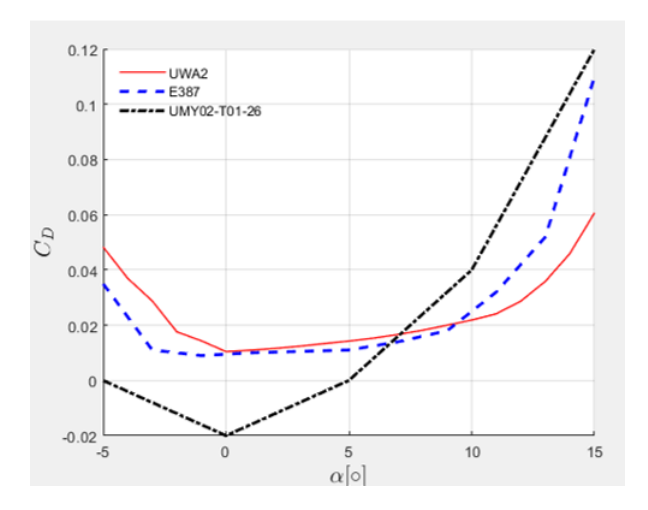

Figura B-2.: Coeficiente de arrastre

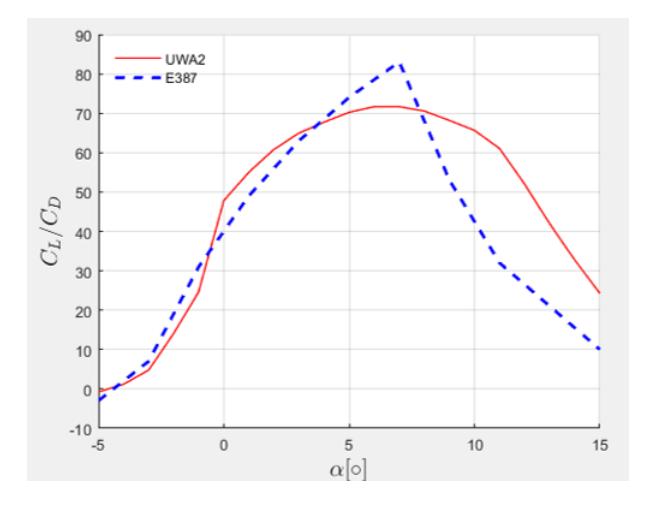

Figura B-3.: Eficiencia aerodinámica

# C. Anexo: Articulo

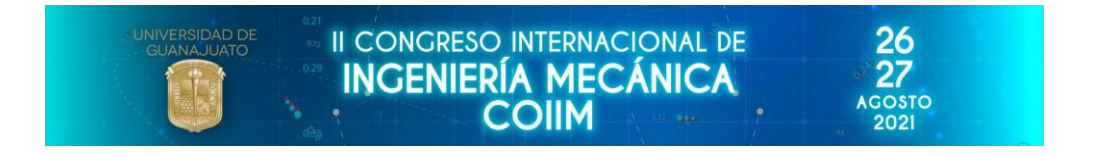

## **Diseño de un perfil aerodinámico para bajo números de Reynolds mediante herramientas computacionales**

## **Design of an aerodynamic profile for low Reynolds number using computational tools. / Projeto de um perfil aerodinâmico para baixo número de Reynolds usando ferramentas computacionais.**

**Carlos Arturo Cáceres Andrade<sup>1</sup> Juan Carlos Serrano Rico<sup>2</sup>**

Ingeniería Mecánica, Universidad de Pamplona, Colombia. <sup>1</sup>Email: arturo.caceres@unipamplona.edu.co <sup>2</sup>Email: jcserrano@unipamplona.edu.co

**Abstract:** This work shows the results obtained for the design of an aerodynamic profile that maximizes the relationship between the lift and drag coefficients. For which a systematic procedure of high precision parameterization and optimization for an aerodynamic profile was carried out in order to improve its aerodynamic performance. The Bezier curve was the technique used for the parameterization of the aerodynamic profile by assigning the coordinates of the control points that are set at the beginning of the process to later find the geometry of the profile and then they were optimized using the direct search method implemented with the software to ensure the accuracy of fit. Then, using the Xfoil software, the aerodynamic performance curves are determined until a profile with a greater relationship between lift and drag is found. The result obtained of the airfoil lift / drag ratio increases uniformly under different angles of attack compared to the E387 and UMY02-T01-26 profiles by 30% ~ 40% for  $Re = 2 \times 10^5$ . After a detailed comparison it was determined that the profile created is suitable for low Reynolds number wind turbines due to its high lift coefficient and aerodynamic efficiency.

**Keywords:** Wind energy, Bezier curves, Airfoil, Lift Coefficient, Drag coefficient.

**Resumen:** Este trabajo muestra los resultados obtenidos para el diseño un perfil aerodinámico que maximiza la relación entre los coeficientes de sustentación y de arrastre. Para lo cual se realizó un procedimiento sistemático de parametrización de alta precisión y optimización para un perfil aerodinámico con el fin de mejorar su rendimiento aerodinámico. La curva de Bézier fue la técnica utilizada para la parametrización del perfil aerodinámico mediante la asignación de las coordenadas de los puntos de control que se fijan al inicio del proceso para posteriormente encontrar la geometría del perfil y luego se optimizaron mediante el método de búsqueda directa implementado en el software para garantizar la precisión de ajuste. Luego mediante el software Xfoil se determinan las curvas de desempeño aerodinámico hasta encontrar un perfil con mayor relación entre sustentación y arrastre. El resultado obtenido de la relación sustentación/arrastre del perfil aerodinámico se incrementa uniformemente bajo diferentes ángulos de ataque en comparación con los perfiles E387 e UMY02-T01-26 en un 30% ~ 40% para  $Re = 2 \times 10^5$ . Después de una comparación se determinó que el perfil creado es adecuado para los aerogeneradores a bajo números de Reynolds debido a su alto coeficiente de sustentación y eficiencia aerodinámica. **Palabras clave:** Energía eólica, Curvas de Bézier, Perfil aerodinámico, Coeficiente de Sustentación, Coeficiente de Arrastre.

### **1. Introducción**

La implementación de las energías renovables ha tomado auge recientemente en todo el mundo debido a la preocupación por la contaminación que producen los combustibles fósiles a nuestro planeta. Una de las fuentes renovables que más ha crecido es la energía eólica, en parte al incremento de investigaciones enfocadas a la mejora y optimización para la obtención de más energía [1]. Los aerogeneradores permiten extraer a través de la energía cinética del viento convertirla en energía eléctrica por medio de la rotación de las aspas o álabes, de una manera limpia. La forma del perfil aerodinámico del álabe de un aerogenerador ayuda a que este tenga una mayor eficiencia energética por la interacción del viento con la superficie del perfil que ocasiona el movimiento de los álabes debido a la sustentación [2]. Las diferentes técnicas utilizadas para el análisis de perfiles aerodinámicos empleados actualmente son los sistemas computacionales CFD y la parametrización de forma (curvas de Bézier). Teniendo en cuenta que la parametrización de forma no solo busca suavizar el perfil, sino que también afecta el espacio que se está estudiando, de manera que es una de las técnicas clave para este estudio [3].

Los perfiles aerodinámicos son sistemas que requieren mejora continua y una de ellas es la necesidad de encontrar un perfil aerodinámico eficiente que permita el funcionamiento aerodinámico óptimo del sistema y disminuya los efectos de arrastre y aumente la adherencia de la capa limite. La Separación de la capa límite o separación laminar del fluido de la superficie de un perfil aerodinámico con  $\text{Re} < 5 \times 10^5$  se han estudiado ampliamente mediante métodos analíticos, experimentales y computacionales durante décadas [4], [5], [6]. Como dato anexo [7], realizaron pruebas en 34 perfiles diferentes con números de Reynolds bajos evaluaron la sustentación y resistencia y analizaron los fenómenos de la burbuja formada por la separación laminar y sus efectos sobre el coeficiente de sustentación. En este estudio se tuvo como referencia el mejoramiento de la adherencia laminar en el perfil aerodinámico que ayuda a mejorar notablemente las características de rendimiento aerodinámico favoreciendo notablemente a que el aerogenerador mejore la obtención de energía eléctrica a través de la mayor captura de la energía cinética del viento [2].

#### **2. Metodología**

Las herramientas más comunes usadas para modelar curvas son el uso de curvas de Bézier y curvas Spline que son formas de parametrizar una curva de modo que se obtenga una ecuación que describa la trayectoria de la curva generada. Su ventaja principal radica en que posibilitan la construcción de algoritmos eficientes, numéricamente complejos y el poder definir geométricamente la forma del perfil [9].

Teniendo como base lo anteriormente expuesto, se efectúa la parametrización de las curvas Bézier en Matlab y con el software Xfoil [9], el cual permite observar el rendimiento aerodinámico del perfil, así como también estudiar los diferentes coeficientes que están presentes como es el coeficiente de sustentación y el coeficiente de arrastre, además de observar la trayectoria de la capa límite a través de la superficie del perfil aerodinámico.

El diseño del perfil aerodinámico fue realizado a través de la parametrización de curvas Bézier. La forma de una curva de Bézier se calcula utilizando la interpolación, un método de aproximación de la ruta de la línea entre cada punto de control. Se implementan herramientas computacionales que permiten obtener resultados más precisos y confiables. los softwares Xfoil y Matlab se utilizan para calcular la relación de sustentación, arrastre y ángulo de ataque del perfil aerodinámico [2].

De la simulación se obtienen los datos de coeficiente de presión (*CP*), sustentación (*CL*), arrastre (*CD*) y eficiencia aerodinámica (*CL/CD*) para después determinar cuál perfil tiene las mejores características aerodinámicas por medio de los datos de los perfiles E387 y UMY02-T01- 26.

### **3. Resultados**

Se realizó el diseño del perfil UWA (En homenaje al grupo indígena U'wa, que significa gente inteligente que sabe hablar) teniendo objetivo mejorar los coeficientes de sustentación, presión y arrastre de los perfiles actualmente usados en los aerogeneradores por ello teniendo en cuenta la simetría del borde de ataque y del borde de fuga, así como de la curvatura de los extradós e intradós los cuales influyen mucho en los resultados que se obtienen. Para Verificar los Resultados del perfil UWA se realiza una comparación con los perfiles aerodinámicos E387 y el perfil UMY02-T01-26 que muestran excelentes coeficientes de sustentación, presión y arrastre[4], [8].

La Figura 1 muestra el perfil UWA diseñado y los perfiles E387 y UMY02-T01-26. El perfil UWA es asimétrico y tiene un máximo espesor de 13.1% y está en el 30.2% con un camber de 6.2% respecto de la cuerda.

#### **3.1. Parámetros del perfil**

A continuación, se mostrará los coeficientes aerodinámicos obtenidos para el perfila aerodinámico, donde se tienen en cuenta los efectos de los coeficientes de presión sustentación y arrastre, así como la eficiencia aerodinámica.

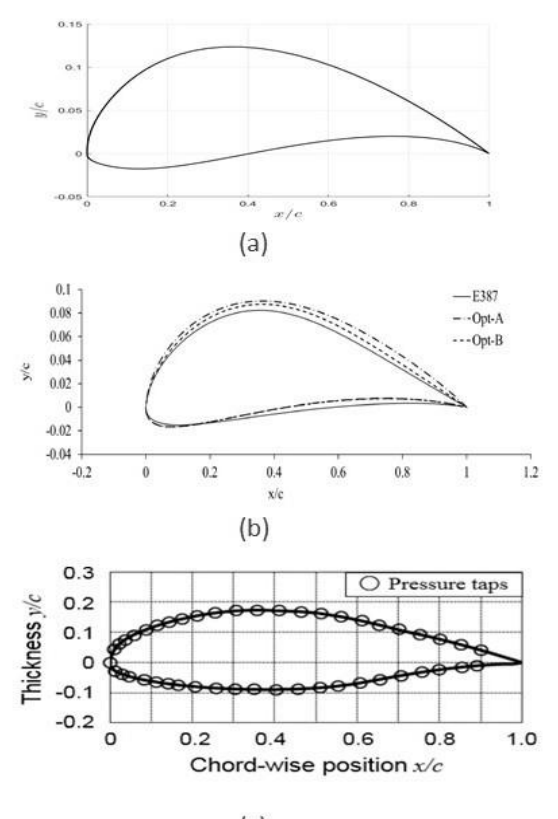

 $(c)$ 

Figura 1 Geometría de perfiles aerodinámicos (a) Perfil UWA (b) Perfil E387 [4] (c) Perfil UMY-T01-26. [8]

### **3.1.1. Coeficiente de sustentación**

La Figura 2 muestra los resultados obtenidos del perfil, se puede observar que el coeficiente de sustentación es mayor para el perfil UWA que para los perfiles E387 y UMY02-T01-26 en el rango de −5° hasta 12° del ángulo de ataque, siendo esta diferencia constante a lo largo de dicho rango.

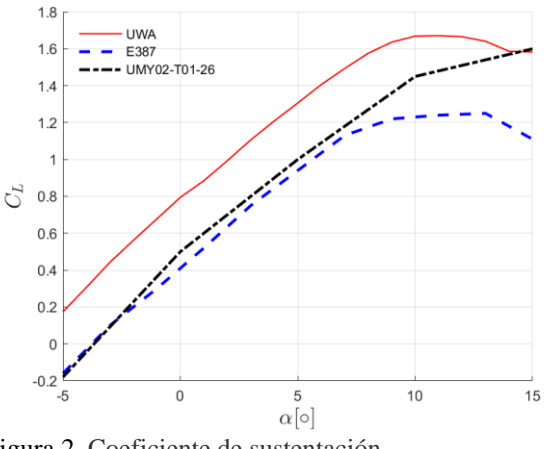

Figura 2. Coeficiente de sustentación **3.1.2. Coeficiente de arrastre** 

El coeficiente de arrastre del perfil UWA no es bueno en comparación con los perfiles E387 y UMY02-T01-26 como se puede ver en la Figura 3. Sim embargo, se puede observar que el coeficiente de arrastre permanece aproximadamente constante entre −2° y 5° de ángulo de ataque

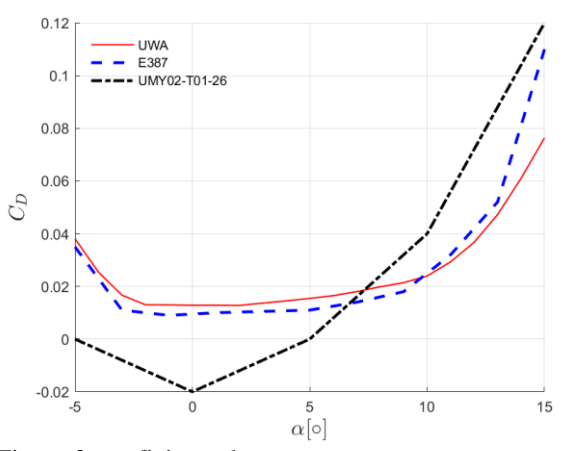

Figura 3. coeficiente de arrastre.

Los valores obtenidos siguen siendo buenos debido a que sus valores siguen siendo bajos y muy cercanos al perfil E387.

### **3.1.3. Coeficiente de presión**

Dentro de los resultados obtenidos para el coeficiente de presión, se puede observar que la presión a través del perfil es mayor en el borde que ataque (lo cual corresponde a la teoría de diseño) y se reduce en el borde de fuga como podemos observar en la Figura 4.

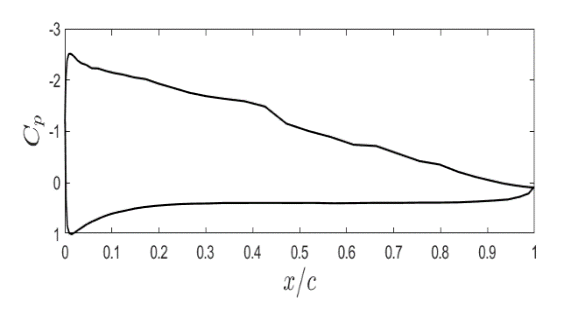

Figura 4. Coeficiente de presión para el perfil UWA

### **3.1.4. Polar o esbeltez del perfil**

Las superficies de sustentación generan la mayor sustentación mientras producen el menor arrastre, una medida de desempeño del coeficiente de sustentación al coeficiente de arrastre *CL/CD*. Esto se logra graficando *C<sup>L</sup>* contra *C<sup>D</sup>* para diferentes valores del ángulo de ataque, como se muestra en la Figura 5. Se puede observar que el coeficiente de sustentación es bastante mayor para los mismos valores del coeficiente de arrastre [3], [8].

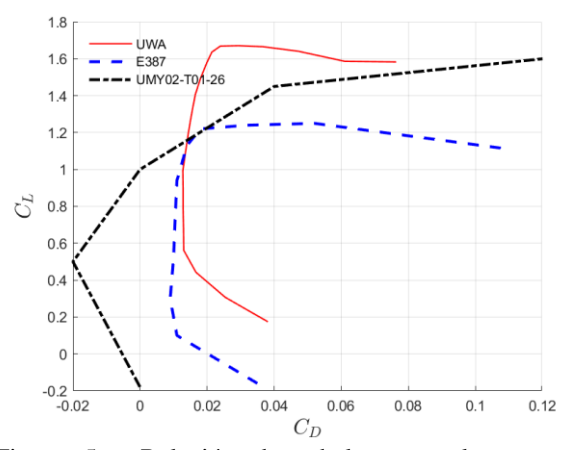

Figura 5. Relación de esbeltez o polar entre la sustentación y el arrastre.

Como podemos observar la esbeltez del perfil UWA permite una mejor relacion sustentacion/arrastre.

### **3.1.5. Eficiencia aerodinámica**

Mide la relación entre la sustentación y el arrastre. Lo ideal es tener una mayor sustentación combinada con un arrastre mínimo, pero como se puede apreciar en las polares, no se tiene una fácil relación entre sustentación y el arrastre. Es por ello que se define este parámetro para determinar a qué ángulo de ataque se produce la máxima de sustentación con el mínimo arrastre posible

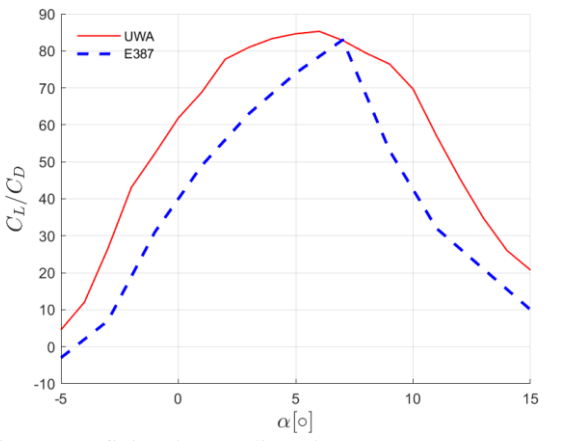

Figura 6. Eficiencia aerodinámica.

Dentro de los datos obtenidos en la Figura 6 se puede observar la ventaja en la relación entre el coeficiente de sustentación y arrastre del perfil UWA sobre el perfil E387 siendo mayor en todo el rango desde −5° hasta 15°. Otra característica importante es que la curva es más achatada en la región donde se obtiene la máxima relación; lo cual es favorable para el diseño de los álabes

de un aerogenerador, porque lo hace más estable las condiciones variables del viento.

De la comparación entre los perfiles característicos fue posible determinar que el perfil aerodinámico creado posee mayor eficiencia aerodinámica y sustentación entre los ángulos de 0°a 15°.

### **3.2. Conclusiones**

De acuerdo con los resultados obtenidos es posible afirmar que mediante la parametrización del método de curvas Bézier y el uso de software es posible crear y determinar de forma óptima un perfil aerodinámico que de mayor eficiencia aerodinámica.

La obtención del perfil UWA se logra a través de la parametrización del método dentro del software Matlab lo que hizo más sencillo de realizar cambios una vez se logra crear el algoritmo que permite de forma eficiente los cambios logrando de esta forma mejorar la obtención del perfil.

La comparación de los diferentes perfiles que hay actualmente y que se usan de acuerdo a la aplicación (Aerogeneradores) ayuda a dar una idea clara de lo que se quiere lograr de esta forma se logra a través de mejoras en el perfil obtener un mejor perfil.

### **4. Referencias**

- [1] C. Herrera *et al.*, "Structural design and manufacturing process of a low scale bioinspired wind turbine blades," *Compos. Struct.*, vol. 208, pp. 1–12, Jan. 2019, doi: 10.1016/j.compstruct.2018.08.061.
- [2] S. Li and L. Caracoglia, "Experimental error examination and its effects on the aerodynamic properties of wind turbine blades," *J. Wind Eng. Ind. Aerodyn.*, vol. 206, p. 104357, Nov. 2020, doi: 10.1016/j.jweia.2020.104357.
- [3] J. Bartl, K. F. Sagmo, T. Bracchi, and L. Sætran, "Performance of the NREL S826 airfoil at low to moderate Reynolds numbers—A reference experiment for CFD models," *Eur. J. Mech. B/Fluids*, vol. 75, pp. 180–192, 2019, doi: 10.1016/j.euromechflu.2018.10.002.
- [4] X. Wei, X. Wang, and S. Chen, "Research on parameterization and optimization procedure of low-Reynolds-number airfoils based on genetic algorithm and Bezier curve," *Adv. Eng. Softw.*, vol. 149, no. June, p. 102864, 2020, doi: 10.1016/j.advengsoft.2020.102864.
- [5] S. Zhang, H. Li, and A. A. Abbasi, "Design methodology using characteristic parameters control for low Reynolds number airfoils," *Aerosp. Sci. Technol.*, vol. 86, pp. 143–152, 2019, doi: 10.1016/j.ast.2019.01.003.
- [6] J. Morgado, R. Vizinho, M. A. R. Silvestre, and

J. C. Páscoa, "XFOIL vs CFD performance predictions for high lift low Reynolds number airfoils," *Aerosp. Sci. Technol.*, vol. 52, pp. 207– 214, 2016, doi: 10.1016/j.ast.2016.02.031.

- [7] M. S. Selig, "Low Reynolds Number Airfoil Design Lecture Notes - Various Approaches to Airfoil Design," *VKI Lect. Ser.*, no. November, pp. 24–28, 2003, [Online]. Available: http://www.ae.illinois.edu/m-selig/pubs/Selig-2003-VKI-LRN-Airfoil-Design-Lecture-Series.pdf.
- [8] E. Chica-Arrieta, J. Aguilar-Bedoya, and A. Rubio-Clemente, "Investigación numérica sobre el uso de álabes multielemento en turbina

hidrocinética de eje horizontal," *Rev. UIS Ing.*, vol. 18, no. 3, pp. 117–128, 2019, doi: 10.18273/revuin.v18n3-2019012.

- [9] M. Drela, *"XFOIL: An analysis and design system for low Reynolds number airfoils." Low Reynolds number aerodynamics.* Berlin, Heidelberg, 1989.
- [10] Q. Li, Y. Kamada, T. Maeda, J. Murata, and Y. Nishida, "Effect of turbulent inflows on airfoil performance for a Horizontal Axis Wind Turbine at low Reynolds numbers (part I: Static pressure measurement)," *Energy*, vol. 111, pp. 701–712, Sep. 2016, doi: 10.1016/j.energy.2016.06.021.

# D. Anexo: Algoritmo Matlab para Generación del perfil UWA

```
%% Algoritmo para crear el perfil aerodinámico a partir de puntos de control 
% establecidos
clear all
close all
clc
```
Se establecen todos los puntos de control coordenados en el plano xy para cada segmento que conforma el perfil aerodinámico.

```
%% establecer los puntos de control por arriba (Extradós)
x = [0.0000001 \t -0.002 \t 0.03 \t 0.07 \t 0.15 \t 0.32 \t 0.7 \t 1 \t 1];
y = [0.00001 \t 0.032 \t 0.05 \t 0.08 \t 0.12 \t 0.24 \t 0.108 \t 0 \t 0];
%% establecer punto de control en el centro (borde de ataque)
x01 = [0];y01 = [0];%% establecer los puntos de control por debajo (intradós)
x0 = [0.0000001 - 0.0015 \ 0.04 \ 0.1 \ 0.21 \ 0.33 \ 0.7 \ 11];y0 = [-0.00001 -0.012 -0.012 -0.025 -0.03 -0.026 0.0874 0 0];
```
Se establecen cada uno de los parámetros iniciales a tener en cuenta para crear la superficie del perfil en la zona del extradós y se establece cuantos puntos coordenados se desean obtener en el extradós (solo crea los puntos del perfil por arriba).

```
%% parámetros iniciales para la solución del método respecto al
% plano por arriba
m = length(x); % longitud de la matriz en el eje x
n=m-1; % grado del polinomio o expansión binomial
J(1:m)=0; % Valores iniciales respecto al Axes, valor de Bézier
% inicial debe ser igual a cero
X(1:m)=0; % valor inicial respecto del eje de coordenadas en X
Y(1:m)=0; % Valor inicial respecto del eje de coordenadas en Y
t=0:.024:1; % valor de exactitud en los cálculos (expansión del
% valor en axes)
h=length(t); % longitud de la matriz respecto a la expansión 
% conteo de los puntos del perfil 
disp(h);
```
### 42

se establece un ciclo "for" con la solución del método de las curvas Bézier para obtener cada uno de los puntos coordenados que forman la superficie del extradós.

```
%% solución del método Bézier Tomado de: https://la.mathworks.com/
% matlabcentral/fileexchange/49706-xfoil-interface-updated?s_tid=srchtitle
for i= 1:m
```

```
for i = 1:h ni=factorial(n)/(factorial(i-1)*factorial(n-(i-1)));
    J(i,j)=ni*t(j)^(i-1)*(1-t(j))^(n-(i-1));
   X(i,j)=J(i,j)*X(i);Y(i,j)=J(i,j)*y(i); end
X1=sum(X);Y1=sum(Y);
end
```
los puntos coordenados obtenidos están establecidos de menor a mayor por la forma en que se establecieron los puntos de control por lo que es necesario organizarlos de mayor a menor para no tener problemas con el archivo .dat que se debe generar después (solo se realiza en la zona del extradós).

```
% orden de los puntos del perfil de mayor a menor
X1 = \text{fliplr}(X1);Y1 = \text{fliplr}(Y1);
```
Se establecen cada uno de los parámetros iniciales a tener en cuenta para crear la superficie del perfil en la zona del intradós y se establece cuantos puntos coordenados se desean obtener en el intradós (solo crea los puntos del perfil por debajo)

```
%% parámetros iniciales para la solución del método respecto al plano 
% por abajo 
m0=length(x0); % longitud de la matriz en el eje x
n0=m0-1; % grado del polinomio o expansión binomial
J0(1:m0)=0; % Valores iniciales respecto al Axes, valor de Bézier 
% inicial debe ser igual a cero
X0(1:m0)=0; % valor inicial respecto del eje de coordenadas en X
Y0(1:m0)=0; % Valor inicial respecto del eje de coordenadas en Y
t0=0:.024:1; % valor de exactitud en los cálculos (expansión del 
% valor en axes)
h0=length(t0); % longitud de la matriz respecto a la expansión 
% conteo de los puntos del perfil
disp(h0);
```
 $42$ 

se establece un ciclo "for" con la solución del método de las curvas Bézier para obtener cada uno de los puntos coordenados que forman la superficie del intradós.

```
%% solución del método Bézier
for i\theta = 1:m\theta for j0 = 1:h0
      ni0=factorial(n0)/(factorial(i0-1)*factorial(n0-(i0-1)));
     J\theta(i\theta,j\theta)=ni\theta * t\theta(j\theta)^(i\theta-1)*(1-t\theta(j\theta))^(n\theta-(i\theta-1));
      X0(i0,j0)=J0(i0,j0)*x0(i0); 
      Y0(i0,j0)=J0(i0,j0)*y0(i0);
```
```
 end
X00=sum(X0);
Y00=sum(Y0);
end
```
Se establecen cada uno de los parámetros iniciales a tener en cuenta para crear la superficie del perfil en la zona del borde de ataque y se establece cuantos puntos coordenados se desean obtener en el borde de ataque, este solo se establece para que el perfil forme la unidad adimensional de otro modo se puede eliminar. (el perfil llegue al punto (0,0) en el plano coordenado).

```
%% parámetros iniciales para la solución del método respecto al plano
% en el centro (borde de ataque)
m01=length(x01); % longitud de la matriz en el eje x
n01=m01-1; % grado del polinomio o expansión binomial
J01(1:m01)=0; % Valores iniciales respecto al Axes, valor de Bézier 
% inicial debe ser igual a cero
X01(1:m01)=0; % valor inicial respecto del eje de coordenadas en X
Y01(1:m01)=0; % Valor inicial respecto del eje de coordenadas en Y
t01=0:12:1; % valor de exactitud en los cálculos (expansión del valor 
% en axes)
h01=length(t01); % longitud de la matriz respecto a la expansión 
% conteo de los puntos del perfil
disp(h01);
```

```
 1
```
se establece un ciclo "for" con la solución del método de las curvas Bézier para obtener el punto coordenado que forma el borde de ataque.

```
%% solución del método Bézier 
for i01= 1:m01
     for j01 = 1:h01
ni01=factorial(n01)/(factorial(i01-1)*factorial(n01-(i01-1)));
J01(i01,j01)=ni01*t01(j01)^(i01-1)*(1-t01(j01))^(n01-(i01-1));
X01(i01,j01)=J01(i01,j01)*x01(i01); 
Y01(i01,j01)=J01(i01,j01)*y01(i01); 
     end
   X001=sum(X01);
   Y001=sum(Y01);
end
```
Se establecen las características de la forma en que se desea ver la gráfica.

```
%% condiciones de la grafica 
hh=figure;
h1=axes;
set(hh,'color','w');
set(h1,'Ydir','normal');
set(h1,'Xaxislocation','bottom')
%% límite de los ejes de la grafica
xlim([0,1]) % parámetros del axes x 
ylim([-0.05,0.25]) % parámetros del axes y
```
se imprime la gráfica que permite observar la forma del perfil aerodinámico creado con los diferentes puntos de control que se establecieron (esta grafica solo es para ver y detallar la forma del perfil aerodinámico y establecer si se tiene la forma deseada).

```
%% impresión del perfil aerodinámico con sus puntos de control
hold on
% puntos de control
p = plot(x, y, '--rs', 'LineWidth', 2, 'MarketEdgeColor', 'r', ... 'MarkerFaceColor','k','MarkerSize',7);
p1 = plot(x0, y0,'--rs','LineWidth',2,'MarkerEdgeColor','r', ...
     'MarkerFaceColor','k','MarkerSize',7);
p2 = plot(x01, y01, '--rs', 'LineWidth', 2, 'MarketEdgeColor', 'r', ... 'MarkerFaceColor','k','MarkerSize',7);
% puntos del perfil 
R = plot(X1, Y1, ' - b', 'LineWidth', 1);R1 = plot(X00, Y00, ' - b', 'LineWidth', 1);R2 = plot(X001, Y001, ' - b', 'LineWidth', 1);% nombre de los ejes x y 
xlabel('$$x/c$$','interpreter','latex','FontSize',15);
ylabel('$$y/c$$','interpreter','latex','FontSize',15);
grid on % cuadricula del fondo de la grafica
```
se guardan las imágenes del perfil creado en una carpeta especifica (se anexa el código por si se desea guardar de forma dinámica la imagen sin tener que establecer una ruta de guardado especifica).

```
nombre='Perfil UWA2'; % se establece el nombre de la gráfica que se genera 
% como imagen 
carp=uigetdir(); % forma dinámica de escoger la ruta de la carpeta de 
% destino de guardado 
%carp= 'C:\Users\PC\Documents\MATLAB\Xfoil Interface Updated\Imagenes'; 
% %se debe establecer la ruta de la carpeta en donde se desea guardar la 
% gráfica como imagen (Al cambiar de carpeta se debe cambiar la ruta de
% la carpeta donde se desea agregar las imágenes.
nombre=[carp,'\',nombre]; 
hgsave(nombre);
```

```
saveas(gcf,nombre,'epsc'); % formato de guardado de la gráfica como imagen.
% (se escoge la extensión con la que se desea guardar la imagen 
% ejemplo: .jpg .png... 
saveas(gcf,nombre,'png');
```
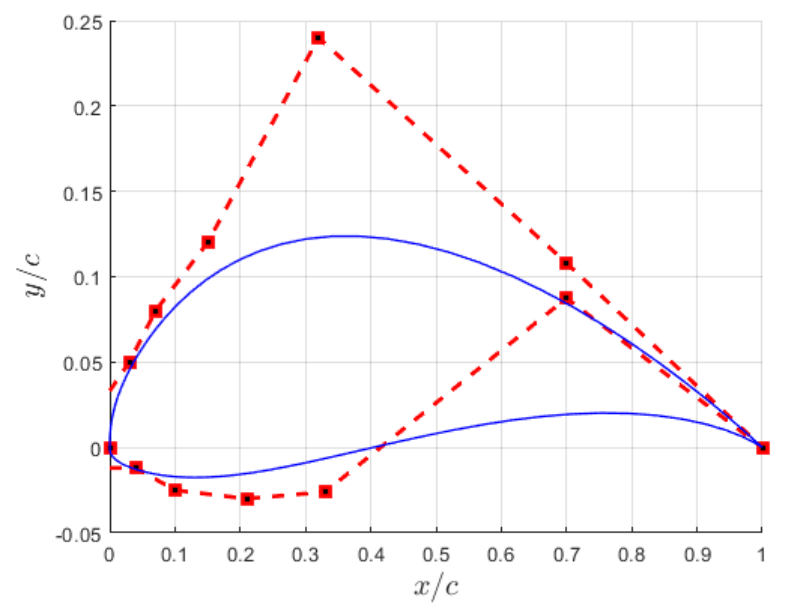

Se hace el arreglo de los datos obtenidos de cada uno de los ciclos "for" uniéndolos todos en un vector columna que contiene los puntos coordenados del perfil aerodinámico para que estos se ejecuten con normalidad en Xfoil.

```
%% guardado del archivo .dat para simular en Xfoil
X02 = [X1 X001 X00]; % union de los puntos de coordenadas en el plano x
Y02 = [Y1 Y001 Y00]; % union de los puntos de coordenadas en el plano y
X = X02.'; % cambio de vector fila a vector columna del eje x 
Y = Y02.'; % cambio de vector fila a vector columna del eje x
T=[X,Y]; % arreglo de los vectores como una matriz 2xn
```
se realiza la generación del archivo .dat para ejecutar en Xfoil. (se puede establecer el formato con el que se deseen guardar los datos .txt, .mat, .cvs...)

```
%% guardado de los valores del perfil en un archivo.dat (se puede escoger la 
% extensión con la que se desea guardar 
save('UWA2.dat','T','-ASCII'); % crea un archivo .dat
type('UWA2.dat'); % establece el archivo como .dat
```

```
 9.9990102e-01 3.5574568e-05
 9.9854912e-01 5.1893668e-04
 9.9443231e-01 1.9765154e-03
 9.8645709e-01 4.7590865e-03
 9.7390863e-01 9.0520025e-03
 9.5639920e-01 1.4894477e-02
 9.3381867e-01 2.2201698e-02
 9.0628749e-01 3.0788482e-02
```
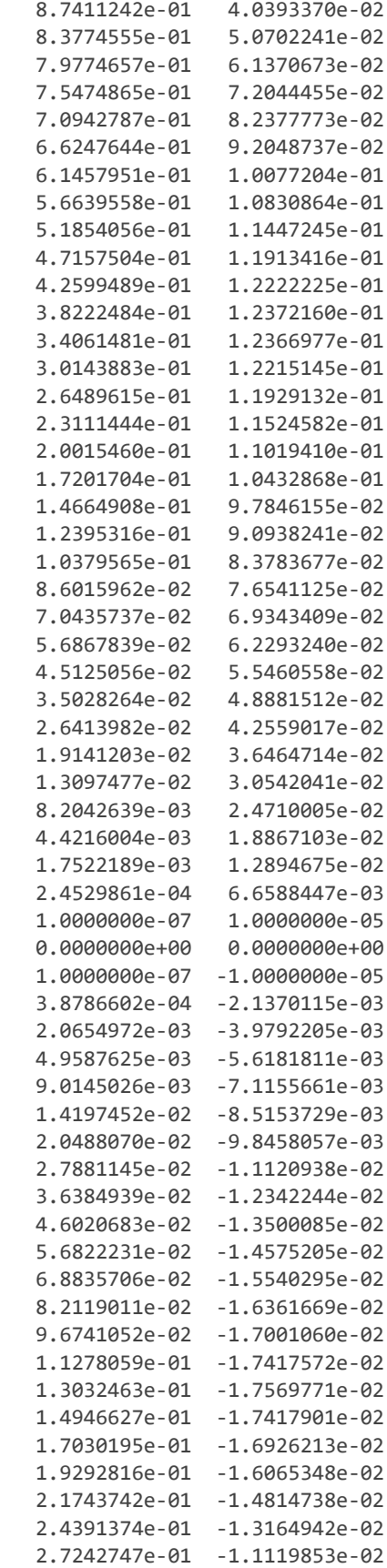

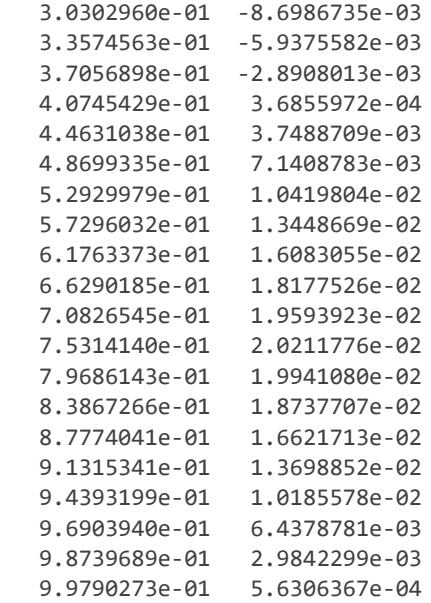

En los datos numéricos que se muestran se puede observar el vector columna con los datos coordenados xy del perfil.

Organización de los puntos coordenados xy del perfil por serado en una tabla.

```
%% guardado de la tabla como archivo .xlsx (Excel)
T1 = table(X, Y) % puntos de los ejes xy
```
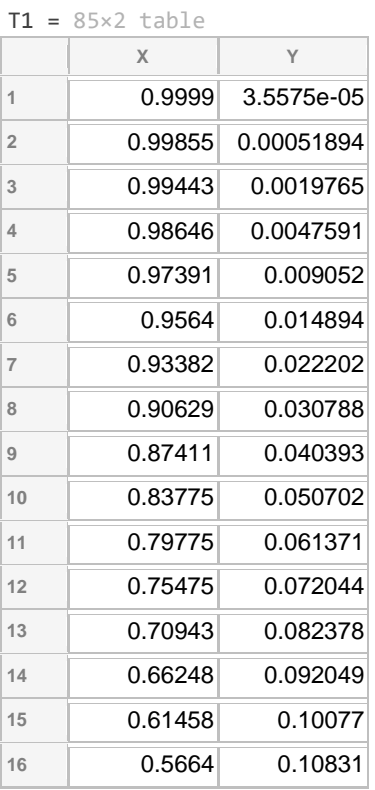

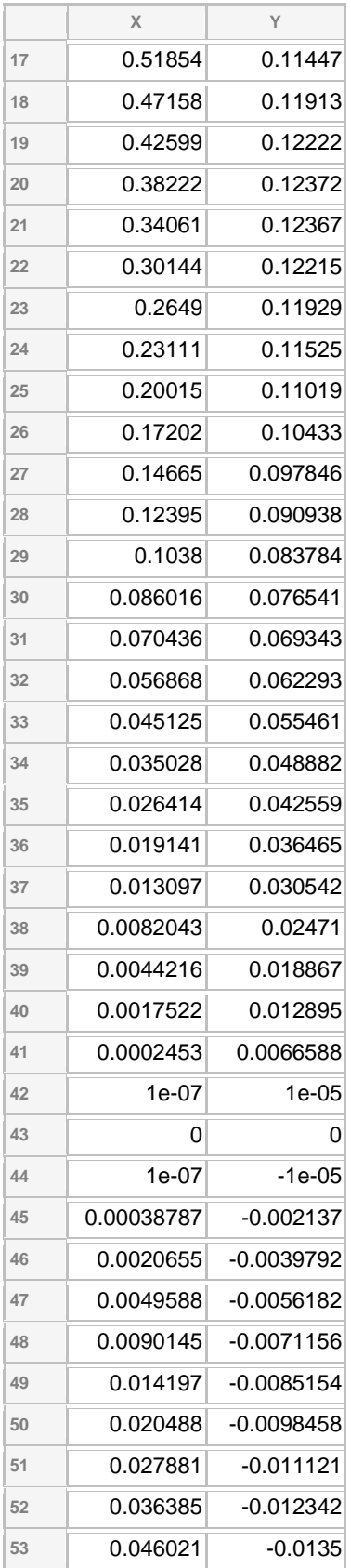

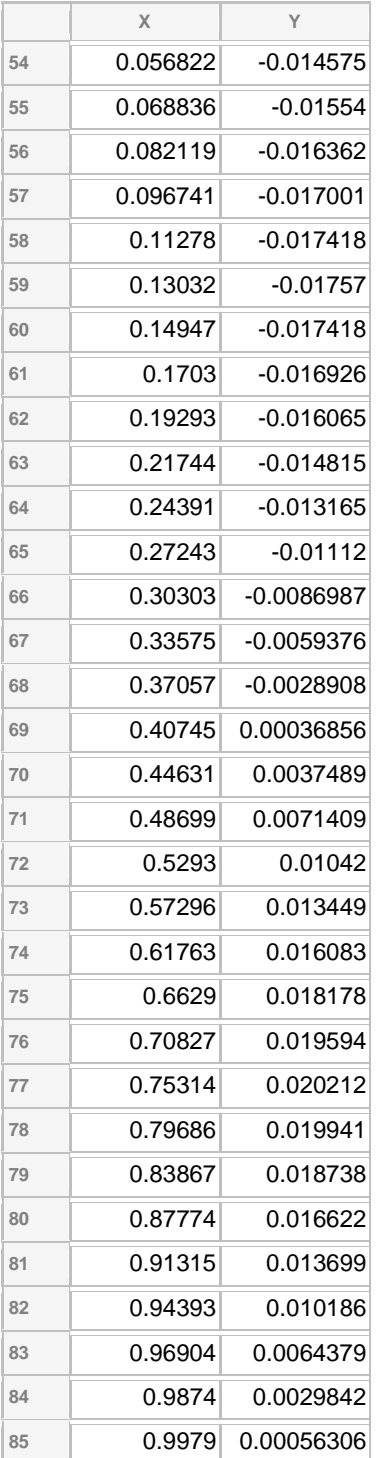

Guardado de la tabla de los puntos coordenados del perfil en un archivo .xlsx

```
writetable (T1,['C:/Users/Caceres/Documents/MATLAB/' ...
     'Xfoil Interface Updated/Excel/UWA2_Coord.xlsx'],'sheet', ...
     'writetable','range','A3');
```
E. Anexo: Algoritmo Matlab para Llamado del perfil UWA para simular en Xfoil

```
% llamado del perfil UWA (archivo.dat) desde Matlab para simular en Xfoil
clear all
close all
clc
```
Se realiza el llamado del perfil UWA desde el archivo .dat creado en el algoritmo para crear el perfil aerodinámico a partir de puntos de control establecidos. se establecen los datos iniciales como son los ángulos de ataque, numero de Reynolds, numero de mach, la cantidad de iteraciones y el ncrit al que se va a trabajar el perfil.

Para que este script se ejecute se debe descargar Xfoil699src de ser posible lo mejor es descargarlo desde la interfaz de mathworks de Matlab. Esto se hace a través del icono de add-On de Matlab se ingresa la dirección https://la.mathworks.com/matlabcentral/fileexchange/49706-xfoilinterface-updated?s\_tid=srchtitle o se escribe Xfoil y se busca Xfoil Interface Updated y se agrega a Matlab. Después se busca esta carpeta y se anexa este script.

```
% Angulo de ataque variable Con Reynolds y Mach establecido con numero 
diferente de paneles 
 [pol foil] = xfoil('UWA2.dat',[-5:15],2e5,0.06,'panels n 330', 'oper iter 90', 
'ncrit 9')
```

```
pol = struct with fields:
         name: 'panels'
    xtrf top: 1
    xtrf bot: 1
           Re: 200000
        Ncrit: 9
        alpha: [21×1 double]
           CL: [21×1 double]
           CD: [21×1 double]
          CDp: [21×1 double]
          Cm: [21×1 double]
      Top_xtr: [21×1 double]
      Bot_xtr: [21×1 double]
foil = struct with fields:
      alpha: [-5 -4 -3 -2 -1 0 1 2 3 4 5 6 7 8 9 10 11 12 13 14 15]
          s: [97×21 double]
          x: [97×21 double]
          y: [97×21 double]
     UeVinf: [97×21 double]
      Dstar: [97×21 double]
      Theta: [97×21 double]
         Cf: [97×21 double]
         H: [97×21 double]
        xcp: [85×1 double]
         cp: [85×21 double]
```
El programa Matlab ejecuta Xfoil a través del script Xfoil establecido como función y Xfoil devuelve los resultados obtenidos para cada uno de los coeficientes aerodinámicos a Matlab

```
% Investigación a comparar con el perfil creado.
% Datos obtenidos del articulo Research on parameterization and optimization
% procedure of low-Reynoldsnumber airfoils based on genetic algorithm and 
Bezier curve.
% estos datos son aproximaciones visuales de las graficas de sustentacion,
% arrastre y eficiencia aerodinamica del perfil E387 y el perfil UMY02-T01-26
CL1 = [-0.16 0.1 0.3 0.52 0.75 0.94 1.13 1.22 1.24 1.25 1.11]; 
CD1 = [ 0.035 0.011 0.009 0.01 0.0105 0.011 0.014 0.018 0.032 0.052 0.11];
CLCD1 = [-3 \ 7 \ 31 \ 49 \ 63 \ 74 \ 83 \ 53 \ 32 \ 21 \ 10];y = [-5 -3 -1 \ 1 \ 3 \ 5 \ 7 \ 9 \ 11 \ 13 \ 15];%% datos articulo Effect of turbulent inflows on airfoil performance for a 
Horizontal
% Axis Wind Turbine at low Reynolds numbers (part I: Static pressure 
measurement
CL2 = [-0.18 \ 0.5 \ 1 \ 1.45 \ 1.7];CD2 = [ 0 -0.02 0 0.04 0.12];y2 = [-5 0 5 10 15];
```
Se establecen los parámetros y se imprime la gráfica del coeficiente de sustentación

```
%% Grafica de CL respecto al ángulo de ataque.
figure;
hold on
P = plot(pol.alpha,pol.CL,'-r', 'LineWidth', 1);R = plot(y, CL1, '--b','LineWidth',2,'MarkerEdgeColor','r','MarkerFaceColor','k','MarkerSize',7);
 s = plot(y2, CL2, '.k','LineWidth',2,'MarkerEdgeColor','r','MarkerFaceColor','k','MarkerSize',7);
legend('UWA','E387','UMY02-T01-26', 'Location','northwest')
legend('boxoff')
xlabel('$$ \alpha [\circ] $$','interpreter','latex','FontSize',15); 
ylabel('$$ C_L $$','interpreter','latex','FontSize',15);
grid on
```
se guardan las imágenes de la gráfica de sustentación en una carpeta especifica (se anexa el código por si se desea guardar de forma dinámica la imagen sin tener que establecer una ruta de guardado especifica).

```
%guardado de la gráfica ángulo de ataque contra CL. 
nombre='UWA_CL_Vs_Alfa_Re_2e5'; % Al cambiar de carpeta se debe cambiar la 
dirección de la carpeta donde se desean agregar las imágenes 
%carp=uigetdir(); % forma dinámica de escoger la carpeta de destino de guardado
carp='C:\Users\Caceres\Documents\MATLAB\Xfoil Interface Updated\Imagenes'; % 
forma fija de escoger la carpeta de destino de guardado
nombre=[carp,'\',nombre];
```

```
hgsave(nombre);
saveas(gcf,nombre,'epsc');
saveas(gcf,nombre,'png');
```
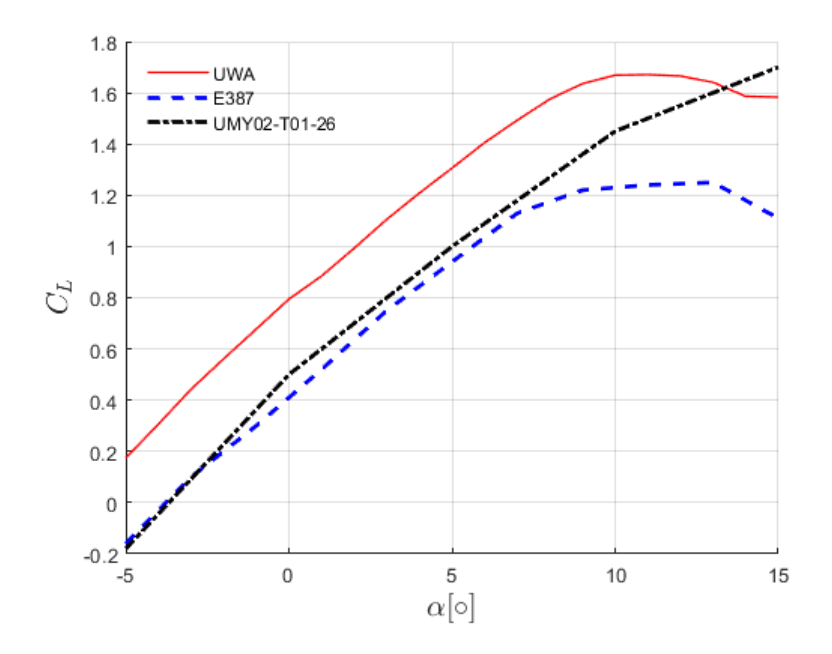

Se establecen los parámetros y se imprime la gráfica de eficiencia aerodinámica

```
%% Grafica de CL/CD respecto al ángulo 
figure;
hold on
CL\_CD = (pol.CL)./(pol.CD);
P1 = plot(pol.alpha,CL_CD,'-r','LineWidth',1);
 R1 = plot(y, CLCD1, '--b','LineWidth',2,'MarkerEdgeColor','r','MarkerFaceColor','k','MarkerSize',7);
legend('UWA','E387', 'Location','northwest')
legend('boxoff')
xlabel('$$ \alpha [\circ] $$','interpreter','latex','FontSize',15); 
ylabel('$$ C_L/C_D $$','interpreter','latex','FontSize',15);
grid on
```
se guardan las imágenes de la gráfica de la eficiencia aerodinámica en una carpeta especifica (se anexa el código por si se desea guardar de forma dinámica la imagen sin tener que establecer una ruta de guardado especifica).

```
% guardado de la gráfica Angulo de ataque vs CL/CD como imagen.
nombre='UWA_CL_CD_Vs_Alfa_Re_2e5';
%carp=uigetdir(); % forma dinámica de escoger la carpeta de destino de guardado 
carp='C:\Users\Caceres\Documents\MATLAB\Xfoil Interface Updated\Imagenes';
nombre=[carp,'\',nombre];
```

```
hgsave(nombre);
saveas(gcf,nombre,'epsc');
saveas(gcf,nombre,'png');
```
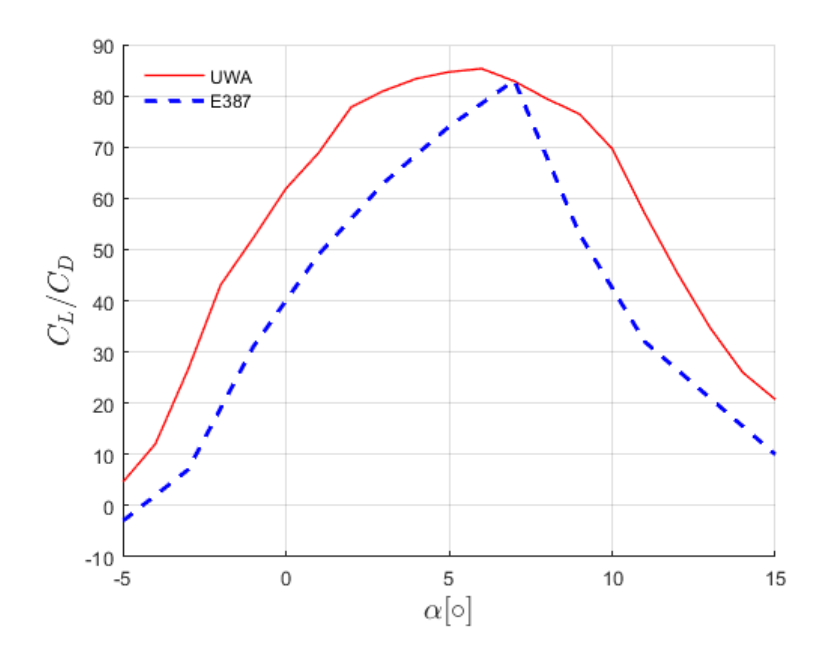

Se establecen los parámetros y se imprime la grafica del coeficiente de arrastre

```
%% Grafica de CD respecto al ángulo 
 figure;
 hold on
 p2 = plot(pol.alpha,pol.CD,'-r','LineWidth',1);
 R2 = plot(y, CD1, '--b','LineWidth',2,'MarkerEdgeColor','r','MarkerFaceColor','k','MarkerSize',7);
s2 = plot(y2, CD2, '–.k','LineWidth',2,'MarkerEdgeColor','r','MarkerFaceColor','k','MarkerSize',7);
legend('UWA','E387','UMY02-T01-26', 'Location','northwest')
legend('boxoff')
 xlabel('$$ \alpha [\circ] $$','interpreter','latex','FontSize',15);
 ylabel('$$ C_D $$','interpreter','latex','FontSize',15);
 grid on
```
se guardan las imágenes de la gráfica del coeficiente de arrastre en una carpeta especifica (se anexa el código por si se desea guardar de forma dinámica la imagen sin tener que establecer una ruta de guardado especifica).

```
% guardado de la gráfica ángulo de ataque vs CD como imagen.
nombre='UWA_CD_Vs_Alfa_Re_2e5';
%carp=uigetdir(); % forma dinámica de escoger la carpeta de destino de guardado 
carp='C:\Users\Caceres\Documents\MATLAB\Xfoil Interface Updated\Imagenes';
```

```
nombre=[carp,'\',nombre];
hgsave(nombre);
saveas(gcf,nombre,'epsc');
saveas(gcf,nombre,'png');
```
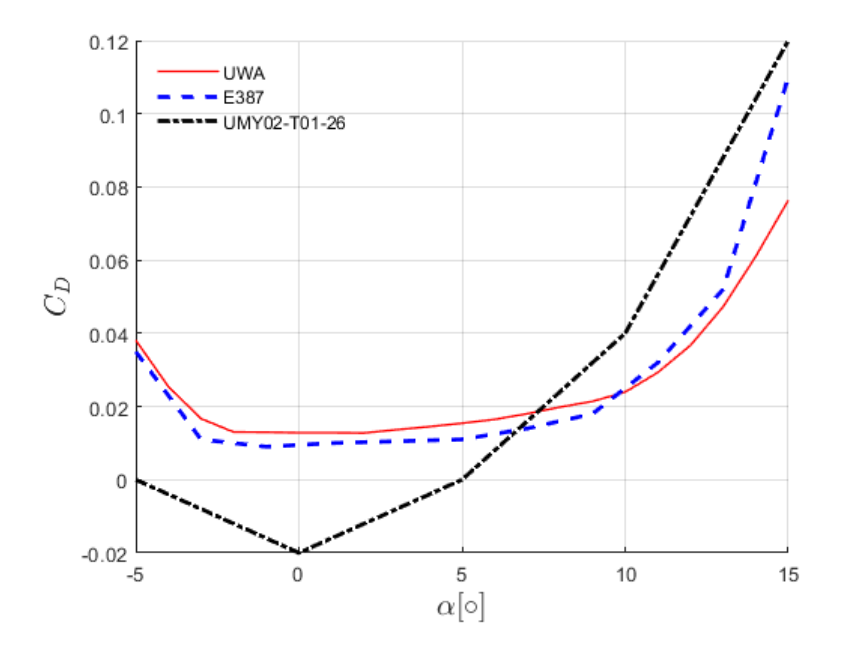

Se establecen los parámetros y se imprime la gráfica de la polar o esbeltes del perfil aerodinámico

```
%% Grafica de CL respecto a CD
 figure;
 hold on
 p3 = plot(pol.CD,pol.CL, '-r', 'LineWidth', 1);R3 = plot(CD1, CL1, '--b','LineWidth',2,'MarkerEdgeColor','r','MarkerFaceColor','k','MarkerSize',7);
s3 = plot(CD2, CL2, '–.k','LineWidth',2,'MarkerEdgeColor','r','MarkerFaceColor','k','MarkerSize',7);
legend('UWA','E387','UMY02-T01-26', 'Location','northwest')
 legend('boxoff')
 xlabel('$$ C_D $$','interpreter','latex','FontSize',15); 
 ylabel('$$ C_L $$','interpreter','latex','FontSize',15);
 grid on
```
se guardan las imágenes de la gráfica de la polar o esbeltes del perfil en una carpeta especifica (se anexa el código por si se desea guardar de forma dinámica la imagen sin tener que establecer una ruta de guardado especifica).

```
% guardado de la gráfica CL vs CD como imagen.
nombre='UWA_CL_Vs_CD_Re_2e5';
%carp=uigetdir(); % forma dinámica de escoger la carpeta de destino de guardado
```

```
carp='C:\Users\Caceres\Documents\MATLAB\Xfoil Interface Updated\Imagenes';
nombre=[carp,'\',nombre];
hgsave(nombre);
saveas(gcf,nombre,'epsc');
saveas(gcf,nombre,'png');
```
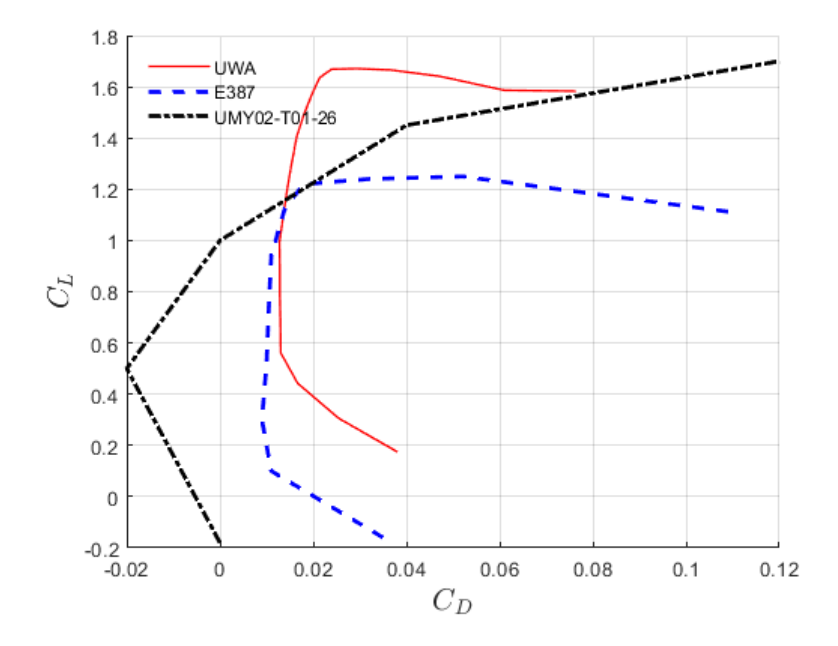

Se establecen los parámetros y se imprime la gráfica del coeficiente de presión

```
%% Grafica de Cp respecto x/c 
figure; subplot(2,1,1);
plot(foil(1).xcp(:,end),foil(1).cp(:,13),'-k','LineWidth',1); xlabel('$$ x/c 
$$','interpreter','latex','FontSize',15);
ylabel('$$ C_p $$','interpreter','latex','FontSize',15);
% grafica del perfil 
subplot(2,1,2);
I = (foil(1).x(:,end)<=1);plot(foil(1).x(I,end),foil(1).y(I,13),'-k','LineWidth',1); xlabel('$$ x/c 
$$','interpreter','latex','FontSize',15);
ylabel('$$ y/c $$','interpreter','latex','FontSize',15);
```
se guardan las imágenes de la gráfica del coeficiente de presión y la gráfica del perfil aerodinámico en una carpeta especifica (se anexa el código por si se desea guardar de forma dinámica la imagen sin tener que establecer una ruta de guardado especifica).

```
% guardado de la gráfica CP vs x/x & y/c vs x/c como imagen
nombre='UWA_CP_Vs_x__y_Vs_x_Re_2e5';
carp='C:\Users\Caceres\Documents\MATLAB\Xfoil Interface Updated\Imagenes';
nombre=[carp,'\',nombre];
```
hgsave(nombre); saveas(gcf,nombre,'epsc'); saveas(gcf,nombre,'png');

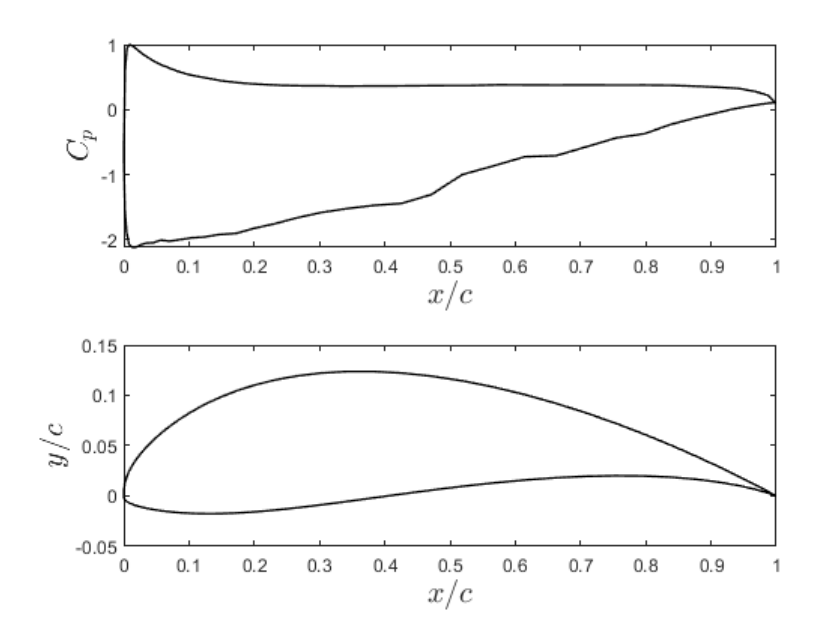

Se realiza el arreglo de los datos para guardado de los resultados en una tabla de excel de cada uno de los coeficientes aerodinámicos

```
Alpha = pol.alpha;
CL = pol.CL;CD = pol.CD;T = table(Alpha, CL, CD, CL_CD);
writetable (T,'C:/Users/Caceres/Documents/MATLAB/Xfoil Interface 
Updated/Excel/UWA_Xfoil_Re_2e5.xlsx','sheet','writetable','range','A3');
```
## **Bibliografía**

- [Akhlaghi et al., 2020] Akhlaghi, H., Soltani, M. R., and Maghrebi, M. J. (2020). Transitional boundary layer study over an airfoil in combined pitch-plunge motions. Aerospace Science and Technology, 98:105694.
- [Ambientales and Energética, 2015] Ambientales, I. d. H. M. y. E. and Energética, U. d. P. M. (2015). Atlas de viento y energía eólica de Colombia. Technical report, IDEAM, UPME, Bogota.
- [Arrieta et al., 2019] Arrieta, E. C., Bedoya, J. A., and Clemente, A. R. (2019). Investigación numérica sobre el uso de álabes multielemento en turbina hidrocinética de eje horizontal. Revista UIS Ingenierías,  $18(3):117-128$ .
- [Arumugam et al., 2021] Arumugam, P., Ramalingam, V., and Bhaganagar, K. (2021). A pathway towards sustainable development of small capacity horizontal axis wind turbines – Identification of influencing design parameters & their role on performance analysis. Sustainable Energy Technologies and Assessments, 44(January):101019.
- [Bartl et al., 2019] Bartl, J., Sagmo, K. F., Bracchi, T., and Sætran, L. (2019). Performance of the NREL S826 airfoil at low to moderate Reynolds numbers—A reference experiment for CFD models. European Journal of Mechanics, B/Fluids, 75:180–192.
- [Borbón A. and Mora F., 2014] Borbón A., A. and Mora F., W. (2014). LATEX 2014. Escuela de Matemática,Instituto Tecnológico de Costa Rica. 2014, 2da ed edition.
- [Capote Abreu et al., 2008] Capote Abreu, J., Alvear Portilla, D., Abreu Menéndez, O., Lázaro Urrutia, M., and Espina, P. (2008). Influencia del modelo de turbulencia y del refinamiento de la discretización espacial en la exactitud de las simulaciones computacionales de incendios. Revista internacional de métodos numéricos para cálculo y diseño en  $ingenier(a, 24(3):227-245.$
- [Cengel and Cimbala, 2006] Cengel, Y. A. and Cimbala, J. M. (2006). *Mecánica de Fluidos:* Fundamentos y Aplicaciones. México, D.F., 1ra edicio edition.
- [Chen et al., 2022] Chen, G., Li, X. B., and Liang, X. F. (2022). IDDES simulation of the performance and wake dynamics of the wind turbines under different turbulent inflow conditions. Energy, 238:121772.
- [De Tavernier et al., 2021] De Tavernier, D., Ferreira, C., Viré, A., LeBlanc, B., and Bernardy, S. (2021). Controlling dynamic stall using vortex generators on a wind turbine airfoil. Renewable Energy, 172:1194–1211.
- [Devi and Nagaraja, 2021] Devi, S. and Nagaraja, K. V. (2021). An automated higher order meshing for NACA0018 airfoil design using subparametric transformation. Materials Today: Proceedings, 46:4634–4639.
- [Drela, 1989] Drela, M. (1989). Xfoil: An analysis and design system for low reynolds number airfoils. In Low Reynolds number aerodynamics, pages 1–12. Springer.
- [Duan et al., 2020] Duan, G., Laima, S., Chen, W., and Li, H. (2020). Effects of leading-edge separation on the vortex shedding and aerodynamic characteristics of an elongated bluff body. Journal of Wind Engineering and Industrial Aerodynamics, 206(February):104356.
- [Edelman, 2020] Edelman, L. (2020). Xfoil Interface Updated.
- [Erkan et al., 2020] Erkan, O., Ozkan, M., Karakoc, T. H., Garrett, S. J., and Thomas, P. J. (2020). Investigation of aerodynamic performance characteristics of a wind-turbine-blade profile using the finite-volume method. Renewable Energy, 161:1359–1367.
- [Gupta and Subbarao, 2020] Gupta, M. K. and Subbarao, P. M. (2020). Development of a semi-analytical model to select a suitable airfoil section for blades of horizontal axis hydrokinetic turbine. Energy Reports, 6:32–37.
- [Hays, 2017] Hays, A. W. (2017). Aerodynamic and Aeroacoustic Design Considerations for Small-Scale, Fixed-Pitch, Horizontal-Axis Wind Turbines Operating at Low Reynolds Numbers. PhD thesis.
- [Hernández, 2017] Hernández, J. I. (2017). ESTUDIO DE LAS FUERZAS AERO-DIN´AMICASAERODIN´ AERODIN´AMICAS SOBRE ESTRUCTURAS DE PLACAS SOMETIDAS A FLAMEO. PhD thesis.
- [Herrera et al., 2019] Herrera, C., Correa, M., Villada, V., Vanegas, J. D., García, J. G., Nieto-Londoño, C., and Sierra-Pérez, J. (2019). Structural design and manufacturing process of a low scale bio-inspired wind turbine blades. Composite Structures, 208:1–12.
- [Huang et al., 2021] Huang, B., Wang, P., Wang, L., Cao, T., Wu, D., and Wu, P. (2021). A combined method of CFD simulation and modified Beddoes-Leishman model to predict the dynamic stall characterizations of S809 airfoil. Renewable Energy, 179:1636–1649.
- [Jones et al., 2018] Jones, G., Santer, M., and Papadakis, G. (2018). Control of low Reynolds number flow around an airfoil using periodic surface morphing: A numerical study. *Journal* of Fluids and Structures, 76:95–115.
- [Khan et al., 2017] Khan, T. A., Li, W., Zhang, J., and Shih, T. I. (2017). Local vibrations and lift performance of low Reynolds number airfoil. Psychology of Learning and Motivation - Advances in Research and Theory, 67(2):79–90.
- [Koca et al., 2018] Koca, K., Genç, M. S., Açıkel, H. H., Çağdaş, M., and Bodur, T. M. (2018). Identification of flow phenomena over NACA 4412 wind turbine airfoil at low Reynolds numbers and role of laminar separation bubble on flow evolution. Energy, 144:750–764.
- [Lesmes et al., 2017] Lesmes, J. Z., Cuenca, H. S., Julieta Lesmes, and Zapata, H. J. (2017). Atlas de viento de Colombia APOYO TÉCNICO IDEAM. Imprenta Nacional de Colombia.
- [Li et al., 2016] Li, Q., Kamada, Y., Maeda, T., Murata, J., and Nishida, Y. (2016). Effect of turbulent inflows on airfoil performance for a Horizontal Axis Wind Turbine at low Reynolds numbers (part I: Static pressure measurement). Energy, 111:701–712.
- [Li and Caracoglia, 2020] Li, S. and Caracoglia, L. (2020). Experimental error examination and its effects on the aerodynamic properties of wind turbine blades. Journal of Wind Engineering and Industrial Aerodynamics, 206:104357.
- [Liu et al., 2020] Liu, Y., Li, P., He, W., and Jiang, K. (2020). Numerical study of the effect of surface grooves on the aerodynamic performance of a NACA 4415 airfoil for small wind turbines. Journal of Wind Engineering and Industrial Aerodynamics, 206(January):104263.
- [López, 2013] López, M. V. (2013). *Ingenieria de la energia eolica*. Alfaomega Grupo Editor, S.A. de C.V, México, 1<sup>°</sup> ed. edition.
- [Mincultura, 2009] Mincultura (2009). Caracterizaciones de los pueblos indígenas de Colombia. U´wa. Gente inteligente que sabe hablar. page 14.
- [Morgado et al., 2016] Morgado, J., Vizinho, R., Silvestre, M. A., and Páscoa, J. C. (2016). XFOIL vs CFD performance predictions for high lift low Reynolds number airfoils. Aerospace Science and Technology, 52:207–214.
- [Murcia, 2015] Murcia, J. F. R. (2015). ESTIMACION DE LA VELOCIDAD DEL VIENTO ´ A DIFERENTES ALTURAS USANDO EL MODELO WRF. Technical report, nstituto de Hidrología, Meteorología y Estudios Ambientales – IDEAM.
- [Palomino, 2019] Palomino, L. A. N. (2019). *Modelación numérica para determinar la orien*tación de una bifurcación en el Tramo B del Río Piura. PhD thesis, Universidad de Piura.
- [Paluszny et al., 2002] Paluszny, M., Prautzsch, H., and Boehm, W. (2002). Métodos de Bézier y B-Splines.
- [Plazas et al., 2019] Plazas, G. C. S., Fonseca, J. C. J., Herrera, L. F. G., Orlas, M. A. L., Barragán, M. A. L., Ideam:, Pardo, L. A. P., and Peña., M. P. P. (2019). Estrategia Nacional de Calidad del Aire. Technical report, Colombia.
- [Renovetec, ] Renovetec. Clasificación de aerogeneradores.
- [Rojas et al., 2019] Rojas, C. L. P., Flórez S., E., and Rico, J. C. S. (2019). Diseño del álabe de un aerogenerador horizontal de baja potencia. Bistua, 1.
- [Ruíz M. et al., 2015] Ruíz M., J. F., Serna C., J., and Zapata L., H. J. (2015). Atlas de viento de Colombia. Technical Report 3-4, IDEAM, UPME, Bogota.
- [Saleem and Kim, 2020] Saleem, A. and Kim, M. H. (2020). Aerodynamic performance optimization of an airfoil-based airborne wind turbine using genetic algorithm. Energy, 203:117841.
- [Samaniego et al., 2021] Samaniego, G. F., Guerrero, B., and Antamba, J. F. (2021). An´alisis del diseño aerodinámico de un alerón preparado para competencia utilizando simulaciones numéricas de dinámica de fluidos computacional (DFC). Información tecnológica,  $32(2):19-28.$
- [Scheffer and Markus, 2016] Scheffer, M. and Markus, K. (2016). REDISENO Y SIMULA-CIÓN DE UN PERFIL AERODINÁMICO PARA UN AEROGENERADOR FLOTANTE QUE SE ADAPTE A LAS CONDICIONES METEOROLOGICAS DE LA SABANA DE ´ BOGOTÁ. pages  $3345-3356$ .
- [Selig, 2003] Selig, M. S. (2003). Low Reynolds Number Airfoil Design Lecture Notes Various Approaches to Airfoil Design. VKI Lecture Series, (November):24–28.
- [Sharma et al., 2021] Sharma, P., Gupta, B., Pandey, M., Sharma, A. K., and Nareliya Mishra, R. (2021). Recent advancements in optimization methods for wind turbine airfoil design: A review. Materials Today: Proceedings, 47:6556–6563.
- [Siles, 2014] Siles, J. E. (2014). Estudio aerodinámico de un aerogenerador mediante teoría BEM (Blade Element Momentum). PhD thesis.
- [Singh et al., 2012] Singh, R. K., Ahmed, M. R., Zullah, M. A., and Lee, Y. H. (2012). Design of a low Reynolds number airfoil for small horizontal axis wind turbines. Renewable Energy, 42:66–76.
- [Tolentino Masgo, 2019] Tolentino Masgo, S. L. B. (2019). Evaluación de modelos de turbulencia para el flujo de aire en una tobera plana. Ingenius, (22):25–37.
- [Trejo, 2017] Trejo, M. A. L. (2017). Coeficientes Aerodinámicos Y. thesis.
- [Trujillo, 2020] Trujillo, D. F. F. (2020). ANÁLISIS MEDIANTE DINÁMICA DE FLUI-DOS COMPUTACIONALES DE UN PERFIL AERODINÁMICO PARA UN VEHÍCU-LO TIPO FÓRMULA SAE. PhD thesis, UNIVERSIDAD TECNOLÓGICA DE PEREI-RA.
- [Wei et al., 2020] Wei, X., Wang, X., and Chen, S. (2020). Research on parameterization and optimization procedure of low-Reynolds-number airfoils based on genetic algorithm and Bezier curve. Advances in Engineering Software, 149(June):102864.
- [White, 2003] White, F. M. (2003). *Mecánica De Fluidos Quinta Edición*. ESPANA, quinta edi edition.
- [Zadorozhna et al., 2021] Zadorozhna, D. B., Benavides, O., Grajeda, J. S., Ramirez, S. F., and de la Cruz May, L. (2021). A parametric study of the effect of leading edge spherical tubercle amplitudes on the aerodynamic performance of a 2D wind turbine airfoil at low Reynolds numbers using computational fluid dynamics. Energy Reports, 7:4184–4196.
- [Zhang et al., 2019] Zhang, S., Li, H., and Abbasi, A. A. (2019). Design methodology using characteristic parameters control for low Reynolds number airfoils. Aerospace Science and Technology, 86:143–152.